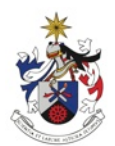

UNIVERSIDADE DA BEIRA INTERIOR Faculdade de Artes e Letras

# **OS PACIÊNCIAS** PROCESSO CRIATIVO DE UMA ANIMAÇÃO 3D

# **Relatório de Projecto**

Márcio Filipe Silva

Relatório de Projecto Para Obtenção do Grau de Mestre em **Design Multimédia** (2º ciclo de estudos)

Orientador: Prof. Doutor Luis Nogueira

**Covilhã, Outubro de 2014**

ii

# **Dedicatória**

É com muito apreço, que dedico este mestrado à minha Mãe, por sempre ter acreditado. Pelo enorme esforço e sacrifício que protagonizou, possibilitando-me chegar até aqui na minha formação académica.

Um eterno, obrigado.

iv

"Think, Believe, Dream, and Dare"

Wal Disney

# **Agradecimentos**

Gostaria de agradecer a algumas pessoas, que sem as quais a realização deste projeto não seria possível:

Ao professor Luis Nogueira pela orientação e pelo interesse que demonstrou ao longo da sua realização. Pelas correções, apoio e disponibilidade sempre constante.

À professora Catarina Moura pela sua prestável disponibilidade e apoio.

Ao professor Leandro Machado pela sua experiência e partilha de conhecimento.

Ao João Jacinto pela oportunidade de partilhar o seu fantástico trabalho e conhecimento. Por todo o apoio ao longo do projeto e confiança depositada em mim e no meu trabalho.

A Tiago Ângelo pelo conhecimento e contribuição sonora prestada na composição. Apoio e préstimo crítico em toda execução.

A todos os músicos: Gonçalo Costa, Tiago Pereira, Hugo e Tiago Ângelo pelas suas contribuições harmoniosas.

A Adalberto Tavares por tornar acessível o seu estúdio e material à produção sonora, como do mesmo modo a sua experiência e conhecimento.

A Simão Maria por ter acompanhado na criação da história. No incentivo sempre sonhador como a sua disponibilidade para conversas e partilhas de conhecimento.

Ao Sérgio Vieira e Gonçalo Ferreira, por terem facultado os seus computadores pessoais quando mais precisei.

À Raquel Fradique, pelo apoio e préstimo ao projeto da sua arte.

Aos seguintes amigos sem os quais estes meses teriam sido muito mais difíceis: ao David Almeida por me prestar o seu apoio em todo o meu percurso académico. Ao Diogo Magalhães, Paulo Correia, José Marques e Nuno Coutinho pela partilha de conversas, críticas, correções e reflexões.

À Sara Constante por toda a ajuda,contínua disponibilidade e interesse.

E não menos importante:

À minha irmã, sem a qual nada disto teria sido possível. Por toda a sua disponibilidade para tudo o que precisei neste tempo da execução de projeto.

Aos meus pais, por tornarem possível toda a minha formação. Por darem lugar a este projeto, a minha prioridade em relação a tudo o resto. A eles um, MUITO OBRIGADO.

### **Resumo**

Procura-se com o presente relatório de projeto dar a conhecer o modo de produção no cinema de animação por imagem em síntese, ou 3D como geralmente é designado. Trata-se de uma curta-metragem do género comédia, mais especificamente uma comédia de situação, ou *sitcom*.

O projeto aborda sucintamente a evolução da temática acima referida, bem como as diferentes fases do processo de trabalho e a sua contextualização face no que respeita às técnicas e estéticas adotadas.

Deste modo, o presente relatório, para além de ser um culminar de toda a aprendizagem adquirida neste 2º ciclo de estudos, facultou a oportunidade de consolidar conhecimentos fundamentais para a formação de qualquer artista digital.

## **Palavras-chave**

Cinema, Animação, 3D, Comédia.

# **Abstract**

The aim with this project report is to know the mode of production in film animation for image synthesis, or 3D as is commonly distinguished. Gets the short film format the kind of comedy, particularly with the situation comedy, often called a sitcom.

The project briefly discusses the evolution of the above referenced issues, as the different stages of the work process and its context in the face of technical and aesthetic adopted.

Thus, this report, in addition to be a culmination of all learning gained in this 2nd cycle of studies, has provided the opportunity to learn and consolidate fundamental rules for the formation of any digital artist.

## **Keywords**

Cinema, Animation, 3D, Comedy.

# :: **ÍNDICE**

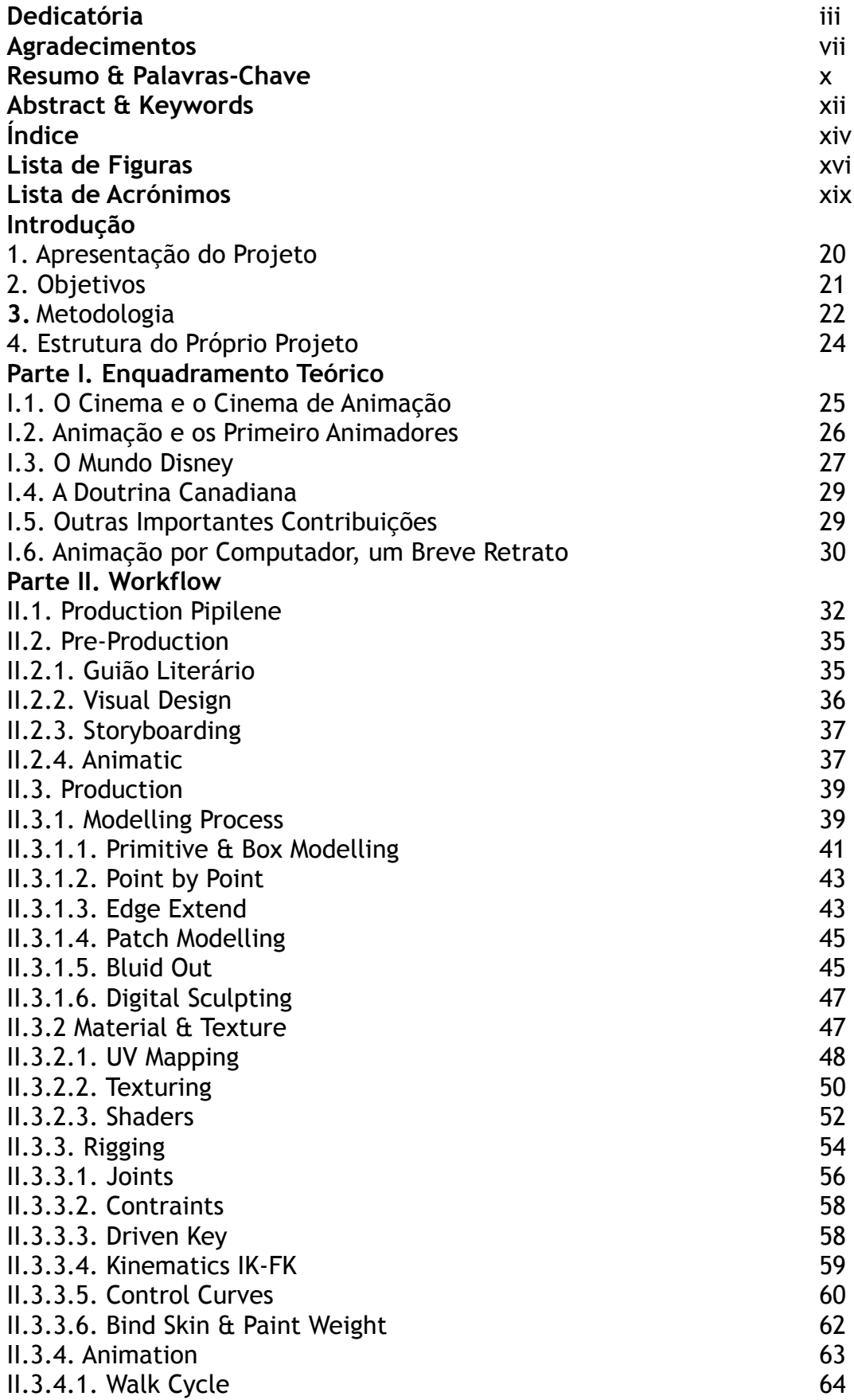

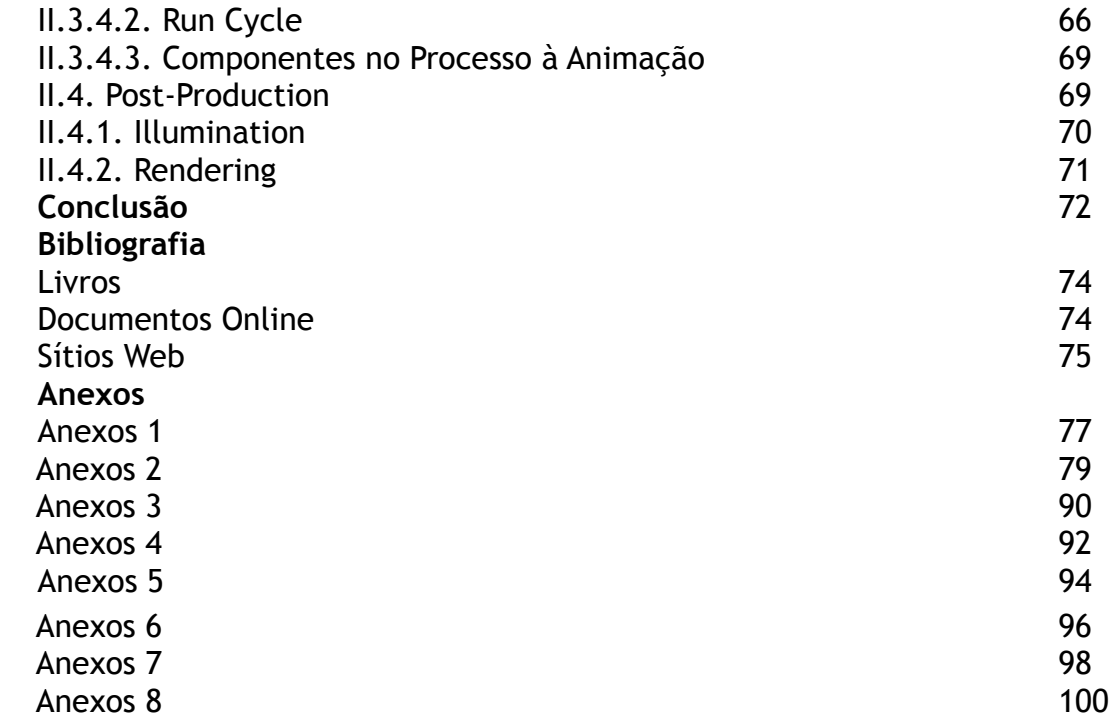

### **Lista de Figuras**

- Figura 1: *The Great Wave off Kanagawa*, das *series Thirty-six Views of Mount Fuji* do *artista Katsushika Hokusai* (1830-32)
- Figura 2: *Disney Multiplane Camare*
- Figura 3: *Production Pipeline* Sequência de fases de uma produção em 3D
- Figura 4: *Gantt & Outline* Os Paciências: Processo criativo de uma animação 3D
- Figura 5: Guião Literário elaborado para o teaser
- Figura 6: Animatic em 2D *After Effetcs*
- Figura *7: Moodboard Flying Pigean*
- Figura 8: *Moodboard* Casal K168S
- Figura 9: Exercício do modelo *Wall E*
- Figura 10: *Box Modelling* banco da Casal K168S
- Figura 11: *Primitive Modelling* carborador da Casal K168S
- Figura 12: *Point by Point* Lettering da marca Casal
- Figura 13: *Edge Extend edge loop* do rosto (Manuel Silva)
- Figura 14: *Edge Extend* carroçaria Fiat 500
- Figura 15: *Revolve*
- Figura 16: *Extrude*
- Figura 17: *Zspheres* do corpo (Zé Paciência)
- Figura 18: Geometria resultante de *Zspheres* (Zé Paciência)
- Figura 19: *Automatic mapping*
- Figura 20: *Unwrapping* da cabeça
- Figura 21: *Sew* aplicada à cabeça da personagem (Silva)
- Figura 22: *UV snapshot* (Silva)
- Figura 23: *Polypaint* da cabeça (Ze Paciência)
- Figura 24: *Diffuse* da textura para a personagem (Ze Paciência)
- Figura 25: *Bump mapping* da textura para a personagem (Ze Paciência)
- Figura 26: Render após aplicação *mi\_car\_paint\_phen\_X*
- Figura 27: Render após aplicação *misss\_fast\_skin*
- Figura 28: *Work area* do Hypershade
- Figura 29: Pormenor ao *naming convention* utilizado para a *thigh* (coxa)
- Figura 30: *Outliner* do *rigging* (um pormenor)
- Figura 31: *Mel Command* Ferramenta para renomear
- Figura 32: Posicionamento completo dos *bones* (ossos)
- Figura 33: *Local rotation axis* (errado)
- Figura 34: *Local rotation axis* (correto)
- Figura 35: *Point constraints* dos joelhos
- Figura 36: Atibutos do *cc\_head01* (cabeça)
- Figura 37: Controlador a verde para o IK-FK no *channel box*
- Figura 38: *Rigging* completo com alguns dos seus elementos
- Figura 39: Controladores por *cv curves* do *rigging*
- Figura 40: *T-pose*

Figura 41: *Relaxed pose* Figura 42: *Paintweight* de um *control* do bigode Figura 43: Alguns pontos dos pés, sem os valores corretos Figura 44: Walk cycle (9 frames) em animação tradicional Figura 45: *Base pose* Figura 46: *Contact pose* Figura 47: *Follow through/ over lapping* feito aos sapatos Figura 48: *Line of action* (linha de acção) Figura 49: Sem a definição da line of action (linha de acção) Figura 50: *F curves* com animação linear Figura 51: *F curve* fluida Figura 52: *F curve* antes da correção Figura 53: Resultado corrigido das *F curves* do *run cycle* Figura 54: *Standard Three-Point Lighting* Figura 55: *Standard Three-Point Lighting* no cenário Figura 56: Guião Literário para o tesaer - capa Figura 57: Guião Literário para o tesaer - página 1 Figura 58: Guião Literário para o tesaer - página 2 Figura 59: Guião Literário para o episódio piloto - capa Figura 60: Guião Literário para o episódio piloto - página 1 Figura 61: Guião Literário para o episódio piloto - página 2 Figura 62: Guião Literário para o episódio piloto - página 3 Figura 63: Guião Literário para o episódio piloto - página 4 Figura 64: Guião Literário para o episódio piloto - página 5 Figura 65: Guião Literário para o episódio piloto - página 6 Figura 66: Guião Literário para o episódio piloto - página 7 Figura 67: Guião Literário para o episódio piloto - página 8 Figura 68: Guião Literário para o episódio piloto - página 9 Figura 68: Guião Literário para o episódio piloto - página 10 Figura 70: Painel de caracterização do Zé Brito Paciência Figura 71: Painel de caracterização do Manuel da Silva Figura 72: *Model Sheet* (Zé Paciência) Figura 73: *Model Sheet* (Manuel da Silva) Figura 74: *Concept art painting* (Zé Paciência) Figura 75: *Concept art painting* (Mauel da Silva) Figura 76: *Concept art vector* (Manuel da Silva) Figura 77: *Concept art vector* (Zé Paciência) Figura 78: *Shotting List* Figura 79: *Storyboard -* página 1 Figura 80: *Storyboard -* página 2 Figura 81: Audi R8 - Autodesk Maya Figura 82: Mão - Autodesk Maya Figura 83: Worm - Zbrush

Figura 84: Orelha - Zbrush

# **Lista de Acrónimos**

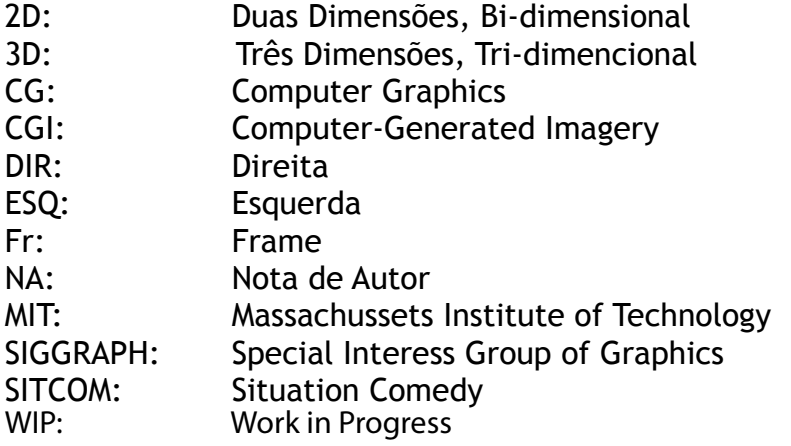

## **Introdução**

## **1. Apresentação do Projeto**

*Os Paciências: Processo criativo de uma animação 3D* é um estudo da animação em imagens geradas por computador*[1](#page-19-0)* , na qual se persegue uma abordagem própria, adaptada das *pipelines[2](#page-19-1)* utilizadas na produção cinematográfica de imagem em síntese, ou 3D, como geralmente é conhecido.

Não existem diferenças fundamentais neste tipo de animação, dado que em quase todas as fases em que esta pode ser realizada, os seus princípios elementares são semelhantes, bem como toda a estrutura de produção. Após a redação da ideia e argumento, a criação de todos os *concepts* e *visual design*, *layout* de storyboard e *animatic*, seguem igual caminho. Porém, a orgânica da animação 3D requer uma compreensão técnica de modo a que a produção da animação fosse exequível. Portanto, antes da realização do teaser*[3](#page-19-2)* que este projeto concretiza, e no qual recaiu todo o estudo/aplicação dos conhecimentos, ocorreram as seguintes fases: o *modelling*, fase em que se esculpem virtualmente as personagens e adereços; os *set ups*, que vão conferir tanto às personagens como aos vários adereços os seus princípios de ação; o *texturing*, que vai dar cor, relevos e propriedades aos objetos e personagens; a *character animation*, na qual são animadas tanto as personagens como os vários objetos; o *rendering*, que designa o processamento informático.

Importa do mesmo modo sublinhar que se irá adotar frequentemente uma terminologia técnica em inglês, não só por os termos muitas vezes serem de difícil tradução como por a sua utilização ser comum neste contexto, tanto a nível profissional como académico. Em alguns casos, neste relatório, sempre que possível recorreu-se a um nota explicativa para um melhor entendimento.

<span id="page-19-0"></span><sup>1</sup> N.A.: Imagens geradas por computador, de agora em diante CGI (Computer-generated Imagery).

<span id="page-19-1"></span><sup>&</sup>lt;sup>2</sup> Palavras inglesa da qual se utiliza para referir à sequência de passos necessários de um projecto.

<span id="page-19-2"></span><sup>3</sup> Pequena introdução fílmica que anuncia um produto, mas sem que mencione o seu nome.

## **2. Objetivos**

*Os Paciências: Processo criativo de uma animação 3D*, teve num primeiro momento o objetivo de desenvolver conhecimentos nas áreas do CGI e da animação. Considerando que nos dias de hoje a imagem 3D se encontra literalmente em toda a parte, seja na televisão, em longas-metragens, *game design*, ilustração, design de informação, visualização de produto, arquitetura ou animação, entre outros, este projeto procura a assimilação de conhecimentos que se possam revelar úteis num âmbito profissional na área do design, em que o CGI se encontra.

Simultaneamente, o projeto considera como objetivo, a médio prazo, a implementação online da websérie*[4](#page-20-0)Os Paciências*, a que se destina este processo criativo, tendo ainda por desígnio o desenvolvimento da marca *Os Paciências* e possível *merchandising[5](#page-20-1)*.

<span id="page-20-0"></span><sup>4</sup> Série de episódios lançados na internet.

<span id="page-20-1"></span><sup>5</sup> Estratégia de *marketing* que utiliza produtos, como canetas, canecas, camisola, etc., para promover um outro produto.

## **3.Metodologia**

Em primeiro lugar, como metodologia, procedeu-se a um plano de trabalho (pp. 33) que ordenou todas as tarefas e sequenciou em *timelin[e6](#page-21-0)* uma previsível duração das mesmas. Contudo, o tempo previsto para cada fase veio a sofrer variações, o que ocorreu devido ao desconhecimento objetivo das necessidades inerentes ao projeto.

Devido à grande complexidade que é a animação em CGI, como às fragilidades que inicialmente eram patentes, foi imperativo durante toda a execução as orientações teórico-práticas por parte do professor Luis Nogueira, bem como as do profissional João Jacinto. Razão, pela qual foram realizadas, de modo pontual reuniões com ambos os orientadores, no sentido de tirar ilações a todas as fases de trabalho, como para uma melhor gestão de tempo.

Além destas, que se complementavam, existiu a necessidade à investigação e reunir de elementos informativos (tutoriais*[7](#page-21-1)*). Importante será sublinhar o programa estruturado da *Gnomon School of Visual Effects*, em que a master classe (com duração aproximada de 80 horas) foi visionada na integra, para a compreensão de um todo (Intro to Maya: Interface and Workflow; Modeling: 1, 2, 3; Organic Modeling: 1, 2; Polygons: 1, 2; Skinning 1: Smooth Binding with Wrap Deformers; Skinning 2: Smooth Skin Weighting; Skinning 3: Head Skinning and Weighting; Skinning 4: Smooth Skin Influence Objects; Deformers 1: Clusters, Blendshape; Deformers 2: Sculpt, Lattice, Wrap; Deformers 3: Wire, Wrinkle, Jiggle; Expressions 1: Intro to Particle Expressions; Expressions 2: Particle Expressions in Depth; Kinematics 1: Skeletons; Kinematics 2: Forward Kinematics; Kinematics 3: Inverse Kinematics; Kinematics 4: Arms and Legs; Rendering 1: Lighting Fundamentals; Rendering 2: Shadows; Rendering 3: Light Effects; Rendering 4: Light Fog; Character Animation 1: Fundamentals; Character Animation 2: Animating Bipeds; Character Animation 3: Animating You First Scene; Texturing 1: Hypershade and Materials; Texturing 2: Textures and 2D Placement; Texturing 3: Projections and Environments; Texturing 4: Basic Poly UV Layout; Texturing 5: Advanced Poly UV Layout; Dynamics 1: Particle Tool, Create Emitter; Dynamics 2: Vertex, Point and Curve Emission; Dynamics 3: Surface Emission; Dynamics 4: Rigid Bodies; Dynamics 5: Fields) mas, não exercida na totalidade, devido a mesma complexidade e carácter do que era necessário como também, da disposição temporal a que o projeto estava sujeito. Ao mesmo tempo foi assistido da mesma instituição, alguns workshop relacionados (aproximadamente 25 horas) aos vários temas.

Utilizou a *Digital Tutors* como recurso (aproximadamente 35 horas), porém, de modo sequencial à produção da projeto, num propósito de consulta a objeções, onde todos este materiais tiveram ainda acréscimo de pesquisa em foruns das várias áreas técnicas, como da rede social youtube para pertinentes questões.

<span id="page-21-0"></span><sup>6</sup> Representação gráfica do decurso de tempo.

<span id="page-21-1"></span><sup>7</sup> Conjunto de instruções ou explicações relativas a um assunto.

Foi sem caso de dúvida, um dos pontos mais exaustivos do processo, não só devido a quantidade de informação a ser consumida e digerida, como face à progressão do grau de dificuldade.

## **4.Estrutura do Próprio Relatório**

Obtendo a característica de apresentar o processo realizado no projeto curricular, o presente relatório divide-se em três partes fundamentais. A parte introdutória congruente à primeira parte, torna inteligível os aspectos gerais e indispensáveis do projeto.

"Enquadramento Teórico", é a segunda parte, no qual apresenta a vertente teórica do relatório, que, embora seja sucinta - no qual não se concentra de modo detalhado - procura contextualizar marcos importantes da história da animação, que a fundamentaram e tornaram mais clara, até aos dias da computação. Ao mesmo tempo, faz perceber que a animação não deixou de ser diferente só pela existência de uma nova ferramenta, pois " os animadores não dependem menos das mesmas questões da década 1910". Solomon (citado por Denis, 2010)

A parte II do presente relatório de projeto, refere-se a todo o processo para o qual é necessário realizar em uma animação 3D. Permite ter um entendimento geral de todo o processo e, como da adatação feita.

Importa dizer, que toda a parte técnica é descrita de uma forma sucinta, no qual a omissão de passos não foi só devido a complexidade, como da extensão a que ela advém no CGI.

Finalmente, e após à analise de todo o processo empregue, são exibidas (alguns na totalidade em anexo) as ferramentas que fizeram parte do todo o processo.

# **PARTE I Enquadramento teórico I.1. O Cinema e o Cinema de Animação**

A sequência dos factos que originaram o cinema e o cinema de animação, estão sem dúvida aliados. Não só através do objetivo da representação do movimento na imagem, como pela necessidade humana de contar histórias. Tal constituiu o foco desde tempos primitivos, apresentando acontecimentos ou fantasias. Já nas suas primeiras imagens, o ser humano encenava o movimento, pela justaposição dos membros, com o objetivo de comunicar ideias visuais. De forma idêntica, na época medieval a intenção de contar histórias é encontrada nas tapeçarias de *Bayeux* que narram a batalha de Hastings de 1066, nas quais, para

alguns autores, se indicia o antepassado do desenho animado. Por outro lado, podemos também encontrar precursores da animação no oriente, por exemplo nas gravuras do artista japonês Katsushika Hokusai, que se detinha em capturar as fases do movimento.

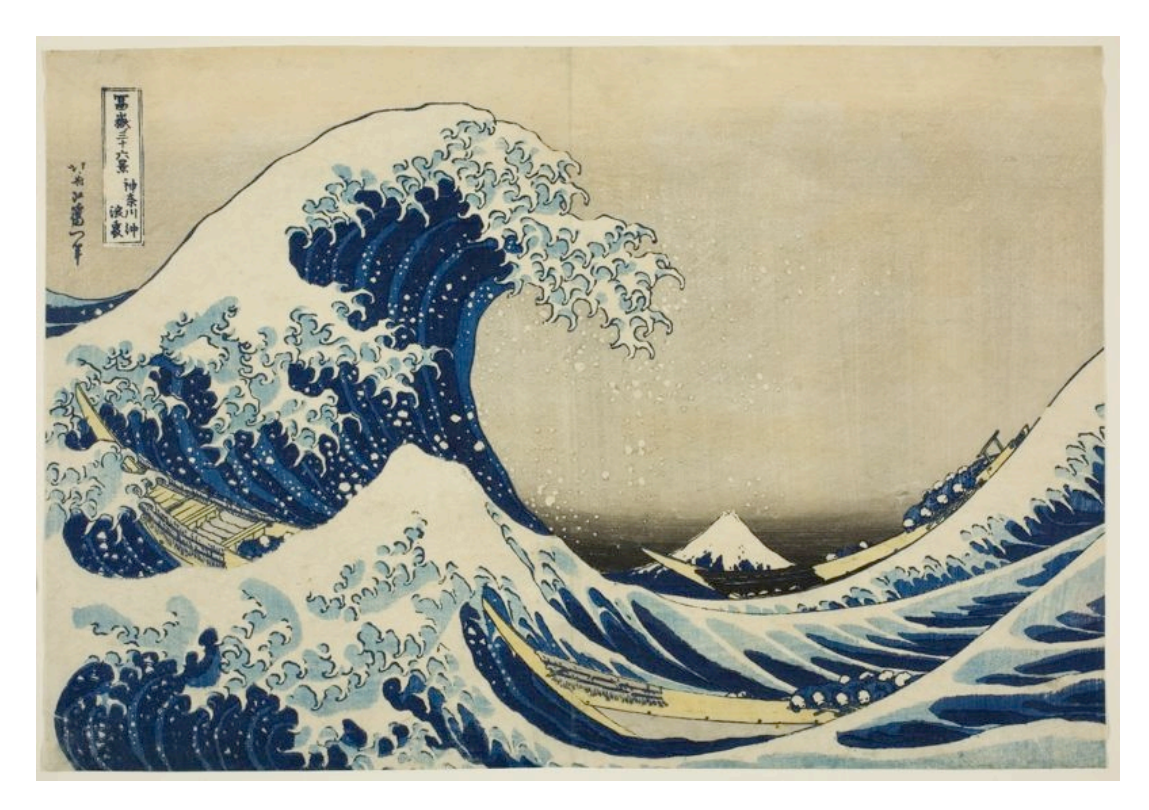

Figura 1: *The Great Wave of Kanagawa*, das *series Thirty-six Views of Mount Fuji* do artista Katsushika Hokusai (1830-32) ([http://data.ukiyo-e.org/aic/images/99030\\_512676.jpg\)](http://data.ukiyo-e.org/aic/images/99030_512676.jpg)

Ao longo dos séculos o homem esteve sempre envolvido no desígnio de representar o movimento na imagem, tanto o da realidade como o do imaginário. Mas, de maneira específica, só nos inícios do século XIX é que a reprodução do movimento ocorre, através da sucessão de imagens fixas que criam a ilusão do mesmo. Para tal, Joseph Plateau em 1833 recorre ao Fenaquistiscópio - formado por uma série de desenhos colocados entre entalhes

feitos numa placa circular, a qual é rodada e observada a partir de um espelho e obtém o resultado dos desenhos animados. No mesmo ano o austríaco Simon von Stampfer consegue o mesmo efeito com o Estroboscópio.

Em 1843, o mesmo sistema é aperfeiçoado por William George Horner com o dispositivo Zoetrópio, que se tornou popular na época até à aparição do cinema.

Todas as invenções técnicas que sugeriam o movimento foram inspiradas pela captação do movimento nos desenhos ou estudos, dando origem aos princípios da animação, como podemos observar num simples *Flip Book*.

Por outro lado, tanto no trabalho de Étienne-Jules Marey como no de Eadweard Muybridge, encontramos presente a análise das fases do movimento como do próprio funcionamento do mecanismo, humano e animal. Apesar de todas as combinações e trabalhos preliminares até então desenvolvidos na busca da compreensão da animação, só em 1877 Charles Émile Reynand, com o seu Praxinoscópio - uma modificação do Zootrópio, aperfeiçoado através de um sistema de espelhos - tornou possível a projecção direta dos desenhos animados, resultando na primeira narrativa com uma duração mais ou menos considerável, visto que este suportava a projeção de aproximadamente 600 desenhos. Obviamente que o cinema de animação só pôde existir após o surgimento do cinema propriamente dito, com os irmaõs Auguste e Louis Lumière e o seu cinematógrafo, apresentado em 1895. Só então estiveram reunidas as condições indispensáveis para o emergir do cinema de animação; como refere Denis: "O cinema de animação é, antes demais, cinema" (2010:7).

Entre as descobertas que anteciparam as potencialidades da animação, será necessário fazer alusão ao ilusionismo criado por George Mélies e às suas sobreposições de imagem, que proporcionariam novos mundos ao filme. Porém, é com Émile Cohl, em França, e Winsor McCay, nos Estados Unidos, que o emprego fundamentado da magia de todos estes inventos e intenções tiveram uma "utilização racional para criar uma obra coerente, ou mesmo uma nova era de produção"(*ibid*: 45). Conjuntamente, na Rússia esta forma de expressão foi explorada; segundo Nogueira, "Ladislaw Starawicz fazia já filmes em stopmotion de grande sofisticação como *The Cameraman's Revenge*, de 1911" (2010b: 67).

Portanto o cinema e o cinema de animação estiveram de mãos dadas em diversas áreas e momentos, múltiplos contributos foram de grande importância na sua criação. Da ilustração à fisiologia, da engenharia ao ilusionismo, da pintura à fotografia, vários domínios técnicos e artísticos foram indispensáveis para uma produção cinematográfica que até aos dias de hoje cresce impetuosamente.

#### **I.2. Animação e os Primeiros Animadores**

Não se poderia falar da animação, sem antes ter falado das experiências que levariam à origem do cinema e à possibilidade da recomposição do movimento e da sua projeção em público. Como mencionado anteriormente, é a partir de 1895 com os irmãos Lumière que o passo decisivo é dado para o cinema e consequentemente para o cinema de animação. No entanto, os preceitos concernentes a cada um deles é tratado de forma diferente. Como afirma

Nogueira, se "podemos verificar que a tradição estilística que a obra dos irmãos Lumière parece inaugurar, o documentarismo, mais ligada ao registo do quotidiano e do prosaico, da realidade como ela se oferece" (2010a: 66), em sentido inverso os primeiro animadores estariam mais interessados no desenho, no desejo de lhes dar "vida". Por outras palavras, " os animadores, sobretudo nos primeiros tempos, interessam-se pela animação através da caricatura na imprensa,... eles detinham o desejo de animar as suas vinhetas fixas" (Denis, 2010: 45). A título de exemplo, J Stuart Blackton, Winsor McCay, Émile Cohl, Raoul Barré, Earl Hurd, Otto Messmer ou Paul Terry foram alguns dos pioneiros da animação que transformariam o mundo do fixo para o mundo do animado, com a animação das suas vinhetas de jornais.

Reputado como o "pai" da animação, Émile Cohl, é quem faz a "primeira utilização racional dessa técnica" (*Ibem*: 45). Porém, é Blackton que, "com pequenos filmes como *Enchanted Drawing*, de 1900, no qual uma face humana vai, através de filmagem fotograma a fotograma de desenhos num quadro negro, mudando as suas expressões" (Nogueira, 2010b: 45), se torna o primeiro engenhoso da animação, sendo, ainda assim, Cohl quem, em 1908, segundo Denis (2010), faz "o primeiro desenho animado no sentido próprio".

Importante também será salientar, no período inicial, Winsor McCay, devido a este encontrar na animação, a técnica para passar as suas ilustrações ao mundo animado. Em 1905, quando publicada no New York Herald, a ilustração *Little Nemo in Slumberland*, prova a notória faculdade da imaginação para criar imagens, representações e fantasias, que mais tarde seriam objeto de uma adaptação para animação, servindo-se de 4000 desenhos. Como refere Nogueira (2010a), "se existe um aspecto decisivo na obra de McCay e que se revelaria fulcral no futuro da animação, ele é precisamente a atribuição de uma personalidade vincada às personagens".

Denota-se portanto, nos primeiros tempos, o interesse de muitos ilustradores e pela técnica da animação, apesar desta não se cingir ao desenho. A animação não se desencadeou unicamente pelo desenho e filmagem real: marionetes, papel recortado, plasticina e stop-motion, por exemplo, são outros recursos comuns deste tipo de cinema.

### **I.3. O Mundo Disney**

Seria incorrecto, neste capítulo 1 de enquadramento teórico, não fazer referência a um dos principais mentores do cinema de animação, Walt Disney, o homem que "esteve à frente do seu tempo" (Denis, 2010:138) e que conseguiu elevar o processo de animação a um reconhecimento internacional.

A Walt Disney devem-se algumas das inovações técnicas essenciais e que fazem parte e complementam todo processo de animação, como a realização de um *storyboard*, por exemplo, e que são, ainda hoje, indispensáveis para uma melhor conceção da história idealizada.

A animação tradicional, assim como a sua produção, foram alvo de diversas e determinantes transformações, especialmente no anos 40, altura em que a Disney conheceu a sua época de ouro. O *pencil test*, que consiste em esboçar a lápis a sequência de desenhos antes de se passar para arte final, a utilização da cor, a implementação do som, uma das mais importantes, ou o desenvolvimento da *multi-plane camara*, efeito visual que acrescenta uma sensação de

profundidade aos desenhos, foram inovações importantes desenvolvidas por Disney.

A personalidade das personagens (característica desenvolvida por Winsor Mccay, cartoonista e animador norte-americano) é uma preocupação visível na conceção das figuras da Disney, como por exemplo o Mickey Mouse, o Pluto, a Minie, o Pateta, os Três Porquinhos ou o Donald que obtiveram um enorme sucesso e que, ainda hoje, conseguem influenciar e cativar os amantes do cinema de animação. Qual a criança que não conhece Disney e as suas personagens?

A Disney, consegue, atualmente, distinguir-se pela excelência conseguida na produção do cinema da animação, assim como no desenvolvimento do espírito das personagens ou na exploração do movimento, características que são a chave do seu imaginário: "com Disney não se trata de fugir da realidade, mas de permitir que nos aproximemos dela através do imaginário". (*ibem*)

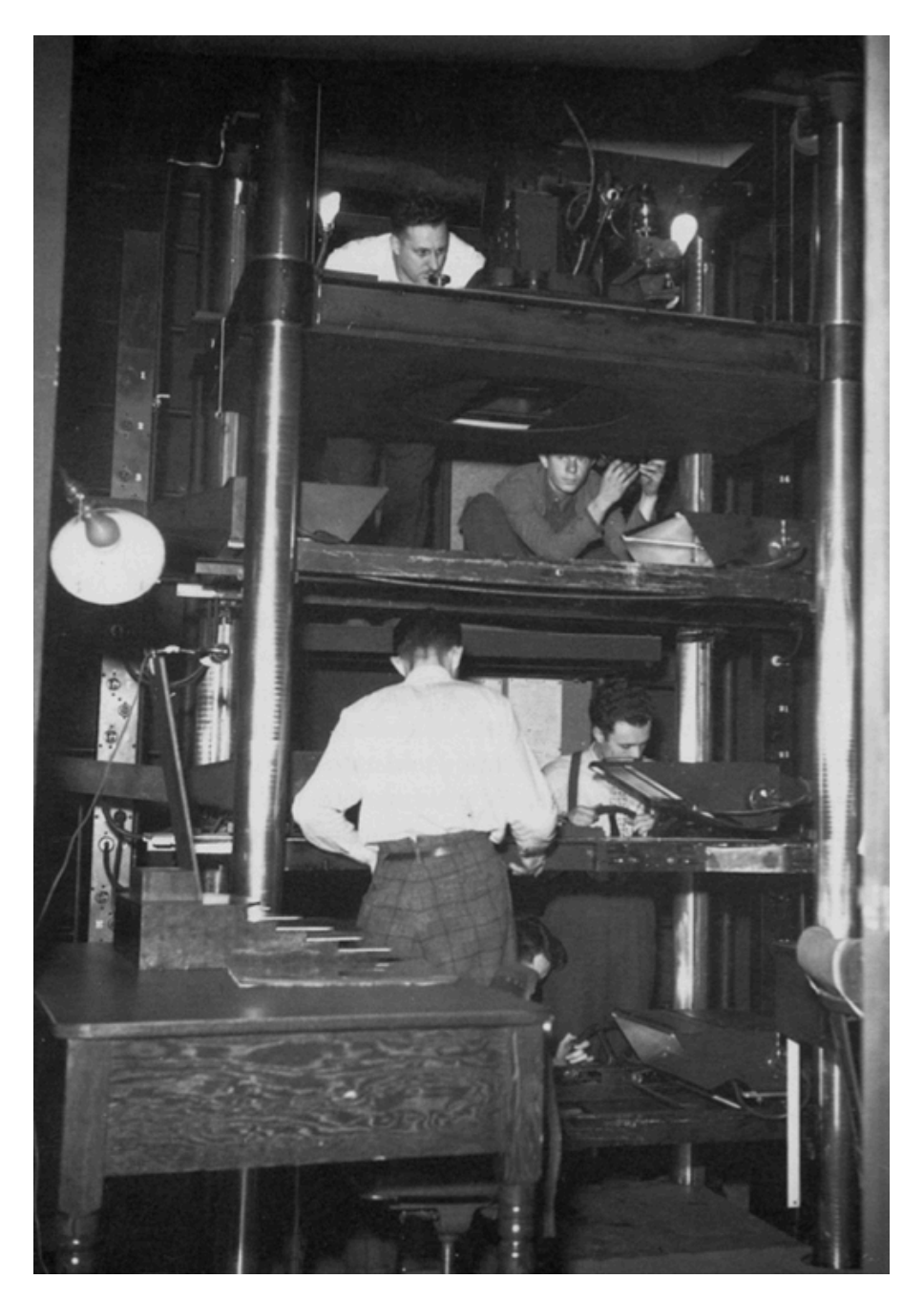

Figura 2: *Disney Multiplane Camare* (Parent, Rick & Ebert, David S., et al., (2010). Computer Animation Complete - All-in-One: Learn Motion Capture, Characteristic, Point-Based and Maya Winning Techniques. USA: Morgan Kaufmann)

### **I.4. A Doutrina Canadiana**

Falar de cinema de animação é também sinónimo de falar da instituição canadiana ONF/NFB (Office National do Film / National Film Board), que em muito contribuiu para a animação, e que tinha como objetivo primordial oferecer ao animador a liberdade de expressão e de exploração, relativizando assim, questões de rentabilidade.

Este pendor experimentalista foi aprofundado pelo cineasta John Grierson, a partir de 1938, aquando de "um convite feito para estudar e avaliar o estado da criação cinematográfica canadiana e propor as linhas directrizes que deveriam ser futuramente prosseguidas" (Nogueira, 2010b: 70). O ONF/NFB, conduziu uma sucessiva produção de filmes que arrecadaram diversos prémios, entre os quais vários Óscares, integrando diversos nomes importantes que contribuíram para a exploração da animação.

É com Norman McLaren que esta experimentação mais se notabiliza, através da exploração das técnicas artesanais que resultou num conjunto de filmes que o animador/realizador/compositor é capaz de "produzir de forma independente" (Denis, 2010: 153) e que, como salienta Nogueira (2010b), o tornam "um dos nomes absolutos do cinema de animação a nível mundial".

É indubitável que a ONF/NFB é uma organização que não só beneficiou o trabalho de caráter artesanal, como estimulou também a imagem digital (com Chris Landrenthe, Peter Foldes). Todo este contributo para a história da animação contou, ainda, com a presença de imensos nomes importantes, entre os quais Michèle Cournoyer, Jacques Droin, Grant Munro.

### **I.5. Outras Importantes Contribuições**

O anime - animação japonesa - foi, também, um dos contributos essenciais para a história da animação, sendo uma produção que tem não só perdurado como crescido, e à qual é dedicada uma impressionante veneração. Segundo Nogueira (2010b) "verificamos que ao lado de fenómenos de culto planetário, como as séries 'Dragon Ball' ou 'Transformers', somos brindados com verdadeiras obras primas de animação contemporâneas como 'Akira' de Katshumiro Otomo, 'Ghost in the Shell' de Mamoro Oshii, ou 'A viagem de Chihiro', de Miyazaki."

A animação japonesa assumiu um papel preponderante na Segunda Grande Guerra onde, e a partir dessa altura, emergem grandes estúdios como o Toei, o Mushi Productions ou Ghibli. As produções "centram-se sobretudo nas implicações sociais da tecnologia, na sexualidade sob as suas mais variadas formas ou nas narrativas fantásticas e mitológicas" (Nogueira, 2010b:72), produzidas em grande número, prevalecendo a animação tradicional do desenho animado, "complementado em anos mais recentes com o recurso às mais avançadas tecnologias digitais, como comprovam os recentes filmes da série 'Final Fantasy'" (*Ibem*).

Neste sentido, "o anime acabaria por se tornar num aspeto fundamental do património audiovisual contemporâneo" (*ibem idem*) e no qual, afirma Denis (2010), "o poder da animação japonesa atual deriva exactamente de uma crença que os ocidentais perderam... a 'humanização' dos animais e dos objetos".

Nesta breve resenha, é de igual importância salientar os países de leste e as suas produções, não só pela sua capacidade de reflexão e expressão, como pela dimensão da sua produção, tanto em número como em técnica.

A animação soviética, exibe uma exploração muito ampla no que diz respeito aos suportes e materiais utilizados (plasticina, papel ou objectos). Assinala-se, também, que outros países de leste (Polónia, antigas Checoslováquia e Jugoslávia, ou Hungria) e os países Bálticos (Estónia) tiveram relevantes nomes que ofereceram à animação uma rica coleção de obras de experimentação e reflexão, entre os quais: Lev Atamanov, Ivan Ivanon-Vano, Tesekhanovski (Russia); Ferenc Cako, John Halas, Tean Image, Peter Foldes (Hungria); Jan Lenica, Walerin Borowczyk, Daniel Szczechura, Jerry Kucia, Miroslav Kijowicz (Polónia); Priit Parn (Estónia); Hermina Tyrlona, Karell Zeman, Bretislav Pojar, Svankmajer (Checoslováquia); entre outros.

### **I.6. Animação por Computador, um Breve Retrato**

A animação por computador não é só sinónimo de 'Toy Story', 'Star Wars' ou 'Avatar'. É possível encontrar-se em jogos, como também em simuladores digitais ou até mesmo nas áreas da medicina e energia, entre outras. Esta diz respeito ao cálculo estabelecido pelo computador na criação da percepção do movimento, nos quais os valores podem ser manipulados desde a sua posição e orientação até à forma, cor, textura, luz e câmaras.

É, evidente que no processo a ação humana é fulcral, sendo as abordagens definidas da seguinte maneira: artísticas, orientadas por dados e procedimentais. A animação artística serve-se de um animador que trabalha na criação do conjunto de posições chave, no qual o computador interpola os restantes *frames*. A este método, que provém da animação tradicional, o designado *keyframing*, na animação por computador o algoritmo realiza o *inbetweening*, ao contrário do que acontece na animação tradicional, em que é o animador que as realiza.

A interpolação realizada pelo computador estende-se da linear - da qual resulta uma animação que parece robótica (artificial, não-humana) - à *spline*, *clamped*, *flat*, *plateau* ou *stepped* - tangente da curva. Aqui, o animador tem sempre a última análise ao que utilizar e corrigir, visto que o computador não consegue tal definição do real.

No segundo caso, a animação orientada por dados, ou geralmente conhecida como *motion capture*, consiste na utilização de um movimento "vivo", o qual é captado e mapeado sobre as personagens ou objectos. O *motion capture* é diferente do processo anteriormente referido, pois a sua utilidade é mais ampla, tais como vigilância, performance (desportiva ou dança), medicina, entre outras. Por último, a animação procedimental é o sistema de gerar em tempo real animações de objectos arbitrários, pois as ações são autónomas e geradas por algoritmos. Este método torna-se vantajoso em sistemas que seriam difíceis de simular numa abordagem artística, como o sistema de partículas (fumo, fogo, água), tecido, dinâmicas de corpos, cabelos, entre outros, que se tornariam uma tarefa impossível. Além disso, este método faz uso das leis da física para gerar o movimento.

Após esta sucinta abordagem à animação 3D em que se referiram as técnicas e as metodologias, é importante relembrar alguma da sua história, até porque a animação antecedente à computacional contribuiu para a última se estabelecer. Num breve resumo, a animação por computador deu os seus primeiros passos nos anos 50, porém de forma lenta devido à fragilidade dos computadores existentes.

Na década seguinte, Ivan E. Sutherland, com a sua tese 'Sketehpad: A Man-Machine Graphical Communication System', faz jus ao título que lhe é atribuído como "pai" da computação gráfica. É também nesta década que emerge o primeiro vídeojogo, desenvolvido pelo MIT (Massachussets Institute of Technology), como, também, surge uma das grandes alterações na relação homem-máquina (o Graphical User Interface) onde a linha de comandos é substituída pelo interface e a interação é realizada a partir de um periférico (implementada pela Apple). Nestas duas décadas são utilizados os computadores para criações experimentais. Como refere Nogueira (2010b), "um dos nomes mais importantes desta época é o cineasta experimental John Witney, que começa a utilizar um computador analógico nos seus trabalhos (...). Entre as suas obras mais importantes contam-se 'Catalogue', de 1961, 'Permutations', de 1968, e 'Arabesque', de 1975". Entre os nomes sonantes neste tipo de utilização incluem-se Ken Knowlton e Stan Vanderbeek. As décadas de 1970 e 1980 foram decisivas no uso destas tecnologias, surgindo algumas das mais importantes produtoras de efeitos especiais de cinema, entre as quais a *Lucasfilm*. É também nesta década que ocorrem as primeiras conferências da SIGGRAPH (Special Interess Group of Graphics). É a partir da década seguinte que o computador entra cada vez mais no processo de animação, como refere Nogueira (2010a) "a Hanna-Barbera introduz a animação por computador no seu processo técnico em 1980". Também neste período surgem trabalhos marcantes nos quais a imagem por computador teve proveito. 'Tron', realizado por Steven Lisberger e concebido pelos artistas Syd Mead e Jean Giraud, em 1982, com a produção da Disney, tornar-se-ia uma obra intemporal, embora na altura tenha sido um fracasso financeiro. Mas o expoente máximo é a Pixar (um estúdio criado por Steve Jobs em 1986, numa divisão Lucasfilm) que traz um grande desenvolvimento à animação digital e com ela um grande animador, John Lasseter, e que concebem a primeira animação integral por computador, 'Luxo Jr'. Todavia, é já nos anos 90 que a animação por computador é tornada recorrente no processo de animação com o filme 'Toy Story: Os rivais' (1996), que é a primeira longa metragem em animação digital. O filme recai sobre a ideia que é mais fácil animar brinquedos do que propriamente humanos.

A partir deste momento dá-se a explosão da animação por computador e, como refere Nogueira (2010b), "a sua adopção é universal, da Europa ao Japão, ou aos EUA."

# **PARTE II Workflow**

No prosseguimento do relatório proceder-se-á à apresentação do *workflow* aplicado ao projeto, no qual a sequência das várias etapas serão demonstradas e justificadas. O *workflow* é uma sequência de momentos necessários a fim de organizar o processo produção, com regras pré-estabelecidas e permitindo a participação alternada de diversos intervenientes.

### **II.1.Production Pipeline**

Em qualquer projeto existe a necessidade de decidir o caminho a seguir e agendar a sua realização, desde a ideia inicial até ao produto final. Portanto a adoção de uma *production pipeline* reveste-se de uma grande importância na delineação de todas as tarefas e organização das mesmas, e na sua distribuição numa *timeline*.

Uma produção em animação 3D não dispensa a *pipeline*; pelo contrário, encontra-se bem presente, não só pelo facto das partes de um todo serem complexas como, a tratar-se de um trabalho de equipa, ela torna-se seguramente um forma de o gerir. O processo tem semelhanças com as primeiras décadas da animação, quando o mesmo principio foi adoptado, como refere Denis (2010: 116), "nos Estúdios Bray, que são os primeiros estúdios de animação, baseados numa hierarquia e numa organização funcional".

A maioria das produções (e não apenas as de animação), habitualmente divide-se em três estágios: a pré-produção, a produção e a pós-produção . Se, dependendo do tipo de projeto, a *pipeline* pode estar sujeita a características ou diferenças particulares, as seguintes fases, estão seguramente em todas as *pipelines* de produção em animação 3D:

**Story**  Visual Design **Storyboard**  Audio en de la construction de la construction de la construction de la construction de la construction de la constr Modeling Scene/Character Setup **Texturing**  Rigging Animation Effects Lighting Rendering **Compositing** 

Na maior parte dos casos, uma produção em animação digital é objeto de um trabalho de equipa, no qual cada artista ou técnico trabalha em uma ou mais componentes da *pipeline*.

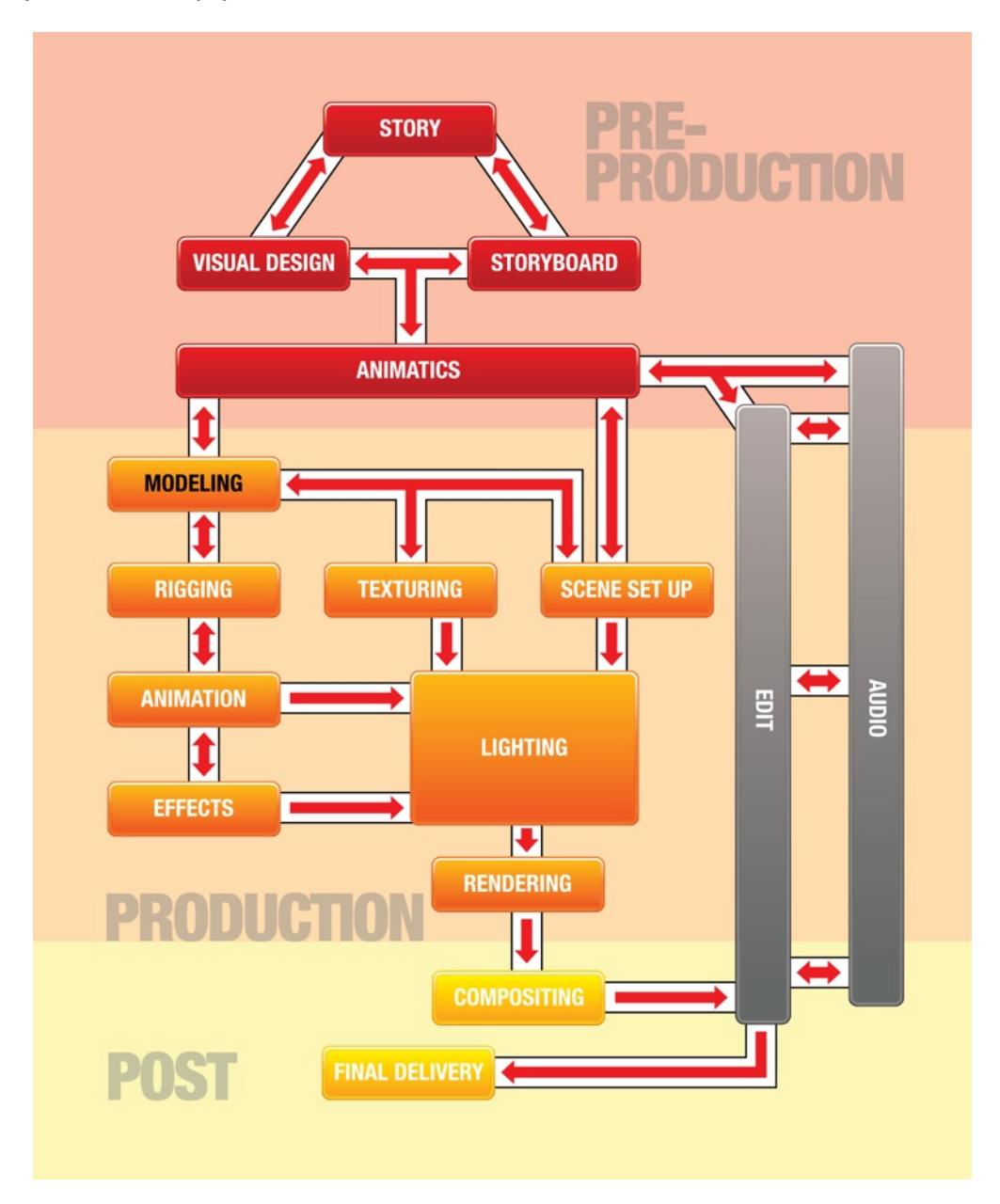

Figura 3: *Production Pipeline -* Sequência de fases de uma produção em 3D (Vaughan, William. (2012). *Digital Modeling*. Berkeley: New Riders. pp 24)

É possível observar com a figura 3 uma perspetiva geral de uma *pipeline* em animação 3D, a que foi adotada para o presente projeto. Como consequência de tal, foi elaborado um plano de trabalho (pp.33) que determinaria as tarefas e o tempo inicialmente necessário para cada fase. No entanto, sublinha-se que existiu um constante micro-planeamento, muito devido à exigência técnica, bem como ao adquirir do próprio conhecimento.

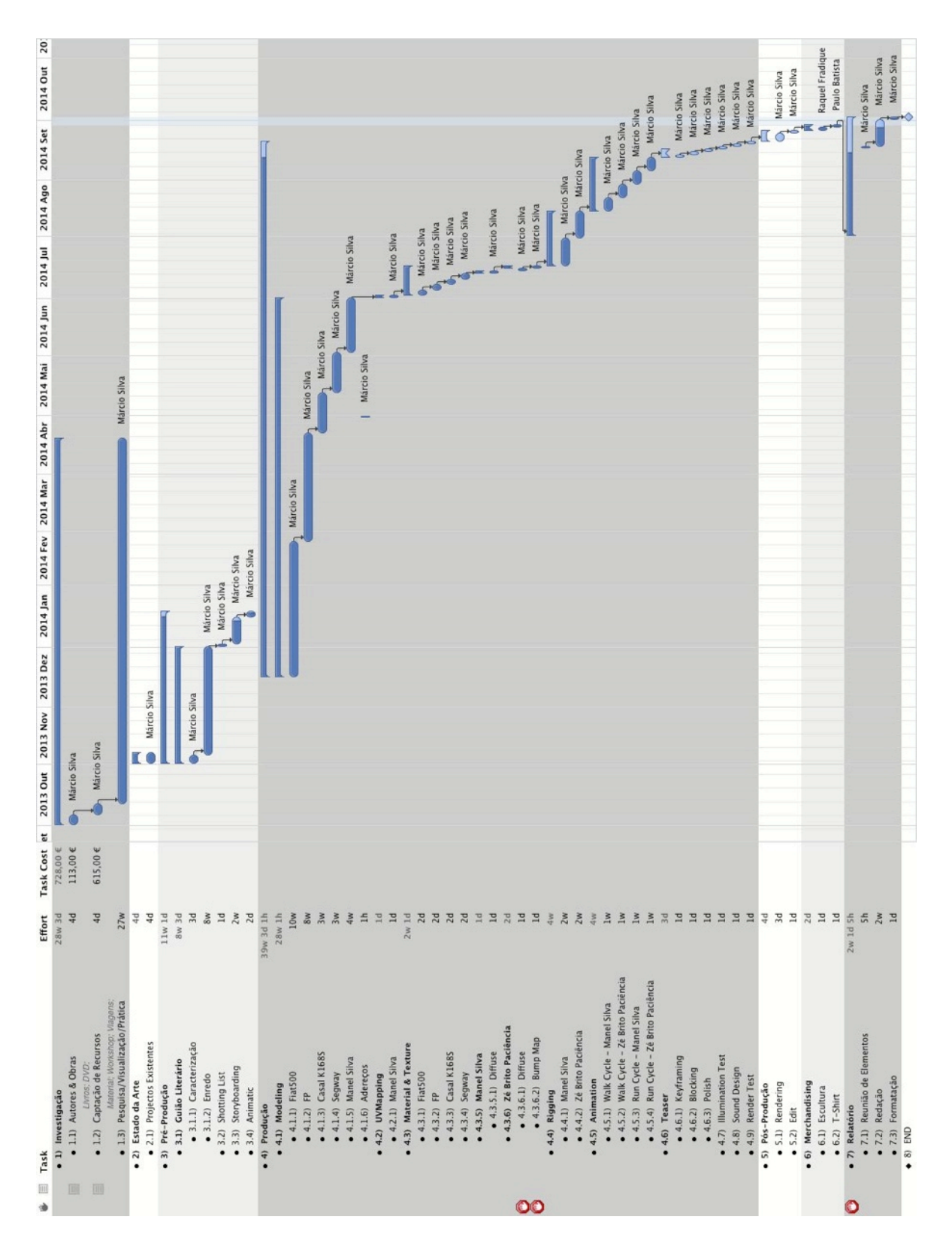

Figura 4: *Gantt & Outline -* Os Paciências: Processo criativo de uma animação 3D

#### **II.2.Pré-Produção**

#### **II.2.1.Guião Literário**

"Quando imaginamos uma história, começamos por vislumbra-lá na sua globalidade. Mas uma história é constituída por diversas partes e elementos que se interligam de modos mais ou menos complexos". (Nogueira, 2010a:5)

Toda a produção cinematográfica tem o seu começo nesta fase, a qual é influente em todo o restante processo de produção, de tal forma que se a história estiver bem perspetivada pelo guião, o filme pode ser "visto" (e revisto) inúmeras vezes, sem que a produção se torne dispendiosa a nível de tempo e recursos. "O guião é portanto, um instrumento de concepção e planificação..." no qual, "...cumpre uma função precária, mas fundamental". (*Ibem)*

Assim sendo, o guião é a essência de um firme início de uma produção. Segundo William Vaughan (2012), "o sucesso dos filmes da Pixar é diretamente influenciado pelo facto de ser um estúdio de animação baseado na história" e, além disso, por conjugar os vários elementos num todo, fazendo da mesma uma história sólida. Se tal não acontecer, vai produzir no espectador um sentimento de confusão ou aborrecimento, podendo-o levar à insatisfação.

Procedeu-se à elaboração de dois guiões literários, especificamente um para o *teaser* (do presente projeto) figura 5 (em anexo encontra- se completo pp. 76-78), e, um outro para o seu episódio piloto. Ambos, encontram-se em *work in proges[s8](#page-34-0)*, visto que todo o projeto ser um *wip*.

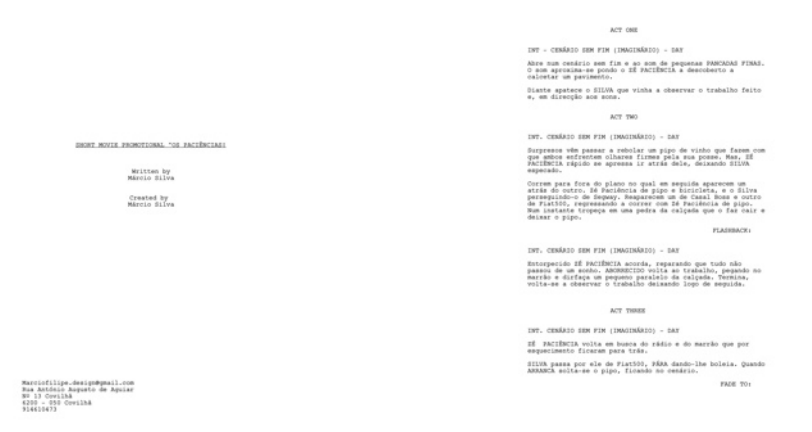

Figura 5: Guião Literário elaborado para o teaser (em anexo pp.76-78)

Sublinha-se que o guião do episódio piloto (em anexo pp.79-89) contém aspectos que poderão estar desactualizados, isto é, algumas das sátiras do seu discurso, pertinentes aquando da sua redação, actualmente teriam que ser rescritas. Todavia, *A Infelicidade da Felicidade*, título do *plot* do episódio piloto irá permanecer, onde toda a intriga se desenrola na infelicidade que a esposa da

<span id="page-34-0"></span><sup>8</sup> N.A.: *Work in progress*, de agora em diante WIP.

personagem principal (Zé Paciência) sofre quando, mais uma vez, o mesmo se esquece do seu aniversário.

Como será referido no seguimento deste relatório, o *visual design* das personagens, esteve na origem da idealização do projeto. Concluindo, para dar mais solidez à caracterização das personagens e à redacção do guião literário, pois "um dos factores fundamentais de uma história é seguramente a qualidade de quem a vive" (Nogueira, 2010a: 34), foi elaborada uma descrição do caráter das mesmas, tendo em conta três aspectos essenciais, o aspecto físico, psicológico e social, evidentemente face a um *visual design* pré-existente. Em anexo pp.90-91, com as figuras 70 e 71, resume-se sucintamente cada uma das personagens, e identifica-se o nome e alcunha de cada um dos protagonistas.

Todo o processo de redacção teve o método de *sticky notes[9](#page-35-0)* no que respeita aos momentos chaves da história, processo que evita o esquecimento de algumas ideias, como ainda permite uma melhor visualização de conjunto da história e possibilita mais fáceis alterações.

### **II.2.2.Visual Design**

O Visual Design tem por objeto a direção de arte tomada em projeto, sendo esta geralmente sob a forma de *sketches* ou pinturas, bem como esculturas. Na maior parte dos casos, tem seguimento a redacção do guião literário, fazendo a ponte com os frames do *storyboard*.

O presente projeto não segue a regular *pipeline*, devido ao facto de o concept design ter sido antes elaborado. Em suma, o projeto advém de uma antecedente exploração do desenho, que consequentemente conferiu o desejo de lhes conceber a "vida".

As figuras 72 e 73 (ver em anexo pp.92-93) esboçam o model sheet das personagens, de forma a que estas permitissem a melhor referência às proporções adequadas na modelação, as quais estabeleceram uma estreita relação entre as fases de modelação, rigging e texturização, bem como as figuras 74 e 75 (ver em anexo pp.94-95), contribuíram para a realização do mesmo.

Por outro lado, foi desenvolvida previamente a referenciação a imagens que transportassem para o polypaint o foco de cor e luz, presente no moodboard. Este acompanhará o *wip* do projeto.

Sendo a animação trabalhosa em todas as suas fases, o que é evidenciado pelas vastas equipas de profissionais, existiu a necessidade de uma nova exploração do desenho na busca dos volumes das personagens, visto que a transição do 2D para o 3D nem sempre é brando. O "*cartoony*" ou as estilizações (ver anexo, figuras 76 e 77, pp.96-97), podem-se tornar impossíveis aquando da introdução da perspetiva, quando as proporções mudam, e o que na folha é bom e atraente na modelação digital revela-se impraticável.

Importa salientar que foi essencial a consulta a um profissional na área de modelação 3D, sendo apontadas possíveis dificuldades pelo próprio por eu próprio ser júnior em CG.

<span id="page-35-0"></span><sup>9</sup> Aplicação de anotações rápidas. É uma versão digital do post-it, que se encontra nos vários sistemas operativos, Os X e Windows.
# **II.2.3.Storyboarding**

Repetidas vezes descritos como bandas desenhadas, os *frames* de *storyboard* são mais do que simples desenhos com uma narração. Além de ilustrarem o que é descrito no guião, vão facilitar a definição do ritmo de toda animação. "Uma boa *storyboard*, na verdade, deve concentrar-nos não no estilo dos desenhos, mas na continuidade das cenas" (Cristiano, 2007: 6), conjuntamente tornando possível avaliar custos e tempos de produção.

A animação depende em muito do processo de *storyboarding*, dado que torna real a representação dos *concepts* até então realizados e do guião literário. É de sublinhar literário, pelo facto de que nesta fase se procedeu também ao desenvolvimento de um guião técnico. Sucintamente, este descreve algumas questões técnicas que devem ser pensadas em função da execução do projeto, como a fase de *rigging*, por exemplo.

O *storyboard* foi desenvolvido e introduzido nos anos 30 do século passado por Webb Smith, um aclamado escritor da Walt Disney. O fluxo narrativo das histórias que escrevera eram revistas em *shots* animados, resultando em questões que não estavam devidamente respondidas, percebendo aqui a necessidade que existia em criar um método para as mesmas serem examinadas minuciosamente, antes de se passar a animar. A Walt Disney foi, pois, o primeiro estúdio a utilizar o método de *storyboarding*.

Todavia, o *storyboard* não ajuda unicamente o processo da animação, pois este método de visualização é utilizado igualmente em imagem real, publicidade, videoclips, jogos e multimédia. "Por exemplo, Hitchcock era conhecido pelo seu planeamento, no qual não fazia nada se não tivesse sido pré-visualizado com precisão" . (Cristiano, 2010:12)

Existem algumas configurações para a realização de uma *storyboard*, sendo que o fim a que vai responder dita o tipo e a forma. Atendendo a que o projecto *Os Paciências* é uma animação, e estando presente com um guião e *moodboard*, o processo adoptado foi a *shooting list* (anexos pp.98-100), no qual o guião literário é repartido *shot-by-shot* e reunido em lista de modo que a ideia de cada número passasse a ser esboçada em desenho. Além disso, foram analisados possíveis adereços, enquadramentos, movimentos de câmara ou rascunhos sonoros, refletidos e anotados em guião técnico.

#### **II.2.4.Animatic**

Antes de se passar à fase de animatic, são geralmente gravadas vozes, as quais não são necessariamente as finais. Estas vão dar a forma prévia ao ritmo da história do storyboard, quando tornado filme. Quer isto dizer que os frames preliminarmente aprovados são montados num editor de video. Assim, o ensaio inicial sonoro torna a organização do filme menos artificial, permitindo refinar, experimentar e descobrir possíveis problemas da história e ainda verificar a viabilidade do filme. A figura 6 demonstra a realização do animatic no formato

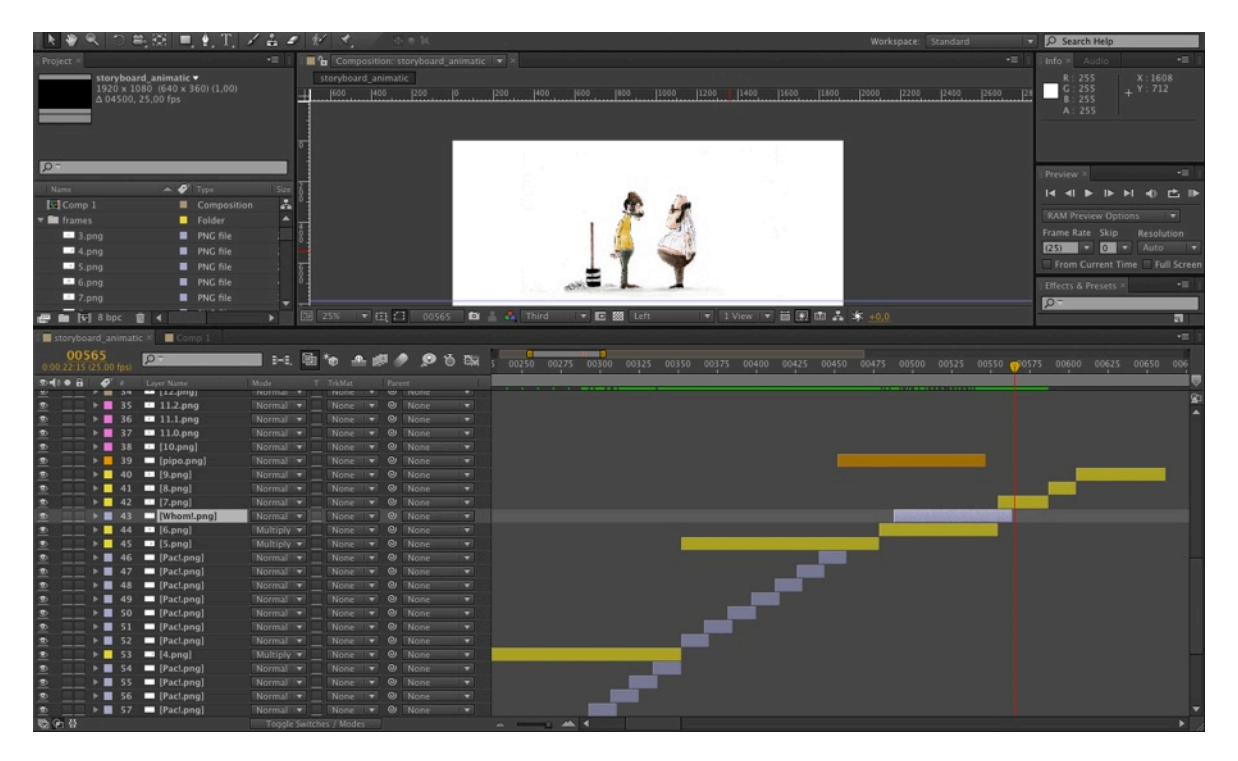

Figura 6: Animatic em 2D - *After Effetcs*

2D, o qual volta a ser realizado em 3D. Usa-se abundantemente o formato 2D para se assegurar que todos os elementos da história funcionem como um todo. Depois de concluída a fase de pré-produção segue-se a produção. Então é tomada a opção por uma abordagem integrada, isto é, cada modelo criado para o animatic de formato 3D é continuado, como o cenário, a iluminação e as câmaras, todos eles determinantes para o produto final. Neste projeto foi dada a preferência a esta abordagem devido à deadline a que o projecto está sujeito. Em grandes produções em animação, a abordagem normalmente usada é a autónoma, devido à existência de equipas especializadas das diversas áreas, a qual possibilita a exploração de shortcuts, micro- bevels ou retopologia, em que os modelos não serão os utilizados na produção. Deste modo, os exemplares finais vão proporcionar na fase de rigging como na de animação um trabalho individualizado pelo animador. Já na abordagem integrada isso não será possível, visto que todo o processo é linear: caso exista a necessidade de mudar algo, o modelo terá que ser reelaborado.

Este trabalho tornou-se fundamental na fase de pré-produção, na qual se exercitaram alguns deste aspectos em modelos que não iriam fazer parte do projecto, como se pode verificar com alguns exemplos em anexo (pp.100-103).

#### **II.3.Produção**

#### **II.3.1.Modelling Process**

Na prossecução do projecto, a produção é o passo seguinte, no qual se inicia a elaboração dos elementos em CGI que farão parte do produto final da animação. Existe uma preparação prévia, feita para uma melhor concepção dos mesmos, que consiste na pesquisa de referências e na observação (a qual esteve sempre presente na fase de modelação). Possuir um bom conjunto de referências relativamente ao que se vai modelar é essencial para que esta seja bem executada, pois, de outra forma, seria impossível imaginar todos os pequenos detalhes a serem modelados. É por isso que o *visual design* e todos os seus elementos são importantes (como as *model sheet* das personagens e, posteriormente, a sua *concept art* para a texturização). É sempre importante tal referenciação, pois não só ajuda o modelador como vai facilitar a relação com o público que vai assistir.A figura 7 exibe um *moodboard* para a modelação da bicicleta "*Flying Pigean*", velocípede clássico bastante usado por todo o mundo, onde se pode verificar a reunião e disposição das partes num todo. Na figura 8, podemos verificar o mesmo propósito. Esta é a chave para uma fácil abordagem à modelação. A ponderação dos vários elementos do todo exigiu, de igual forma, a necessidade do desenho. Isto é, realizar no mesmo esboço uma simplificação na qual fosse possível ver a peça sem os seus ornamentos, de forma a comparar abordagens técnicas e estudar questões relevantes. Poder-se-á dizer que um modelador é um solucionador de problemas e ao mesmo tempo um artista. É natural, que as mesmas e outras questões se coloquem aquando da realização de uma personagem, assim como a redacção de um guião e caracterização foram a chave para a modelação.

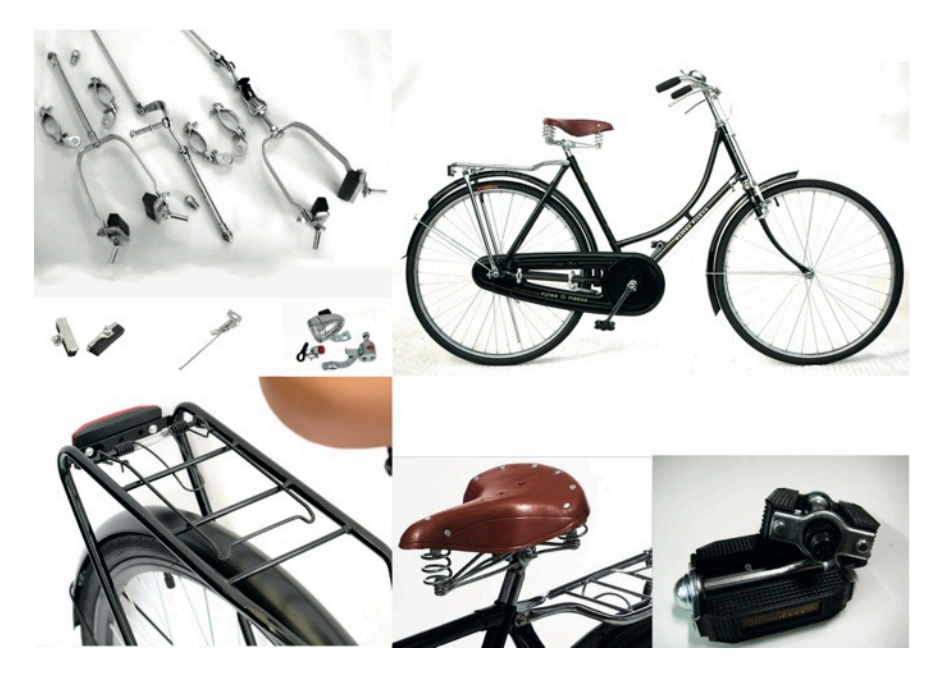

Figura 7: *Moodboard* - *Flying Pigean*

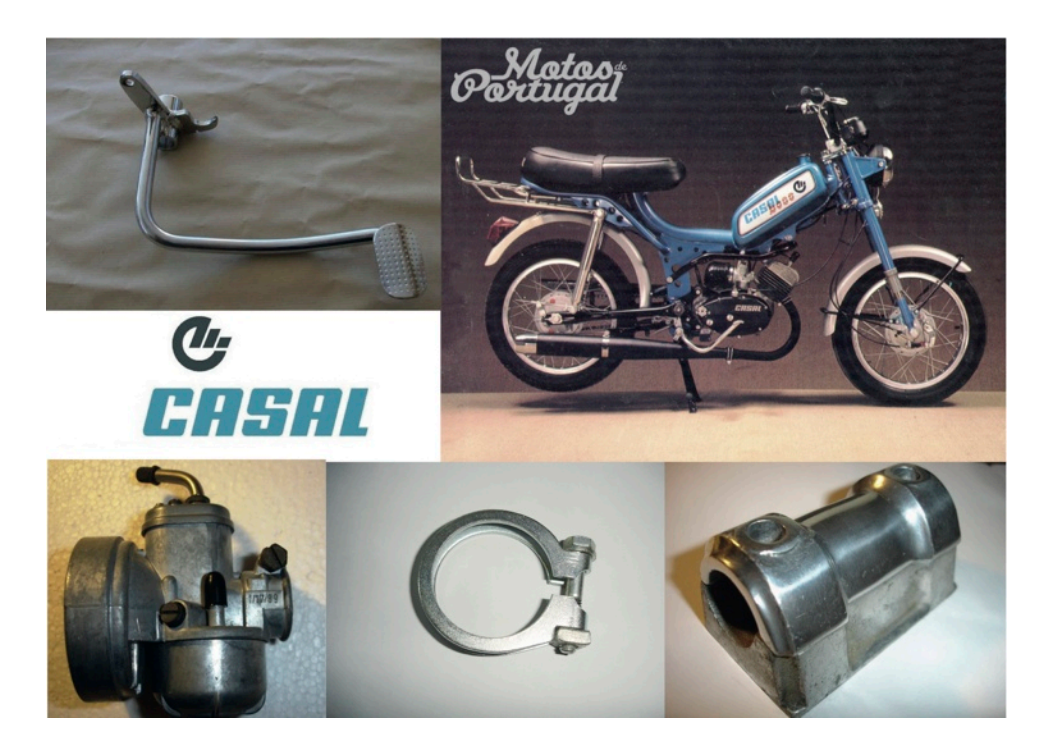

Figura 8: *Moodboard* - *Casal K168S*

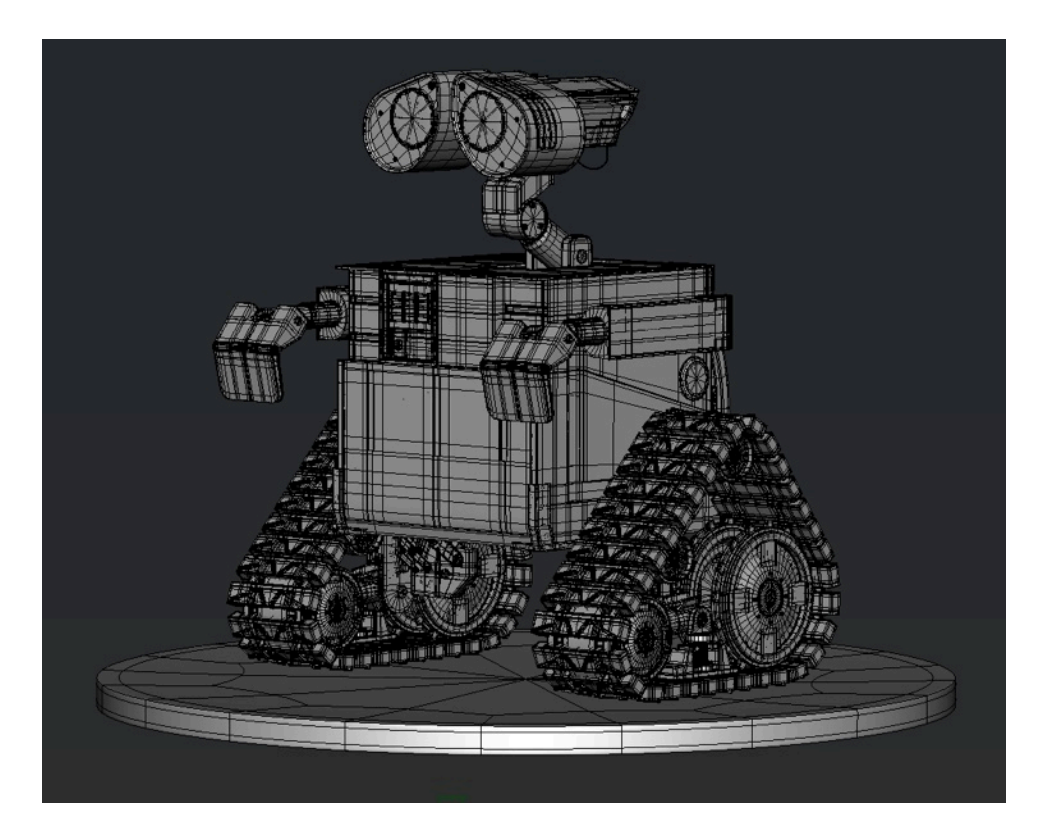

Figura 9: Exercício do modelo *- Wall E*

Por fim, existiu a componente técnica e prática que foi igualmente necessária. Desta forma, foram modelados elementos que não viriam a ser utilizados no projeto, como se pode verificar na figura 9.

Após esta breve introdução, à qual sucedeu a fase preparatória da modelação, foi necessário um outro estudo para a compreensão da mesma, pois os

elementos a serem modelados distinguem-se em dois grupos distintos (*hard surface* e *organic*, respectivamente).

No primeiro caso, refere-se a objectos de superfície rígida que podem ser encontrados em objectos construídos pelo homem mas também na natureza. No projeto *Os Paciências: Processo Criativo de uma Animação em 3D*, destes objetos fazem parte a bicicleta, a motorizada, a segway, o carro, o martelo e o pipo.

No segundo caso, os elementos são relativos só à natureza, no entanto esta simples definição não é suficiente, devido ao facto de uma *hard surface* ter a possibilidade de ser animada: por exemplo, uma escultura em pedra que se move, obrigando então a uma abordagem orgânica, sendo deste modo necessário que a *mesh[10](#page-40-0)* seja elaborada com atenção às deformações. Para o projeto em questão este processo foi desnecessário, pelo fato de as superfícies rígidas não sofrerem deformação, ainda que tenha sido de extrema importância perceber o modo de construção.

No seguimento da explicitação do *workflow* que foi adotado para este projeto, tendo em conta que na modelação 3D existem várias técnicas para se chegar a um resultado final, foram utilizadas as seguintes: *primitive* e *box modelling*, *point by point*, *edge extend*, *patch modeling*, *build out* e *digital sculpting*.

# **II.3.1.1.Primitive & Box Modelling**

Tanto o processo do *Box* como o *Primitive Modelling* são comparáveis, no sentido em que os dois utilizam formas primitivas na sua origem. A técnica do *Box Modelling* tem por começo a forma primitiva de um cubo (seis *faces*; doze *edges* ; oito *vertex*) cuja geometria é pensada face à necessidade de modelação. O modelo base é *low-poly* e quando finalizado é aplicado *subds*, pelo que a superfície antes dura se torna lisa.

No que diz respeito ao *Primitive Modelling*, o processo é muito semelhante. As forma geométricas como o cubo, a esfera ou o cilindro, entre outros, seguem o mesmo princípio acima referido. A combinação entre eles resultam no modelo/ objecto desejado.

Nas figuras 10 e 11, são apresentados exemplos de *Box Modelling* que, pela noção de geometria (*edges*), se consegue alcançar a forma desejada manipulando os *vertex*, *edge loops* e *faces*. Relativamente ao *Primitive Modelling*, observa-se nas figuras X e Y a utilização de algumas das *primitives*  para chegar à peça desejada. No exemplo visível na figura X, percebe-se que para além do *pipe*, foi também utilizado um cilindro a partir do qual o *low-poly*, de ambos, contribuiu para a sua combinação em uma só peça. Pode-se afirmar que foi a fase que levou mais tempo deste modelo, em que foi necessária uma consulta às referências bibliográficas de forma a auxiliar na execução.

<span id="page-40-0"></span><sup>&</sup>lt;sup>10</sup> Superfície poligonal, que define um objeto tridimensional.

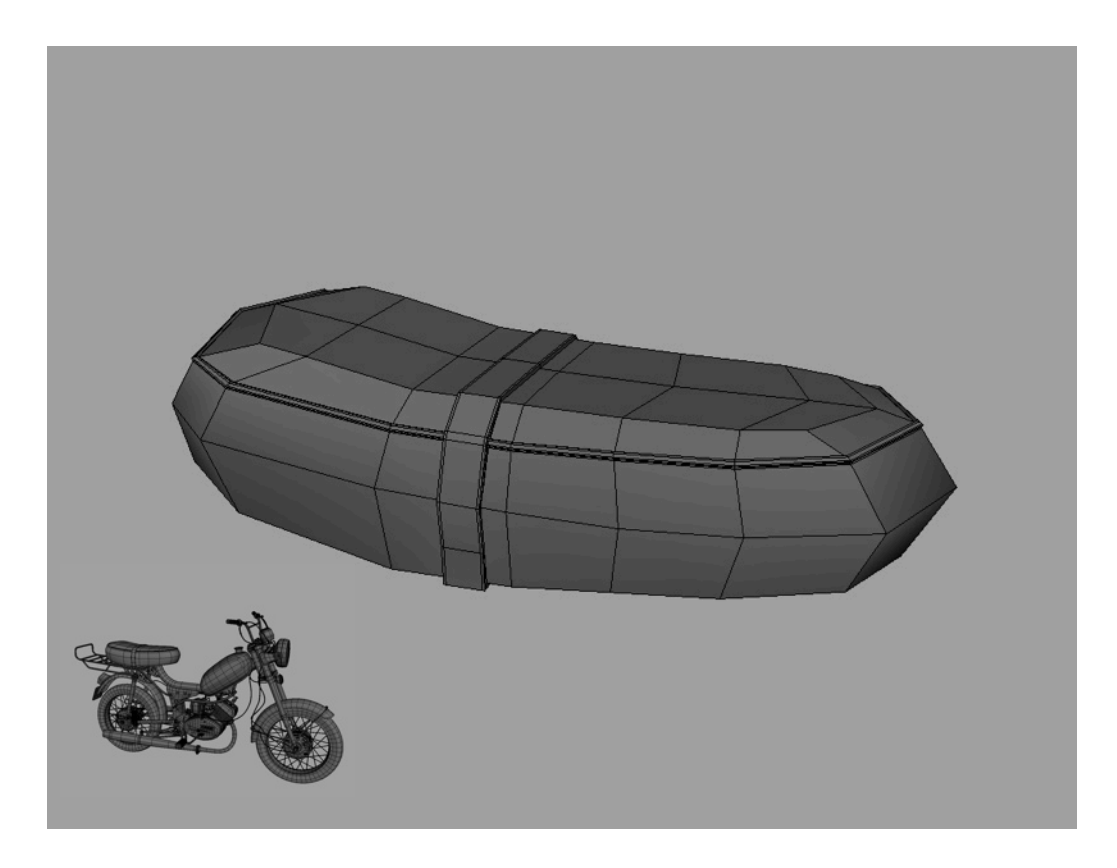

Figura 10: *Box Modelling* - banco da Casal K168S

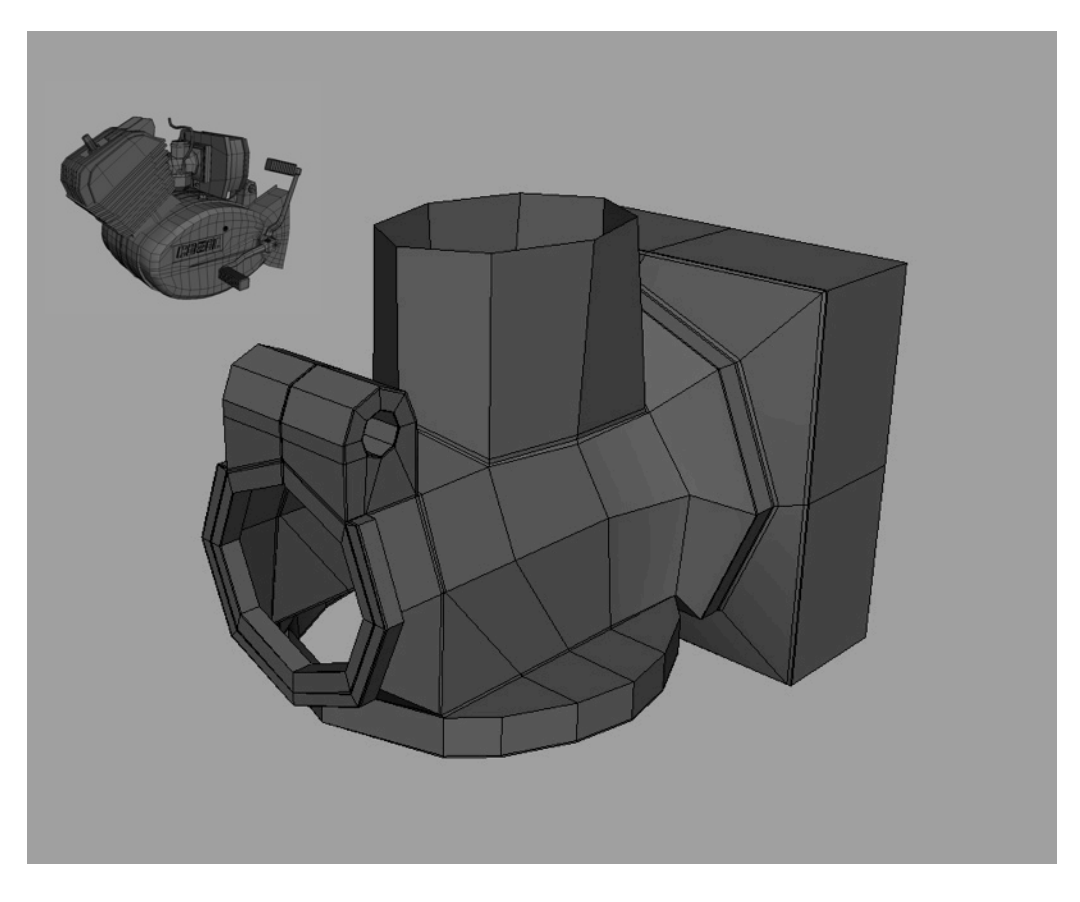

Figura 11: *Primitive Modelling* - carborador da Casal K168S

#### **II.3.1.2.Point by Point**

A técnica *Point by Point*, como o nome indica, é realizada pela disposição de pontos que formam a *mesh* do que se quer produzir. Esta técnica pode ser utilizada para o que se deseja; no projeto *Os Paciências: Processo Criativo de uma Animação 3D*, foi adotada para a conceção da tipografia da marca do modelo da motorizada, como consta na figura 12.

De forma a auxiliar a construção da *mesh*, utilizou-se uma imagem de referência para a construção da vista frontal e, posteriormente, em perspetiva, foi acentuado o volume necessário. O mesmo aconteceu com o relevo dos pneus, em que foi necessária, em seguida, a aplicação de uma outra técnica (*Nonlinear Blend*)

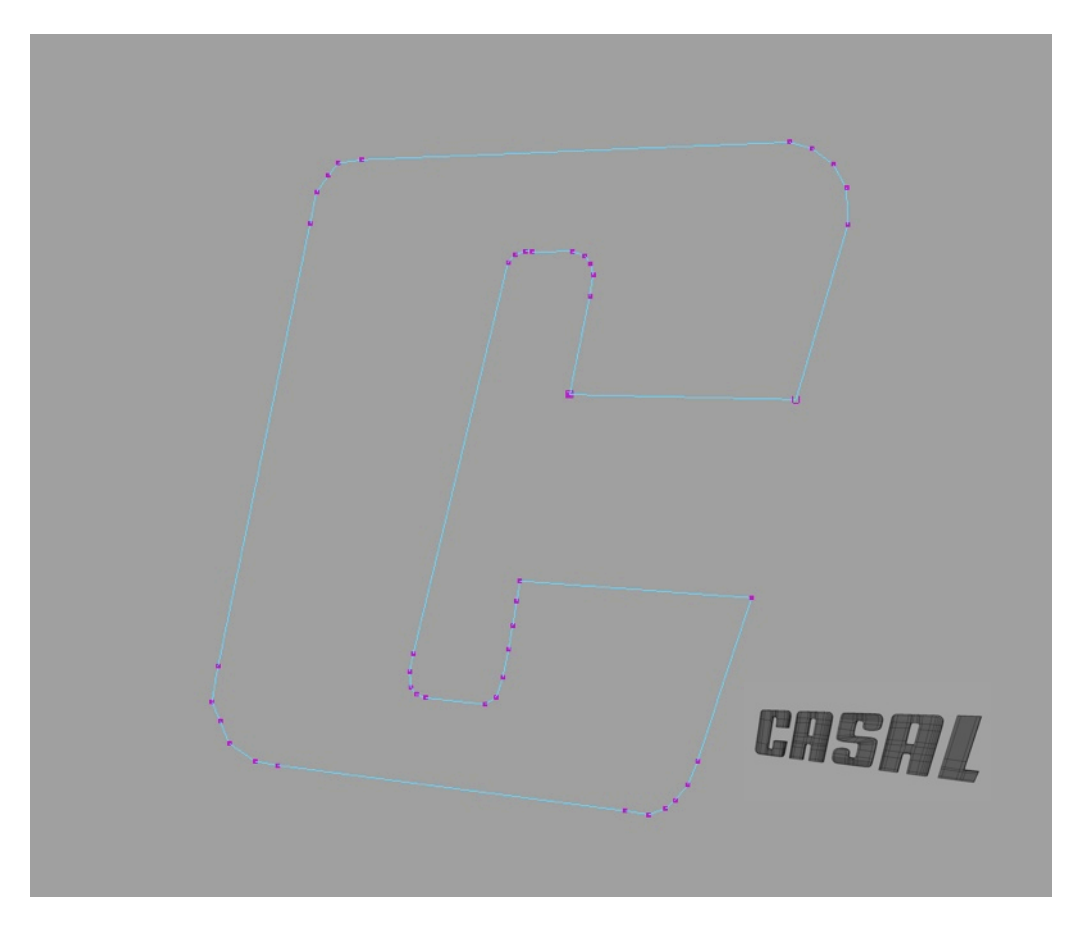

Figura 12: *Point by Point* - *Lettering* da marca Casal

#### **II.3.1.3.Edge Extend**

O método de modulação *Edge Extend* passa pela criação de um polígono, em que os métodos *Point by Point* ou *primitive plane* (*plane* é a designação em Autodesk Maya) servem de base para a sua execução.

Uma vez criado, procede-se à seleção da aresta (*edge*) para extrair e aplicar a ferramenta *extrude* que irá criar um novo polígono. Este procedimento foi aplicado em diversas situações no decorrer no projeto, especialmente na modelação dos rostos das personagens. Ressalte-se ainda que na utilização deste método existiu o cuidado com o *edge flow*, como mostra a figura 13, de forma a criar um *loop* de polígonos para estes se assemelhem aos músculos do rosto, o que facilita o processo de animação.

Na figura 14 foi aplicada a modelação orgânica, método complexo utilizado na criação das personagens (rosto) e na carroçaria do carro, em que se faz a aplicação em superfícies rígidas - *hard surfaces*.

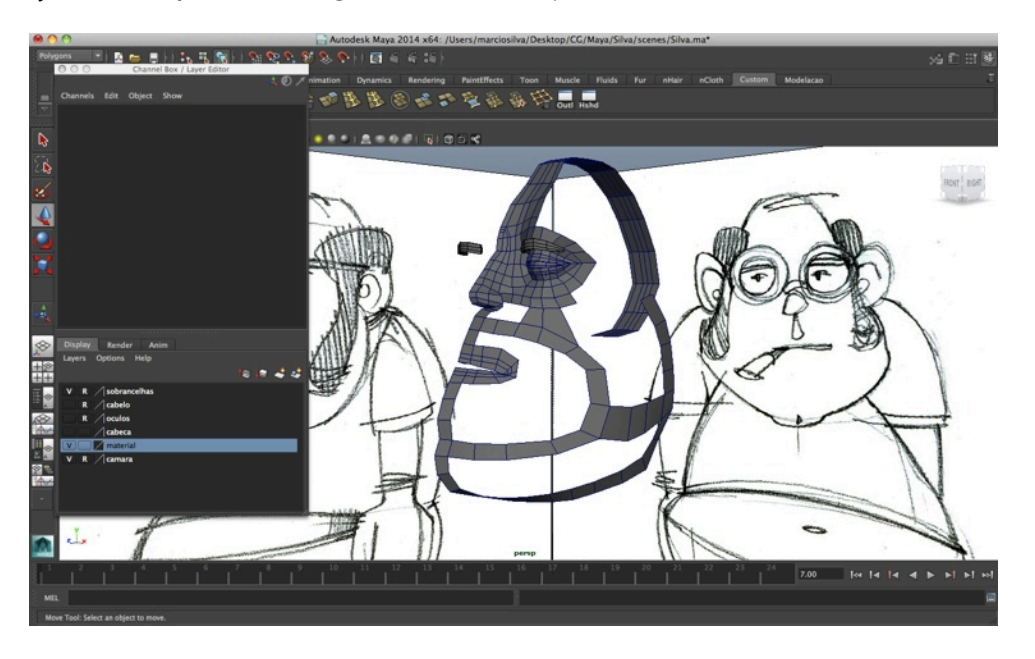

Figura 13: *Edge Extend* - *edge loop* do rosto (Manuel Silva)

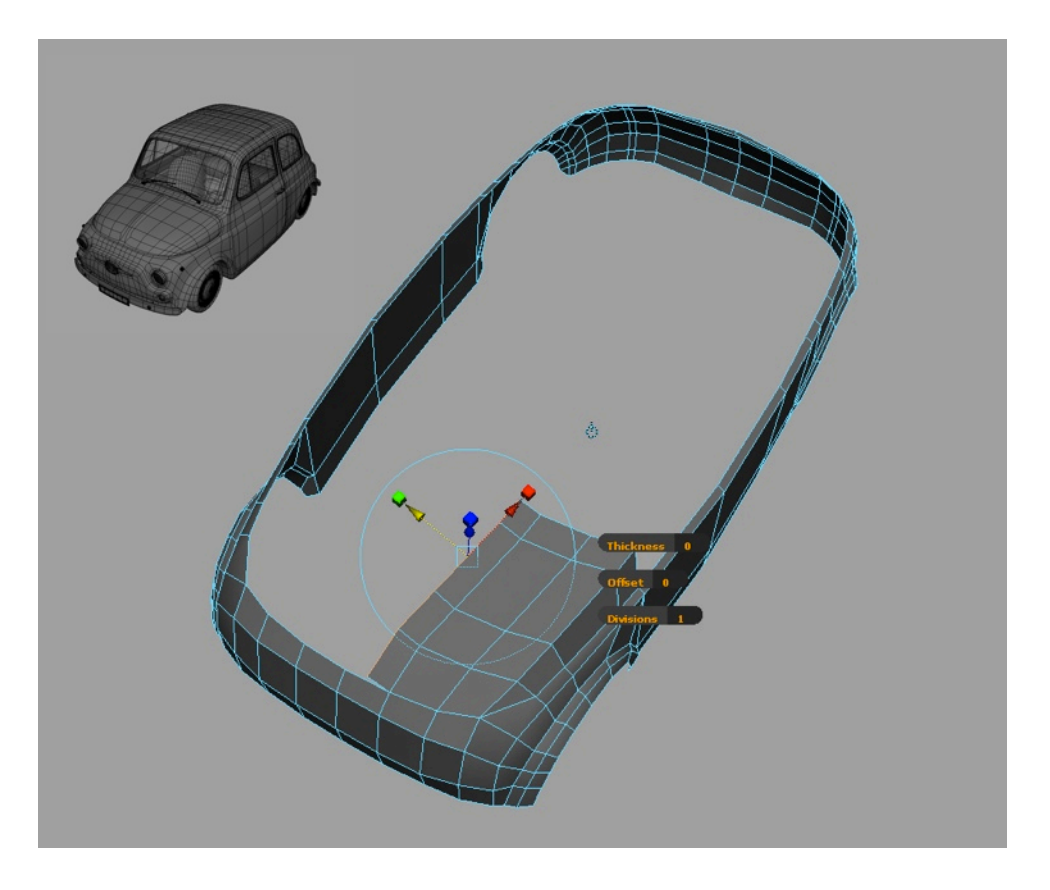

Figura 14: *Edge Extend* - carroçaria Fiat 500

#### **II.3.1.4.Patch Modeling**

A técnica de *Patch Modelling*, como todas as outras mencionadas anteriormente, é uma prática bastante usada devido à sua eficiente capacidade de controle e criação de modelos orgânicos, assim como pela pouca memória que exige. Deste modo, são construídas *NURBS* do objeto que ao combinar os vários sistemas possíveis (*loft*, revolve, *planar*, *extrude*, entre outros) formam a área da superfície (*patch*).

Este processo foi implementado no projeto em questão diversas vezes, como é perceptível nas figuras 15 e 16. Assim, no exemplo da figura 15, foi delineada metade da silhueta do parafuso e aplicada a ferramenta de *revolve*, de forma a resultar na peça desejada.

Quanto ao exemplo da figura 16, o método foi semelhante ao anterior, no entanto, a ferramenta utilizada foi a *extrude* na conjugação de uma *NURBS Primitive Circle* que define a espessura do tubo, facilitando a definição do caminho pela *cv curve*. Em ambos os casos, a manipulação da peça é feita pelos pontos exteriores à curva - processo de fácil execução.

Refira-se ainda que em fase de modelação, o sistema da *Autodesk Maya*  software maioritariamente usado para a modelação - guarda todos os passos dados, pelo que, quando terminado o procedimento da modelação, é conveniente a sua remoção, não só pela memória que é utilizada, como para converter a superfície resultante em *NURBS* para poligonal (devido ao processo de *UV mapping*).

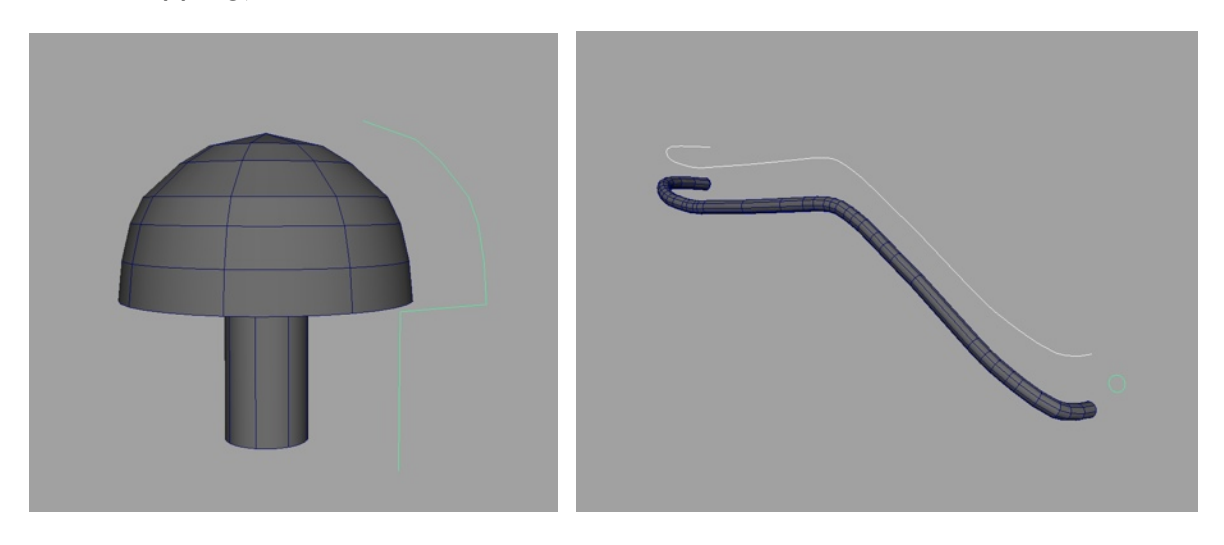

Figura 15: Revolve **Figura** 16: Extrude

#### **II.3.1.5.Build Out**

O método de *Build Out* é uma abordagem que combina procedimentos que podem envolver vários *softwares* (opcional). Deste modo, a *mesh* do modelo transita nos vários *softwares* de acordo com o objetivo. Quando esta revela ter maior detalhe é, geralmente, usando softwares de *digital sculpting* (ver adiante), a qual possibilita a utilização de milhões de polígonos - que no caso da modelação tradicional seria uma tarefa quase impossível.

Para facilitar a execução ao mais ínfimo detalhe é necessária uma retopologia (através do *Topogun*, software de *resurfing* e *maps baking*) que consiste num processo que recria a mesh de um modelo sobre a original.

É de notar que a utilização de diferentes *softwares* fica ao critério de cada um, no sentido em que este tipo de método não é único para a execução da modelação. Desta forma, o trabalho pode ser realizado no software que o modelador se sentir mais à vontade e achar mais adequado.

A utilização desta técnica (*build out*) no projecto em questão, *Os Paciências: Processo Criativo de uma Animação 3D*, foi notória na concepção do volume do corpo, em que se utilizou também *Zbrush* e o sistema de *Zspheres*. A figura 17 faz a demonstração do modelo do corpo em *Zspheres*, onde a *model sheet* da personagem foi essencial para a definição do seu volume. Conjuntamente, a figura 18 exibe o resultado em geometria sobre a qual resultou o processo de *Zspheres*.

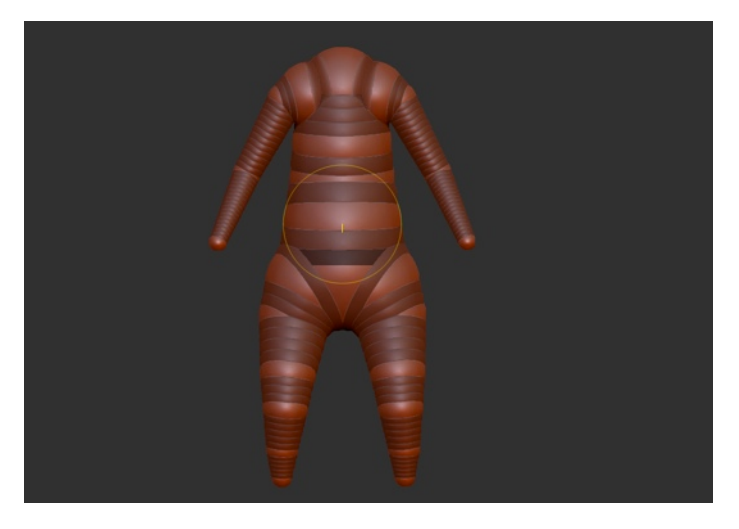

Figura 17: *Zsphere* do corpo (Zé Paciência)

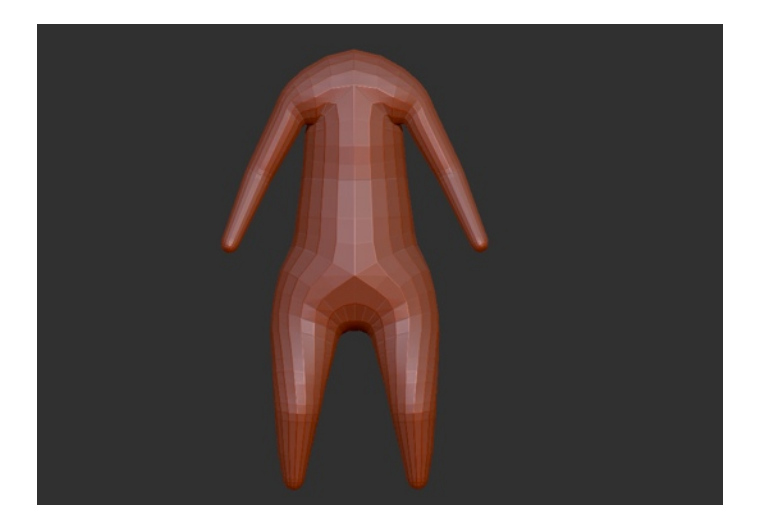

Figura 18: Geometria resultante de *Zspheres* (Zé Paciência)

# **II.3.1.6.Digital Sculpting**

*Digital Sculpting* (escultura digital) é, em determinado sentido, modelação digital, no entanto esta é cognominada de escultura digital, devido ao método de modelação ser o mais próximo da escultura tradicional.

Este processo tem a capacidade de usar milhões de polígonos que resultam num nível de detalhe bastante elevado. Baseado num sistema em pincel, a intervenção das ferramentas pode variar nos periféricos, indo do rato padrão do computador à caneta electrónica digital - que proporciona uma sensibilidade à pressão facultando funcionalidades.

Importa salientar que a maioria dos *softwares* existentes de escultora digital apresentam semelhanças em ferramentas e funcionalidades. A opção escolhida para o projecto *Os Paciências: Processo Criativo de uma Animação 3D* incidiu sobre o *software Zbrush*. A escolha deste não passou pela modelação, mas pelo processo que permite pintar sobre a *mesh* (*poly paint* - consultar capítulo "Material & Texture").

A concluir, importa referir que a utilização deste método (*digital sculpting*) requer cuidados, pois o modelo resultante é um *mesh high poly*, já que se o objetivo passa por animação à consequente *mesh* necessariamente tem de ser aplicado um conjunto de procedimentos (*displacement* e *normal mapping*), sendo que, em seguida, todos os detalhes são aplicados para a *mesh low poly*.

# **II.3.2.Material & Texture**

No que diz respeito às fases posteriores à modulação - *rigging* (consultar capítulo) e materiais e texturas -, o modelador tem liberdade de proceder, primariamente, à realização de uma delas (*rigging* ou materiais e texturas), sendo que qualquer uma das escolhas não irá prejudicar o desenrolar do trabalho. Como tal, no *workflow* do projecto *Os Paciências: Processo Criativo de uma Animação 3D* iniciou-se a criação dos materiais e texturas.

Assim, e tendo em conta que as duas fases referidas anteriormente devem ser sujeitas a uma preparação prévia, iniciou-se todo o processo com um *clean up* à *mesh* produzida. Aqui, pode-se verificar a existência de polígonos *n-gon*[11](#page-46-0), vértices (*vertex*) soltos ou faces que evidenciam o facto de existirem problemas no *rigging*, na animação e na renderização.

Ao longo desta análise, deve ser feito um *polycount* - verificação do número de polígonos provenientes da modelação - que contribuirá para que o modelo seja mais fácil de trabalhar no restante processo, como por exemplo na criação dos *UV low-poly*, no *weight* (pesos) dos *bones* (ossos) e no processo de renderização (capítulo). Todos estes parâmetros facilitam o alcance do objetivo para o qual o modelo se designa - o *polycount*.

Relativamente à topologia, deve ser verificada a geometria segundo a qual foram construídos os modelos. É também relevante salientar que este controlo deve ser realizado aquando da modelação, assim como da verificação do *polyflow* (fluxo e

<span id="page-46-0"></span><sup>11</sup> Polígono constituído por cinco ou mais lados (*edges)* ou unidas por cinco ou mais vértices (*vertex*).

organização de polígonos). Ao longo do *workflow* do projecto foram realizadas algumas operações necessárias, entre as quais: redimensionar os objetos a uma escala real; centrar o modelo na origem (útil para a fase do *rigging*); restaurar todos os valores do *channel box*; e por último *naming conventions* (organização estilista de todas as partes do modelo).

#### **II.3.2.1.UV Mapping**

O UV mapping, é uma forma de produzir uma representação gráfica 2D do modelo 3D. Deste modo, a *mesh* é planificada bidimensionalmente nos eixos U e V - visto que, os eixos X, Y e Z dizem respeito ao espaço tridimensional - para que depois seja mapeada no plano, então, tridimensional.

O mapa pode ser produzido de forma automática através do software ou pelo artista. No entanto, em certos momentos, denota- se a importância de ambos se complementarem. Incidindo no projeto em causa, esta questão (presente na figura 19) foi colmatada através de um *automatic mapping* de seis planos que resultaram num *unwrapping* da *mesh* (este resultado, por vezes, é precário para efeitos de pintura, figura 20), o que facilita na criação de textura.

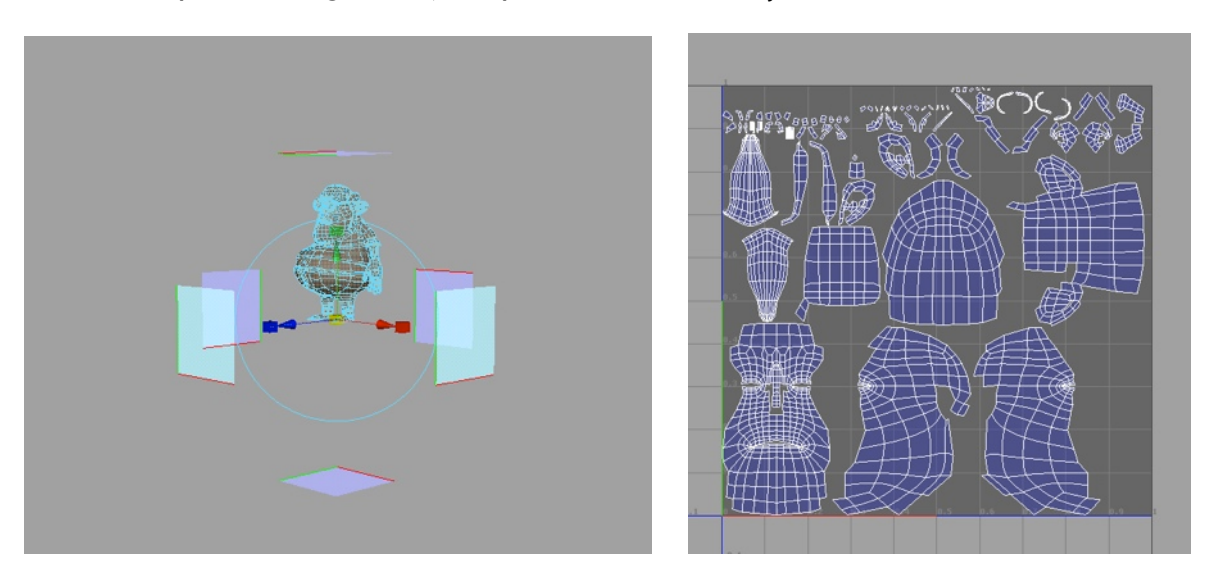

Figura 19: *Automatic mapping* Figura 20: *Unwrapping* da cabeça

Ao longo deste procedimento, importa observar se existe a necessidade de originar uma *sews* (costura), ou seja, torna-se impossível reverter algo tridimensional em algo bidimensional sem que não haja um corte na superfície. Posto isto, na *sews* deve-se ter um cuidado especial ao colocá-la numa zona "invisível". É possível constatar na figura 21 (pp.48), que esta foi disposta na parte de trás da cabeça da personagem, devido à *sew* estar uma grande parte escondida pelo cabelo e aparecer, maioritariamente, fora de cena. Existem outros métodos para a criação de UVs, entre os quais: *planar mapping*; *cylindrical mapping*; *spherical mapping*; *based on camera*; Cada um destes procedimentos destina-se a tarefas distintas, no entanto, todos iram originar a *sews*.

A figura 22 (pp.48) exibe todo o processo descrito anteriormente, no qual se aplica um *UV snapshot* ao *unwrapping* feito. Por fim, interessa justificar que os elementos de *hard surfaces* (carro, bicicleta, etc.), não foram elaborados segundo o método UV mapping pelo facto do tempo de que o projeto dispunha tornar a realização desta tarefa em algo menos relevante.

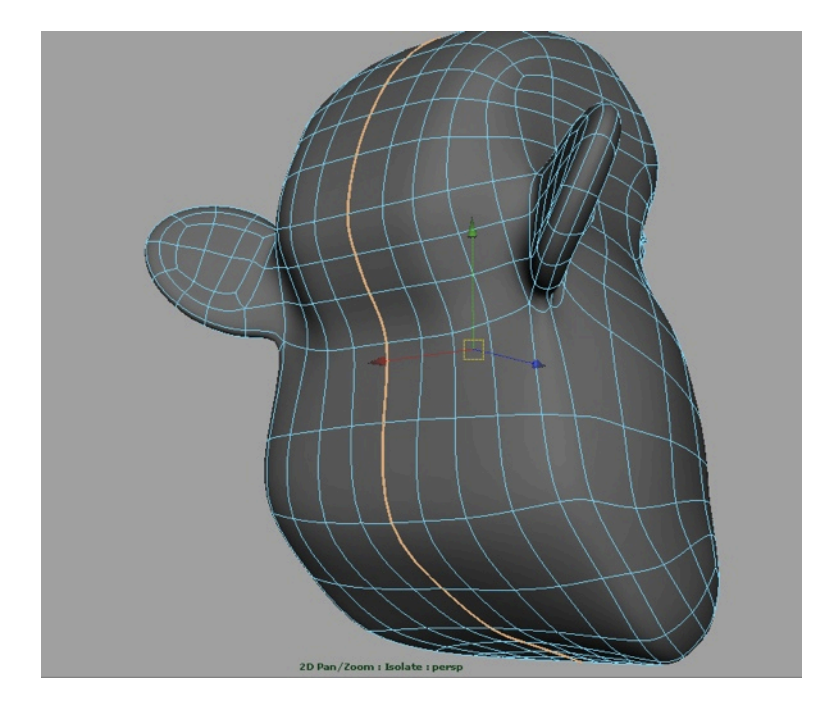

Figura 21: *Sew* aplicada à cabeça da personagem (Silva)

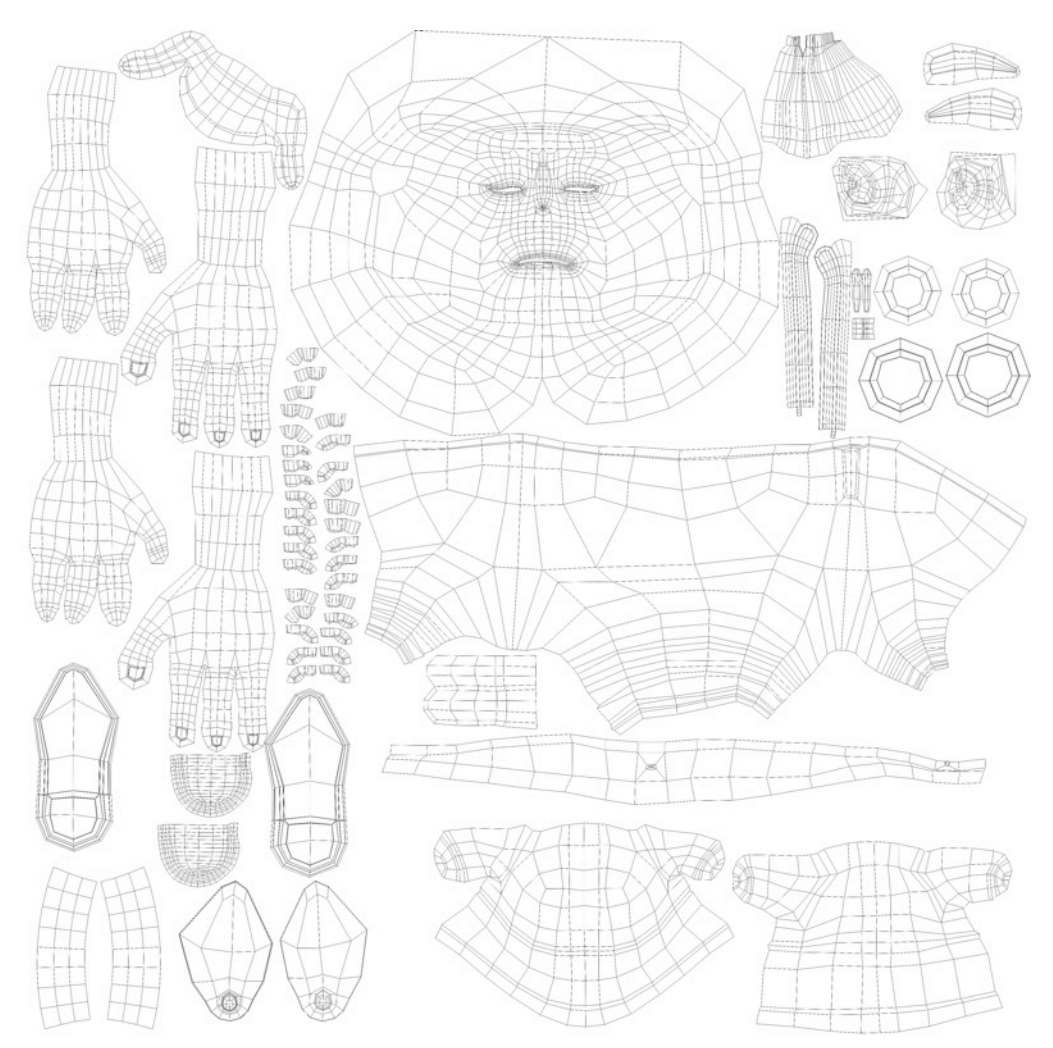

Figura 22: *UV snapshot* (Silva)

#### **II.3.2.2.Texturing**

Após o estabelecimento da relação entre as duas dimensões (figura 22 pp.48) e as três dimensões do modelo X, Y e Z, o posicionamento de cada ilha*[12](#page-49-0)* irá facilitar o seu tratamento em posteriores *softwares*.

O *workflow* adotado no projeto *Os Paciências* para a criação das texturas reside no *polypaint*. Este sistema consiste em pintar directamente no modelo 3D, no qual se usou o *Zbrush* para o efeito, como se pode verificar na figura 23. Posto isto, é então criada a primeira textura sobre os UVs, a qual se torna na cor base para, posteriormente, ser melhorada no *photoshop*.

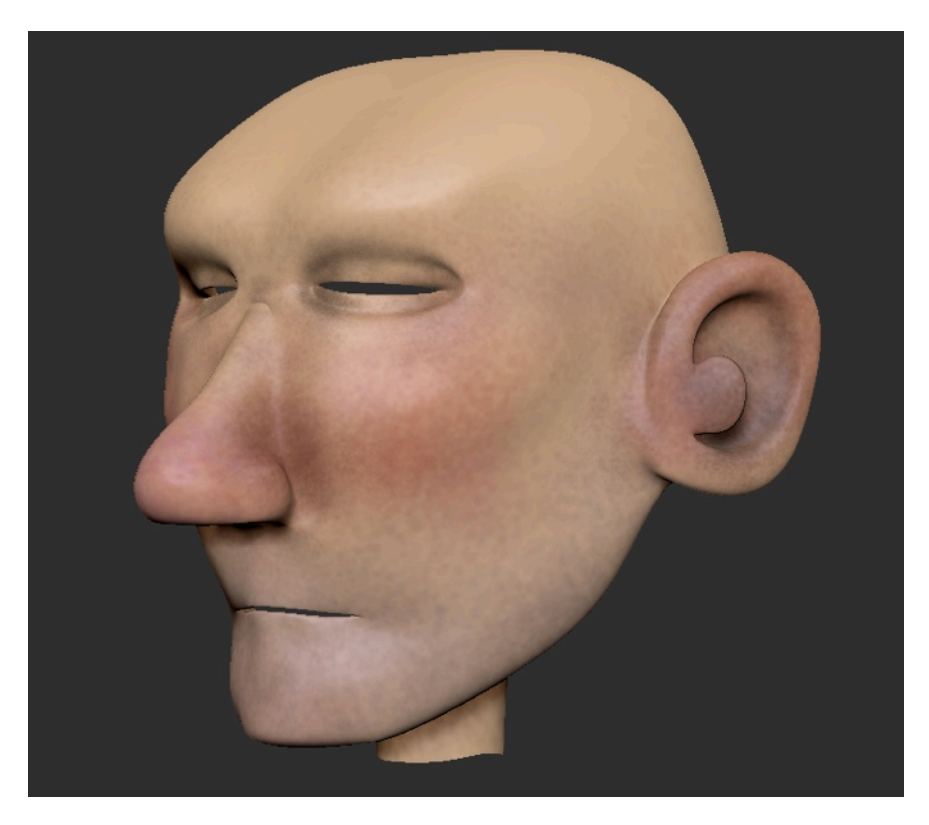

Figura 23: *Polypaint* da cabeça (Ze Paciência)

Além disso, ainda nesta fase, a textura pode sofrer uma aplicação de detalhes (figura 24 pp.50), em que, na cor base, se irá empregar pormenores de tecido, ajuste de níveis de cor ou ainda a aplicação de efeitos. Importa considerar que o mapa em questão é o *diffuse*, isto é, trata-se da textura aplicada ao atributo *color* no *attribute editor*.

No prosseguimento da texturização, geralmente são produzidos outros mapas a fim de serem aplicados ao material. Este processo é sem dúvida trabalhoso por ser necessário um *build out*, ou seja, a combinação de vários *softwares*: *Zbrush*  para o *polypaint* e *Photoshop* para adicionar texturas e outros acabamentos. De forma a completar a criação de mapas, podem ser usados outros como, por

<span id="page-49-0"></span><sup>12</sup> Dá-se o nome de "ilha" a cada fragmento da *mesh* na UV*.*

exemplo, *Topogun*, para o *normal[13](#page-50-0)*, ou o *displacement map[14](#page-50-1)* no qual iriam acrescentar detalhe ao modelo - porém, no workflow do projeto, utilizou-se o *bump mapping*.

Naturalmente, seria ideal a utilização de vários mapas de modo a obter uma texturização aprimorada do modelo, no entanto, concluiu-se, no decorrer do projeto, que a utilização de um *bump mapping* seria suficiente (o tal micro planeamento: avançar o processo de trabalho).

O *bump mapping* é a técnica que emprega uma textura (figura 25 pp.51) que irá perturbar a *normal* do modelo; isto não irá afetar a sua própria geometria *mesh* -, contrariamente por exemplo ao *displacement map*, mas que acrescenta detalhe à textura.

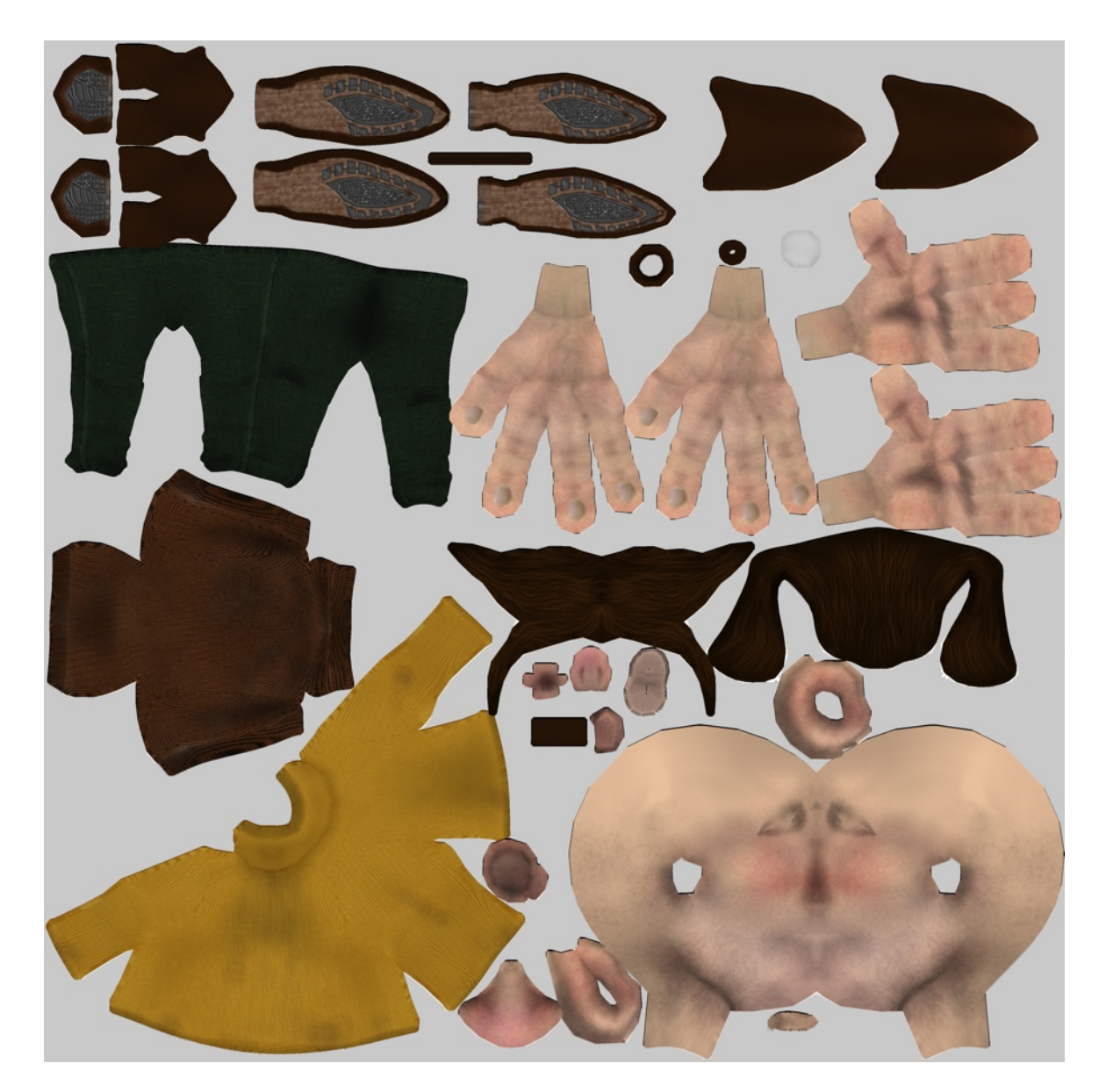

Figura 24: *Diffuse* da textura para a personagem (Ze Paciência)

<span id="page-50-0"></span><sup>13</sup> Superfície *normal* em matemática é uma recta perpendicular a uma curva ou superfície, deste modo em CGI a superfície irá sofrer a simulação de profundidade com o *bum mapping*.

<span id="page-50-1"></span><sup>14</sup> É a alternativa ao *bump mapping*, porém este afeta a posição da geometria. Os pontos serão deslocados em função aos valores da textura, facultando a sensação de profundidade e detalhe.

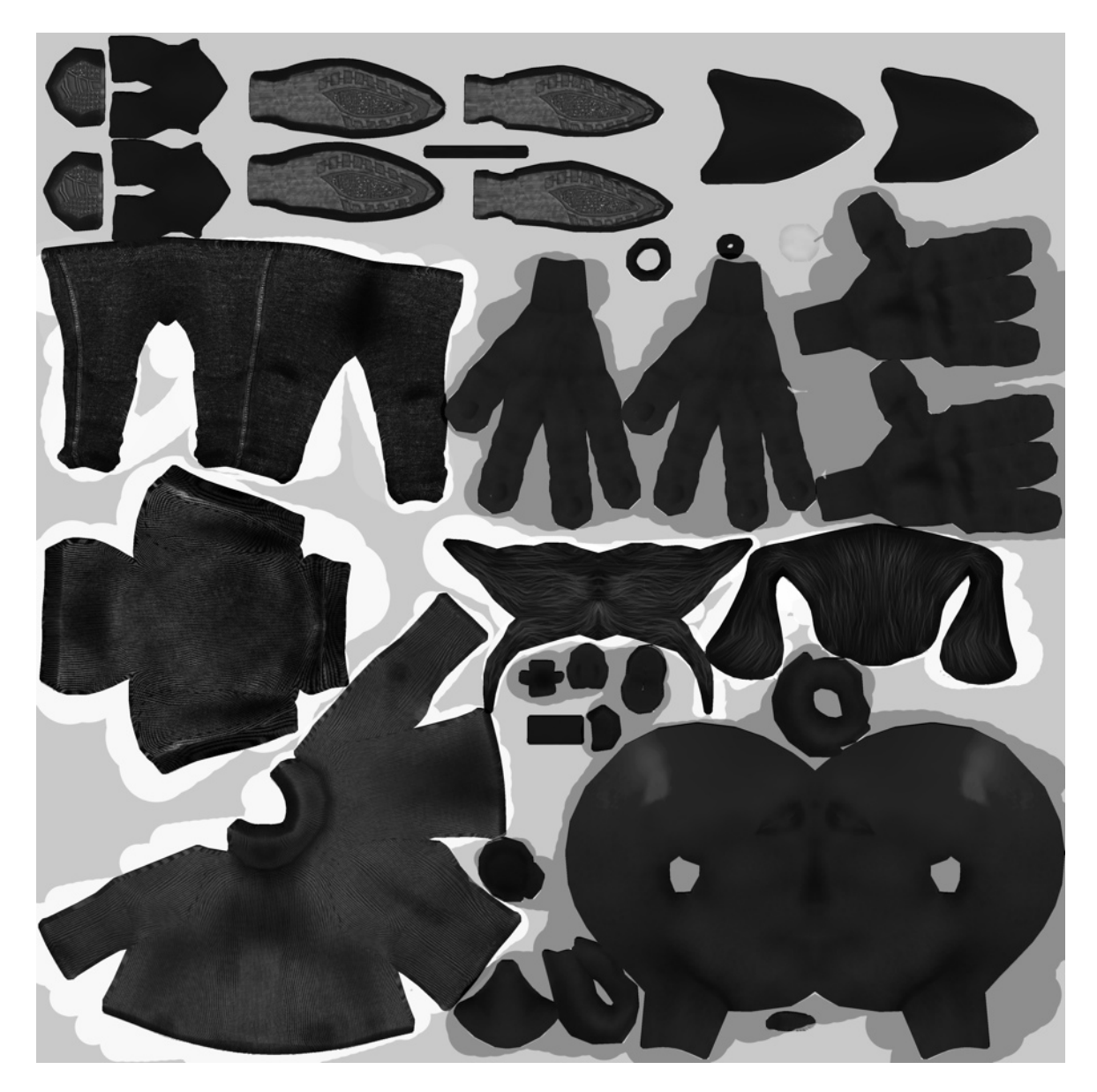

Figura 25: *Bump mapping* da textura para a personagem (Ze Paciência)

# **II.3.2.3.Shaders**

No desenvolver da renderização do modelo é necessário que a sua superfície coincida com o aspeto pretendido, ou seja, qual a sua cor, se é suave ou rugoso, brilhante ou fosco, entre outros. Trata-se do *shader*. Entre os mais utilizados encontramos: *lambert* para materiais mate; *phong* para materiais com brilho ou envidraçados; *blin* para materiais metálicos. Partindo deste *shader* base, podese proceder à criação de todos os materiais existentes, tal como sucedeu no projeto em questão.

Não obstante, importa acrescentar que foram também utilizados os MIA material do *mental ray* (ver capítulo Renderização), entre os quais estiveram os MIA material X, semelhante ao *phong* e *blin*, porém com mais parâmetros de ajuste; mi car paint phen X, útil para pintura de superfícies rígidas com reflexão, refração, etc; *misss\_fast\_skin*, projetado para criar a pele. A figura 26 (pp.52),

demonstra o efeito pós editado do uso do *mi\_car\_paint\_phen\_X*, que foi utilizado na superfície da carroçaria, pelo facto de se encontrarem os seus atributos no sistema de *flakes* (flocos).

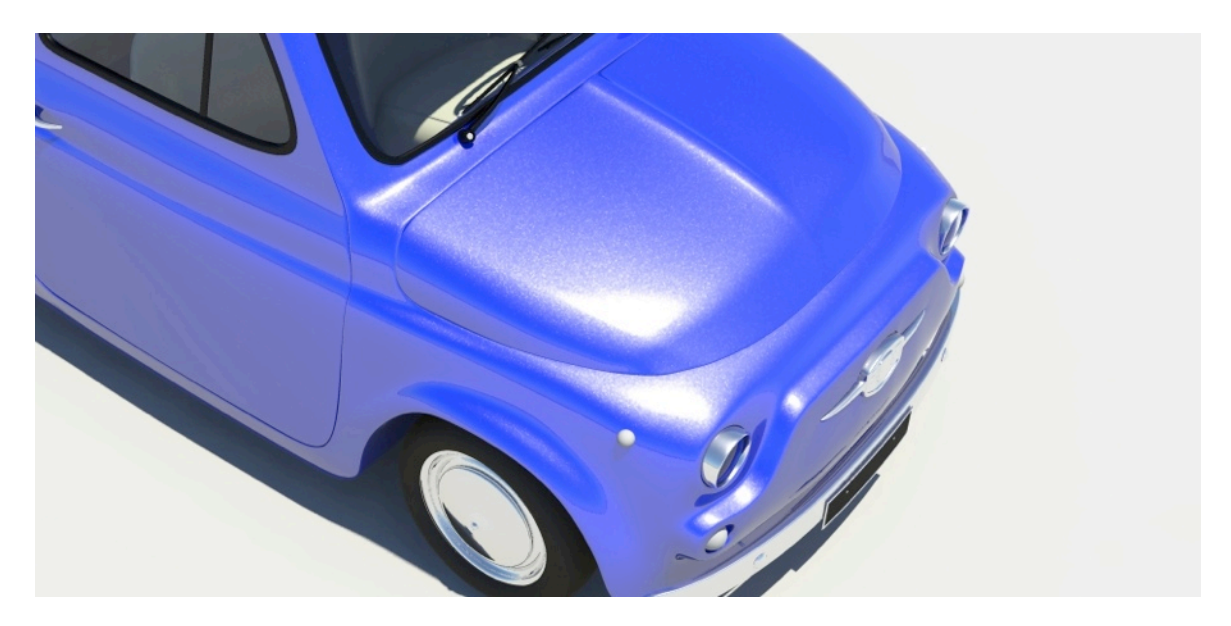

Figura 26: Render após aplicação *mi\_car\_paint\_phen\_X*

No que se refere às figuras 27 e 28, é possível constatar que, para além do resultado de edição de *shader* (*misss\_fast\_skin*, figura 27), na *work area*  (*hypershade*), presente na figura 28 (pp.53), são criados, organizados e combinados materiais com outros materiais, luzes, utilidades de renderização, efeitos, entre outras opções.

Importa aqui salientar que é nesta fase (criação de materiais), que as eventuais texturas realizadas são empregues.

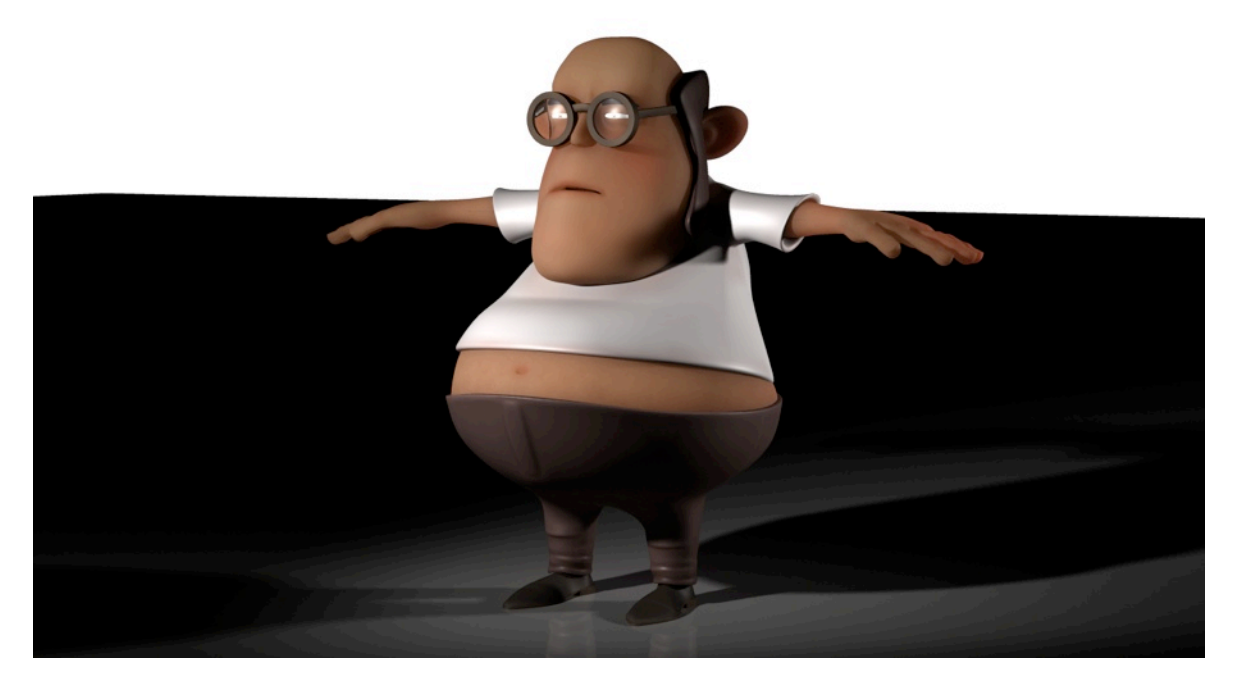

Figura 27: Render após aplicação *misss\_fast\_skin*

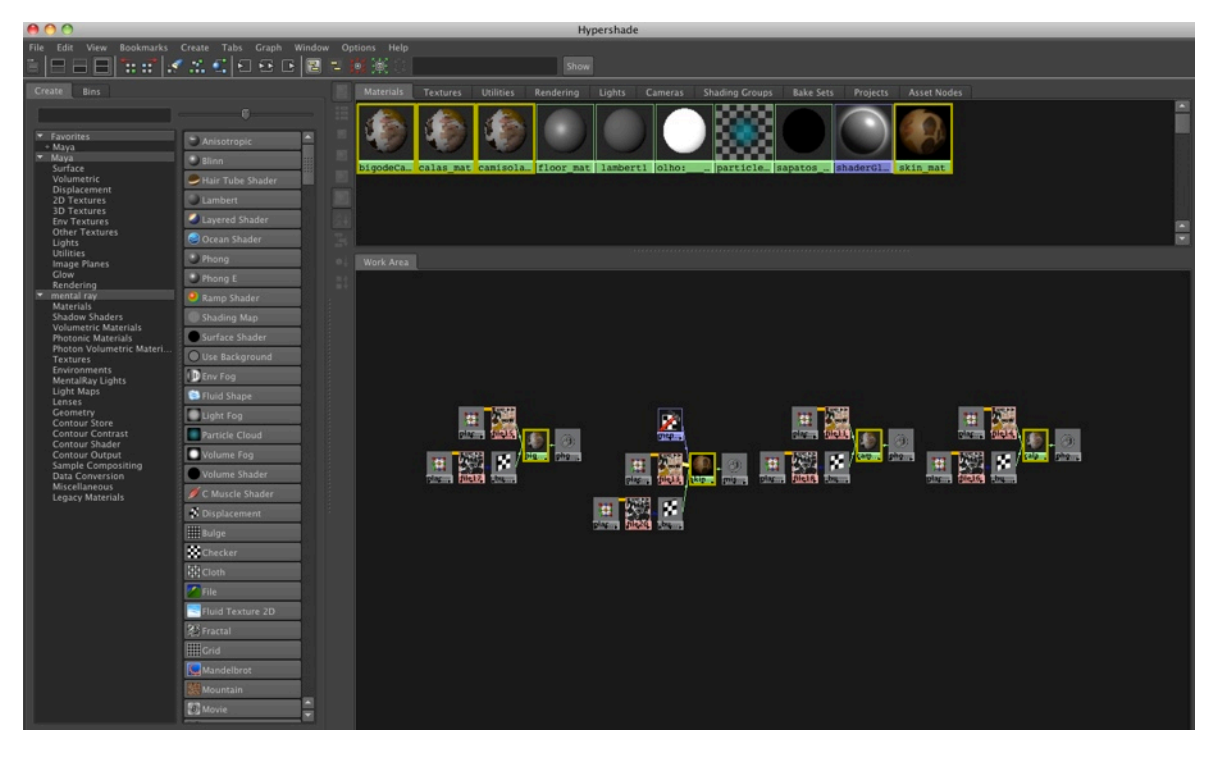

Figura 28: *Work area* do Hypershade

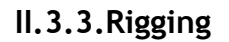

Uma vez feita uma revisão da prévia preparação e dos materiais e texturas modelo terminado - é importante dar-se início ao *rigging*. Este processo traduzse na criação de um esqueleto - digital - que estará subjacente à *mesh* e em que ambos estão conectados a controladores.

Devido à quantidade e complexidade de toda a estrutura, é relevante, desde cedo, elaborar um *naming convention* (convenção de nomenclatura) para todos os tipos de objetos. Isto é, todos os *joint* (articulações) obtêm um sufixo '\_Jnt', ou, por exemplo, todos controladores '\_Crtl', e assim sucessivamente. Ao mesmo tempo, tudo o que pertence ao lado direito obtém a inicial \_R\_, e vice-versa.

Ao logo da realização deste relatório, é evidenciado o *naming convention* como sendo importante, mas em fase de *rigging* é primordial, devido ao processo de *blind skin* (ver adiante). Na figura 29 (pp.54) pode-se verificar o *naming convention* utilizado no processo, já na figura 30 (pp.54) é visível em pormenor a complexidade de elementos que uma estrutura de *rigging* contém. Se tal não estivesse presente, o processo seria ainda mais exigente ou até poderia não funcionar por causa de erros no *set up*.

Por existirem tarefas repetitivas, foram elaborados *scripts[15](#page-53-0)* (com o auxílio *Autodesk Knowledge Network*) pelo comando Mel*[16](#page-53-1)*. O exemplo da figura 31 (pp. 55) ilustra o código usado para a criação de uma ferramenta e o seu resultado,

<span id="page-53-0"></span><sup>15</sup> Linguagem de programação executado no interior de um programa, não estando restringido a esse ambiente. Serve para estender as funcionalidades ou controla-las.

<span id="page-53-1"></span><sup>16</sup> Maya Embedde Languagen

sendo este uma janela que permite a renomeação dos objetos selecionados de uma só vez.

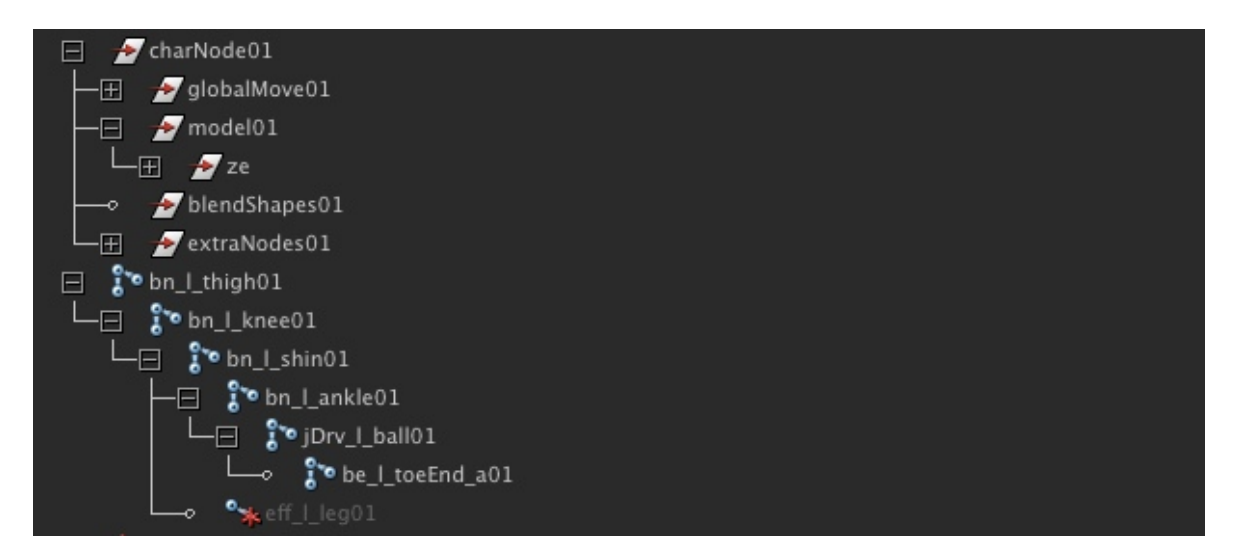

Figura 29: Pormenor ao *naming convention* utilizado para a *thigh* (coxa)

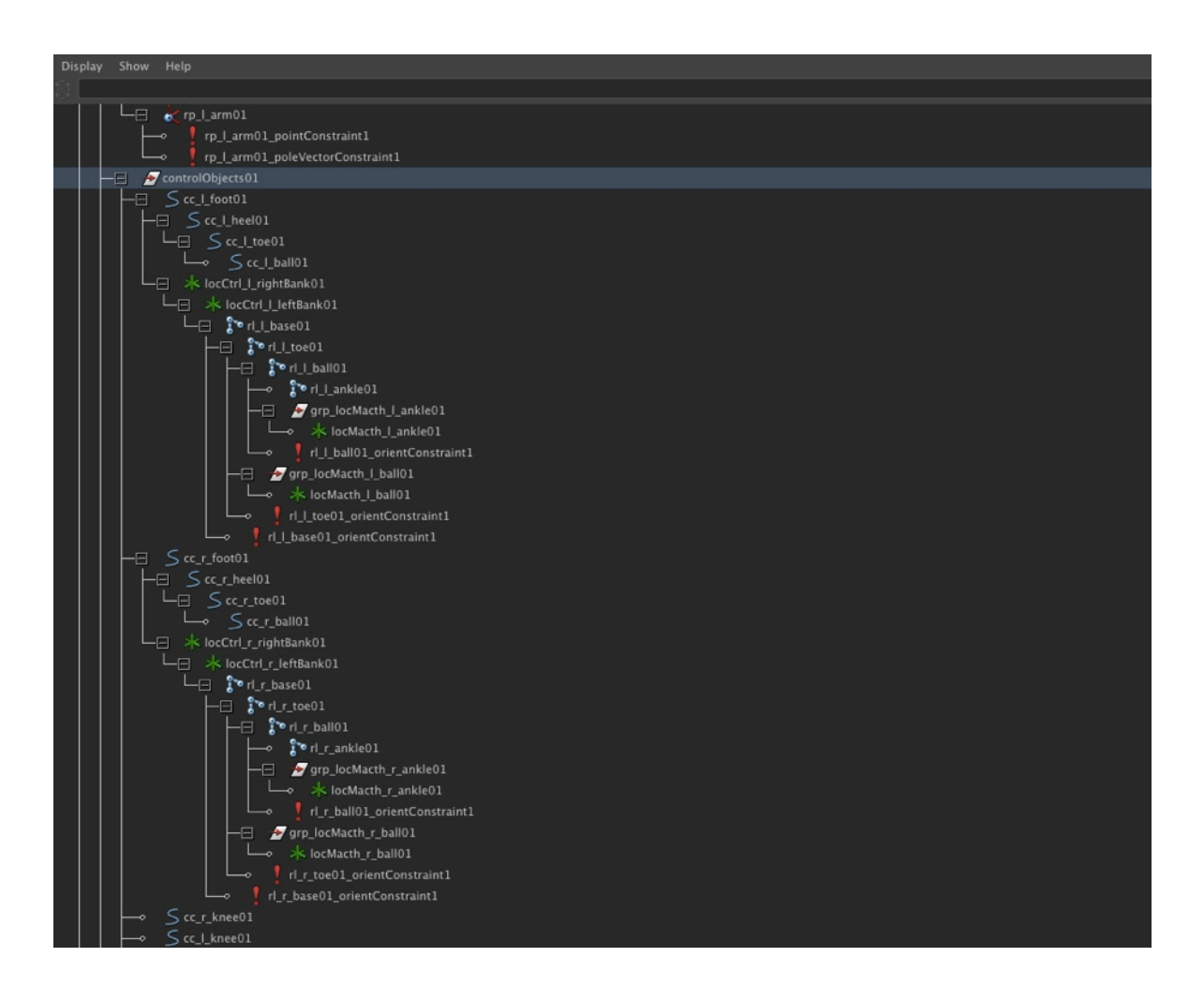

Figura 30: *Outliner* do *rigging* (um pormenor)

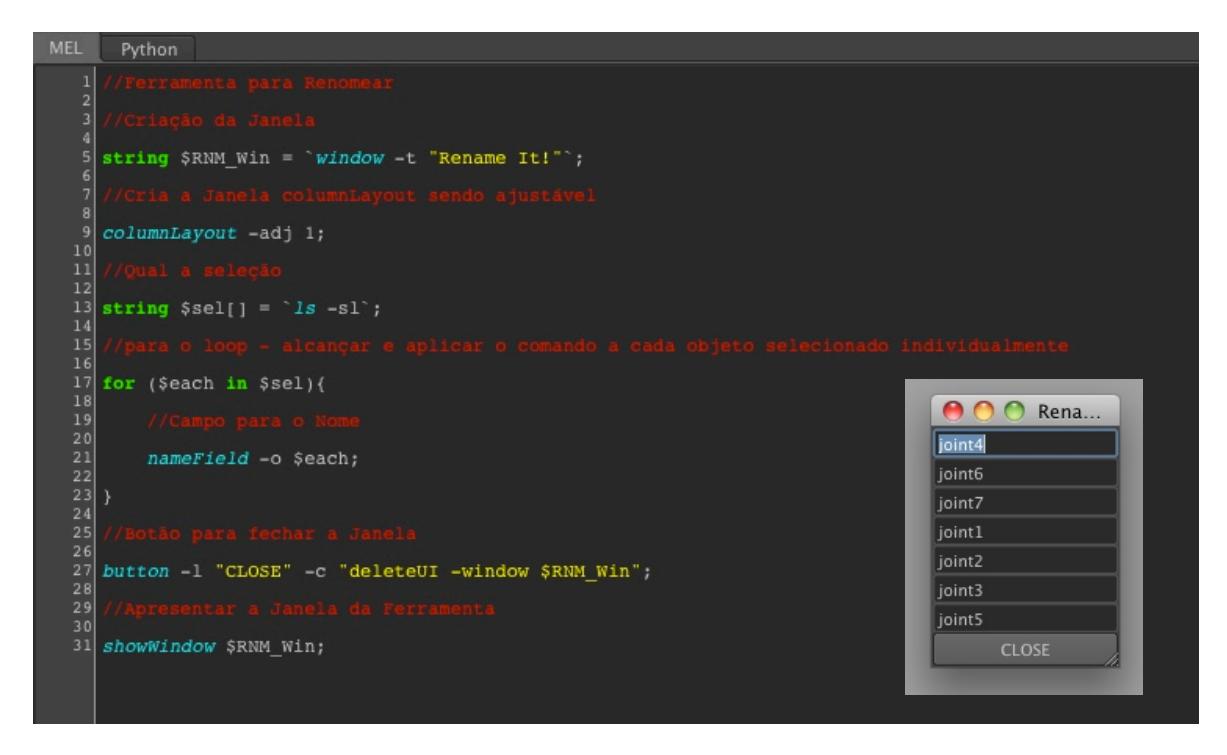

Figura 31: *Mel Command* - Ferramenta para renomear

**II.3.3.1.Joints**

Sendo o processo de *rigging* a construção de um esqueleto que irá transformar uma figura estática em uma deformável (animada) - criando uma relação entre a *mesh* e o esqueleto (*blind skin*) e adicionando um conjunto de controladores para que o animador os possa usar - torna-se importante não só o conhecimento de modelação, devido à topologia a deformar, e dos princípios técnicos de animação, como também dominar algumas noções de anatomia (humana e animal) que melhorem e contribuam para o êxito do projeto. No presente projeto, o *rigging* só esteve presente nas personagens e não nos restantes elementos, pelo fato de ser um processo moroso e complexo. Este inicia-se com a colocação das *joints* no interior da *mesh*, posicionadas de modo igual ao mundo real. Na figura 32 (pp.56) está patente o completo posicionamento do mesmo.

Para que o esqueleto funcione, adequam-se os *bones* (ossos) e as *joint*  (articulações) que estão posicionadas de forma lógica e hierárquica, em que a *root* (raiz) deve ser a primeira a ser colocada. Posto isto, é necessário verificarse a sua orientação, como está demonstrado na figura 34 (pp.56) (orientação errada) e na figura 33 (pp.56) (orientação correta).

Naturalmente, o processo de *rigging* segue uma lógica que o artista adapta da melhor maneira, isto é, no *workflow* do presente projeto o processo foi construído por etapas (pernas, corpo, braços e, por fim, cabeça e olhos).

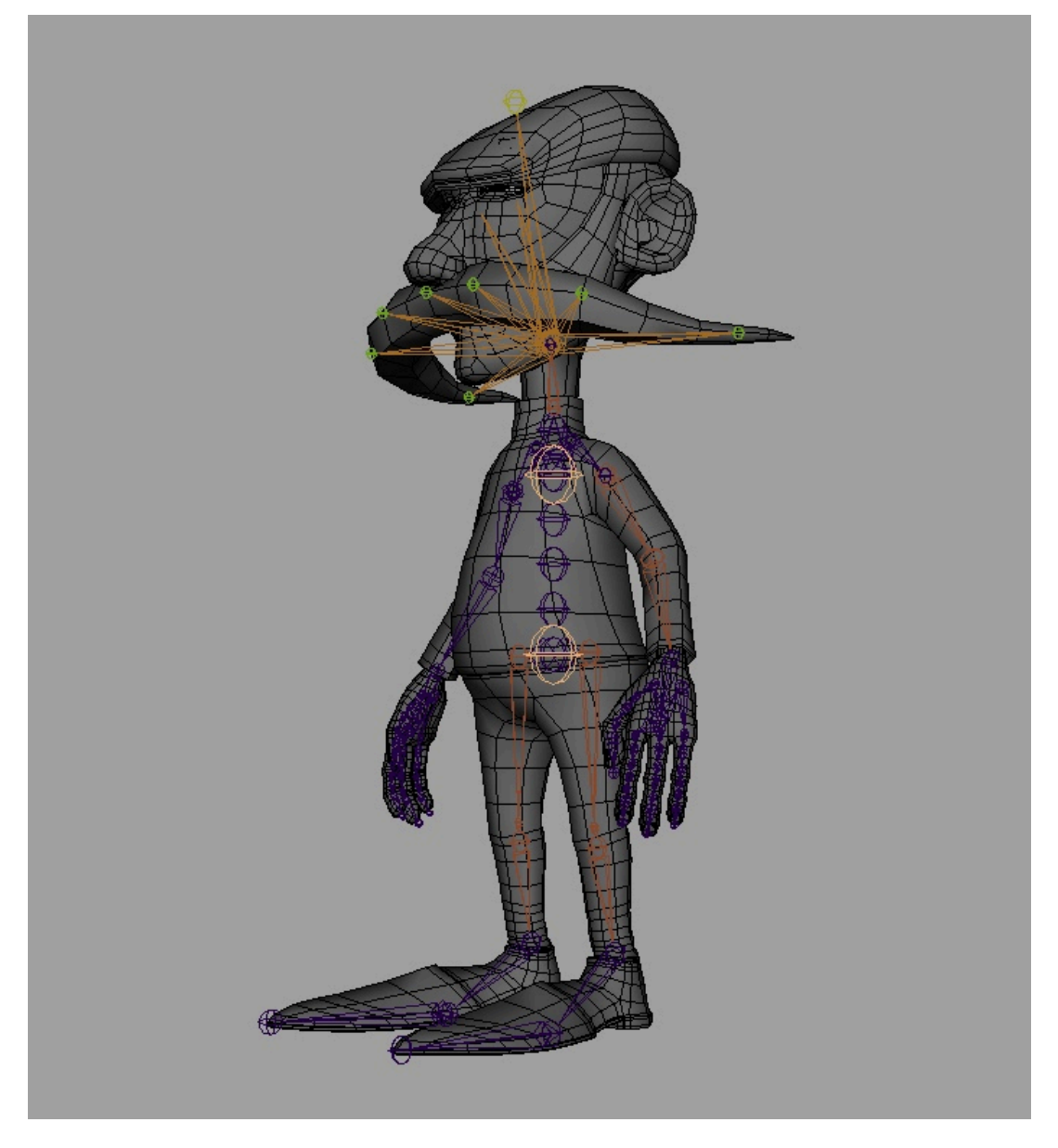

Figura 32: Posicionamento completos do *bones* (ossos)

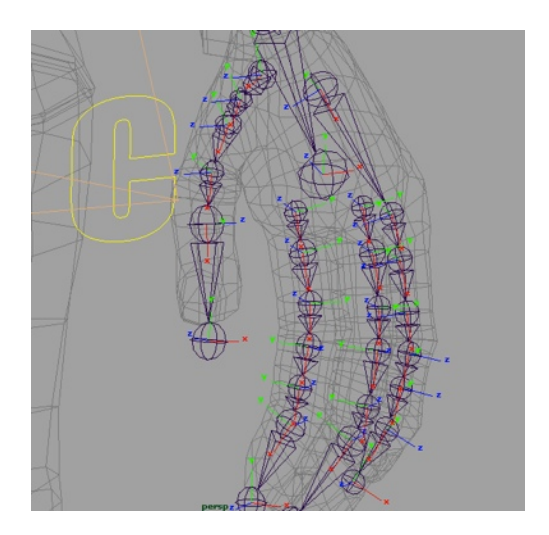

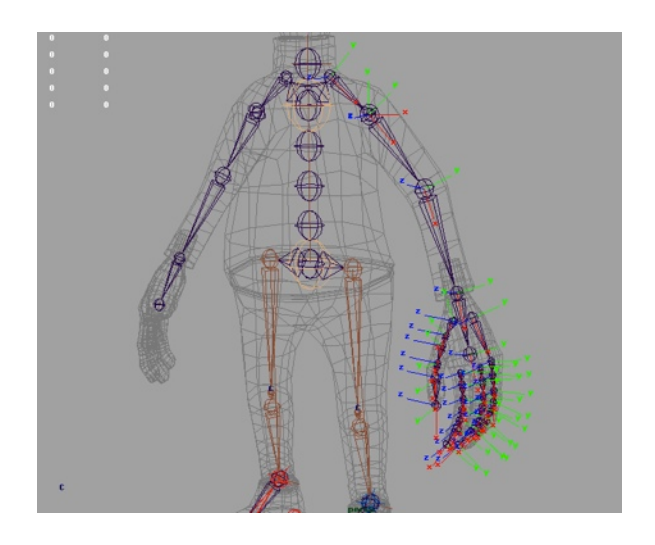

Figura 33: *Local rotation axis* (errado) Figura 34: *Local rotation axis* (correto)

#### **II.3.3.2.Constraints**

As *constraints* (restrições) são dadas para que se consiga restringir a posição, a orientação ou a escala de um objeto. Além disso, ao aplicar *constraints*, o processo da animação será menos demorado. É evidente que o comando de escala não foi explorado neste *workflow*, isto quer dizer que, por exemplo, um dos princípios de animação, *squash* e *strech*, que incide em facultar uma sensação de peso e flexibilidade, não pôde ser empregue com o *rigging*  efectuado - o qual seria interessante aplicar na personagem Silva (gordo), mas que por questões relativas ao planeamento do projeto não houve essa possibilidade, contrariamente a outros princípios (*anticipation*, *follow trhough and overlapping*, *arcs*, *exageration*). Ainda em referência às *constraints*, a figura 35 faz uma alusão à aplicação de *point constraints* no joelho, aliada a um *pole vector*.

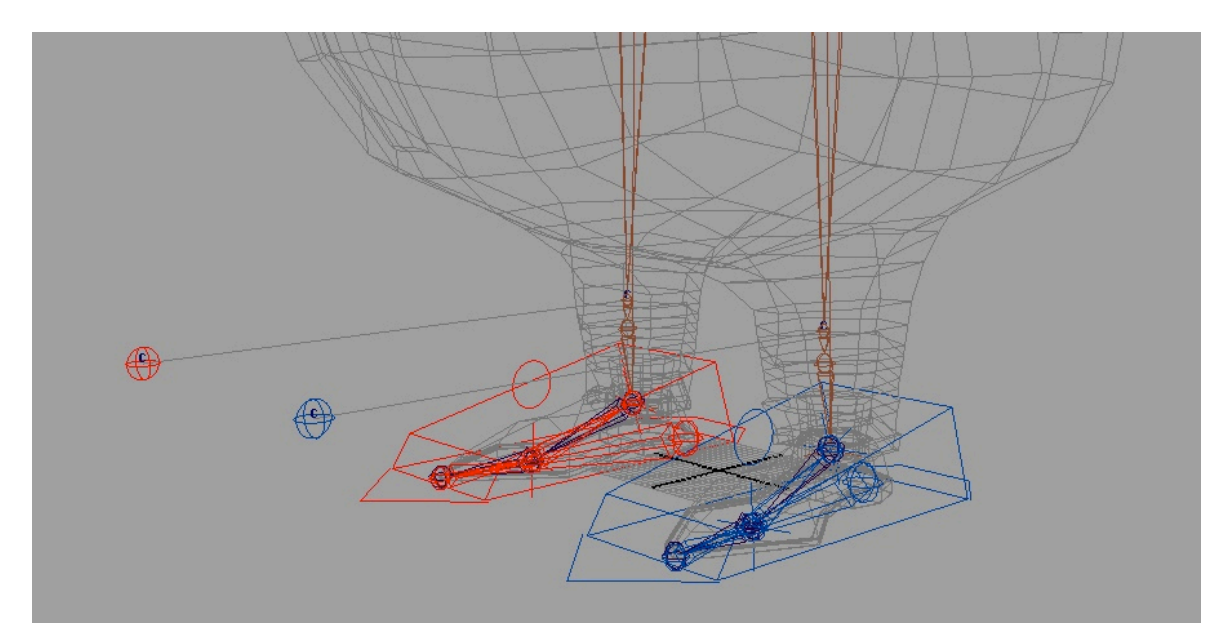

Figura 35: *Point constraints* dos joelhos

# **II.3.3.3.Driven Key**

Para acelerar o processo de animação são criadas no processo de *rigging* as *set driven key* possibilitando a um controlador ou a um objeto conduzir vários objetos distintos. Com a figura 36 (pp.58) é possível verificar que no *channel box* foi dado um *channel* intitulado de *drive* e um outro de *follow* para o controlador da cabeça. Sendo que para criar um *driven key* terá, obrigatoriamente, de se possuir um drive (condutor), no exemplo da figura 36 (pp.58) verifica-se que a cabeça é conduzida pelo corpo quando dado o valor 1 e que quando o seu valor é 0 deixa de o ser.

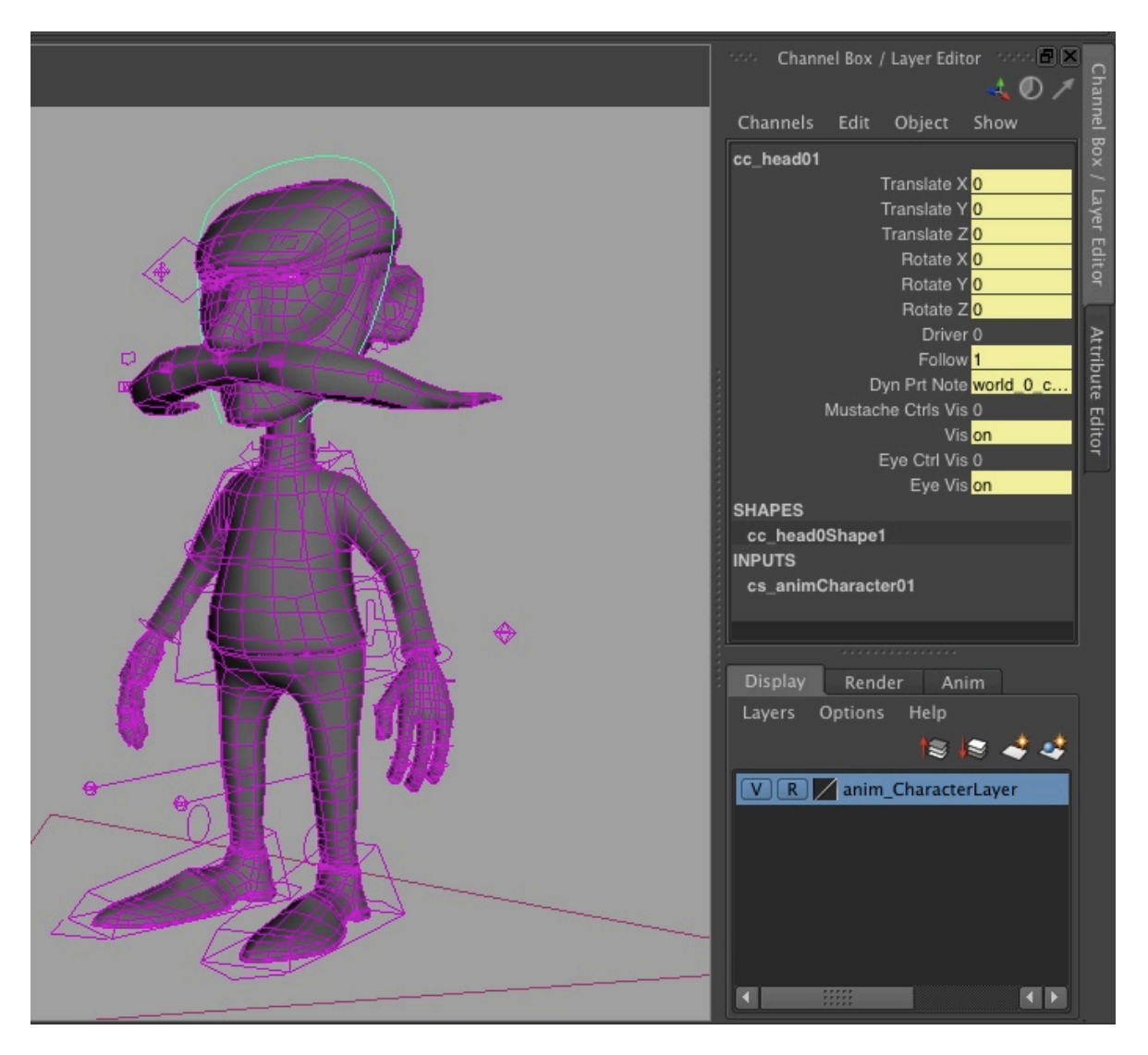

Figura 36: Atibutos do *cc\_head01* (cabeça)

# **II.3.3.4.Kinematics IK - FK**

Com o intuito de personalizar o *rigging* das personagens utilizaram-se os sistemas de cinemática IK (*Inverse Kinematics*) e FK (*Forward Kinematics*). Estes processos distinguem-se pelo tipo de movimento criado, bem como, ao mesmo tempo, pela tarefa que lhes é incumbida. Neste projeto, fez-se uso desses sistemas no *rigging* de ambas as personagens.

De modo sucinto, o IK (*Inverse Kinematics*), é utilizado para animações mais específicas, como, por exemplo, quando a personagem está plantada a empurrar uma parede. Neste sistema, a mão permanecerá no lugar e a restante hierarquia irá a seguir. Saliente-se aqui que a hierarquia acima da articulação manipulada irá obter a interpolação automática do software. Já o FK (*Forward Kinematics*) segue o encadeamento hierárquico dos ossos, obrigando ao posicionamento individual de cada articulação.

A alternância destes dois sistemas, sem dúvida alguma facilita o objetivo de todo o animador no *workflow*. É possível verificar na figura X (pp.59) o controlador que fornece na *channel box* a possibilidade fazer a alteração entre os dois sistemas.

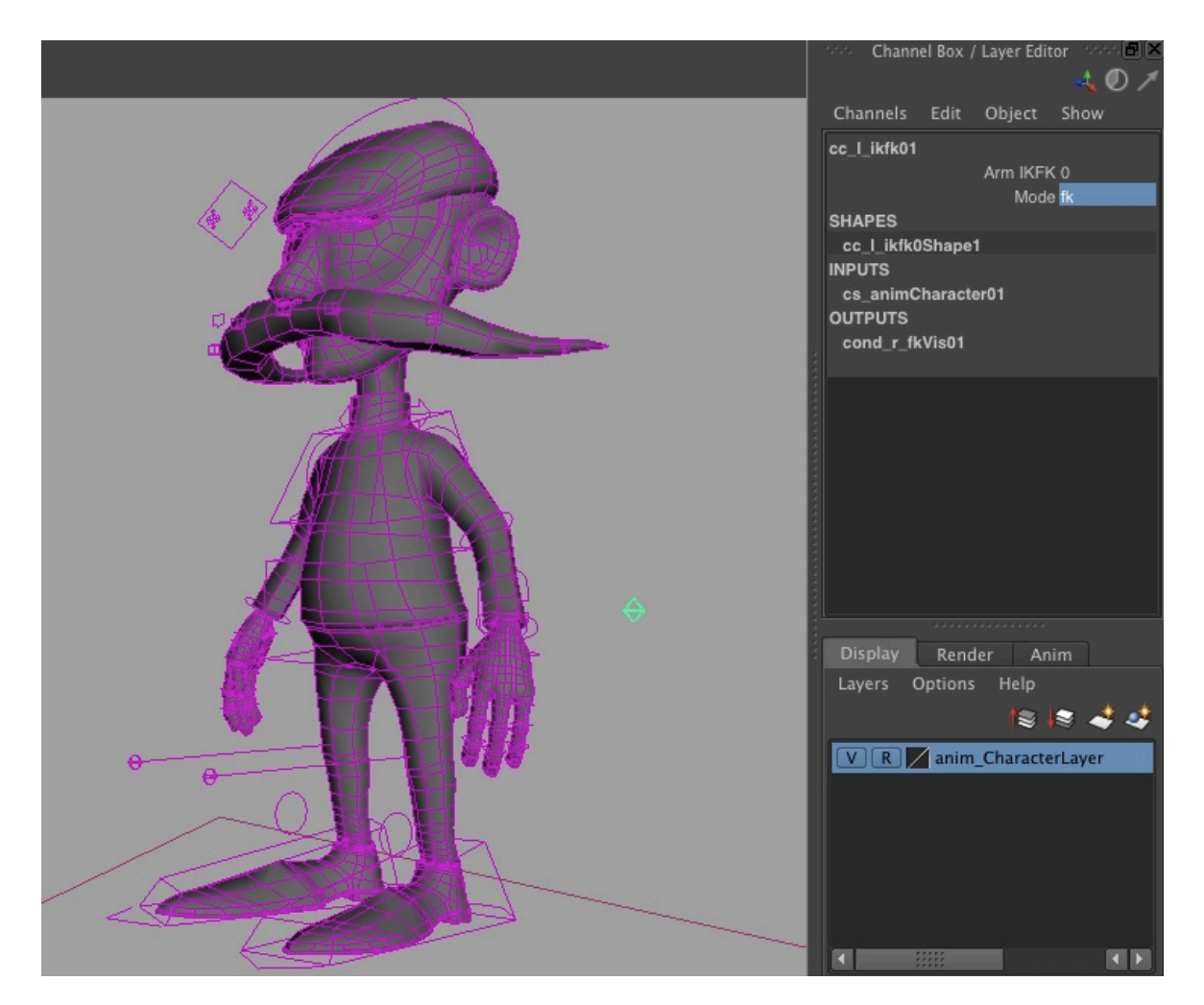

Figura 37: Controlador a verde para o IK-FK no *channel box*

# **II.3.3.5.Control Curves**

Com a quantidade de elementos que um *rigging* pode normalmente conter *parent* (parentesco); *hierarchy* (hierarquia); *constraints* (restrições); *joint*  (articulações); *channels* (canais); entre outros - torna-se imprescindível que a seleção e a funcionalidade obtenham um efeito quase imediato. Deste modo, é criado um sistema de *control curves* (*NURBS Primitives*) que não são renderizáveis, o que permitirá associar os elementos que se deseja (na figura 38 (pp.60), estão patentes os elementos do *rigging* e na figura 39 (pp.60) são visíveis os controladores). É de notar que, na última figura, a ausência de elementos facilita a seleção por *control curves*, como, também, de todos os parâmetros editáveis aos quais esta está associada.

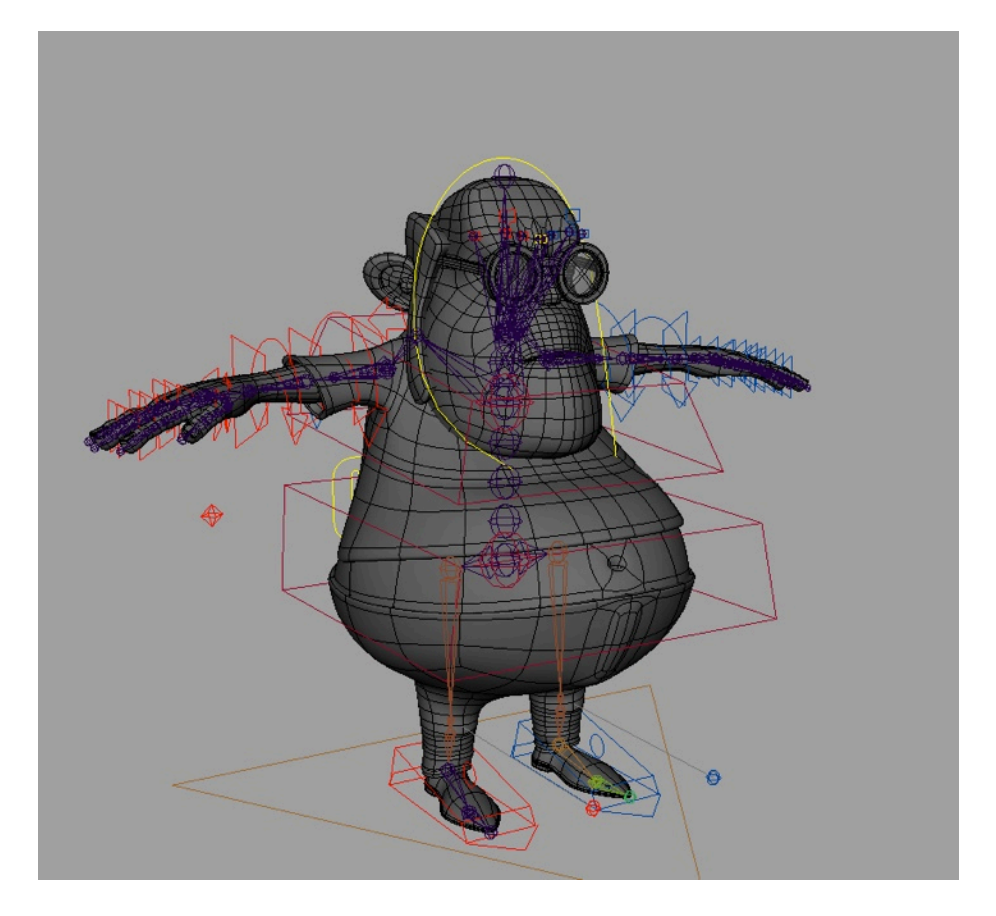

Figura 38: *Rigging* completo com alguns dos seus elementos

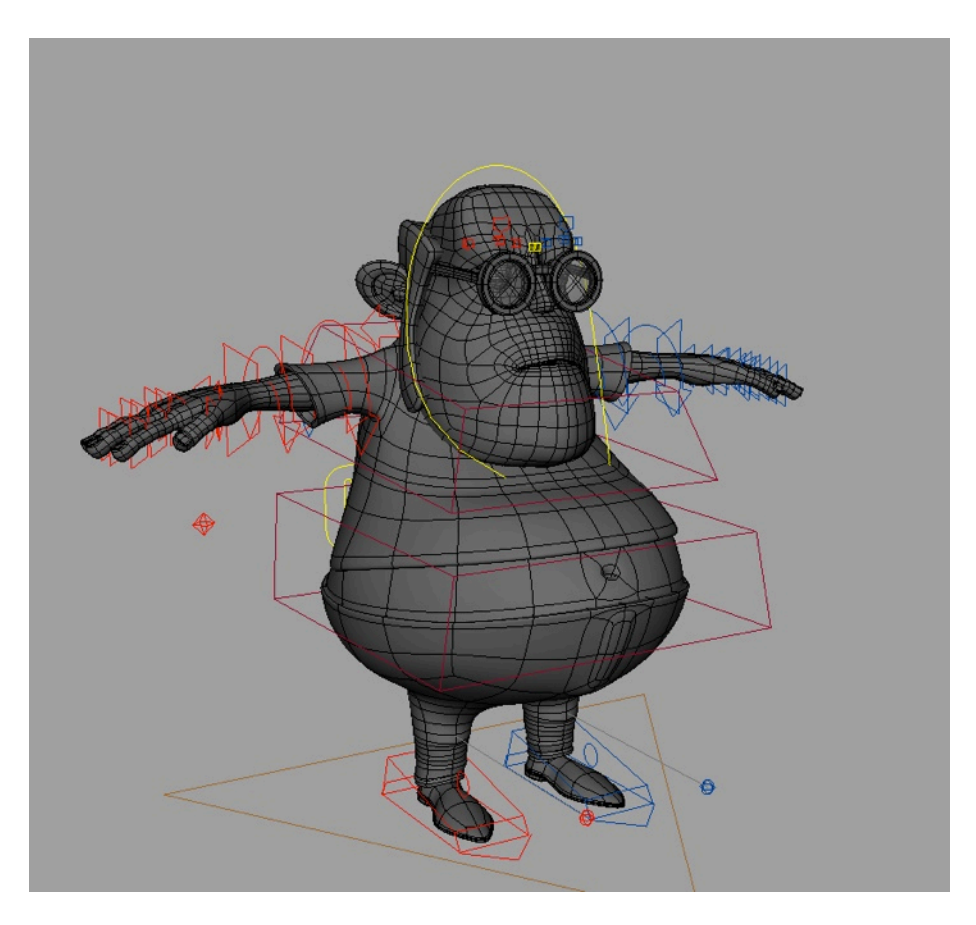

Figura 39: Controladores por *cv curves* do *rigging*

#### **II.3.3.6.Bind Skin & Paint Weight**

Cada *mesh* possui as suas necessidades dependendo do resultado a que se destina, onde é importante, por exemplo, a pose base do modelo (as figuras 40 e 41 ilustram a postura das personagens). Naturalmente, no processo de *rigging*  ambas tiveram construções semelhantes, no entanto, em algumas situações estão dependentes da sua especificidade, como também da pose base.

Assim, de forma sucinta, existem duas importantes poses (não obrigatórias) "exigidas" pelo processo de *rigging* que dá a este processo uma facilidade muito utilizada na indústria e utilizada no presente trabalho. A figura 40 exibe a personagem em *T-pose* (de pé, ereto e com os braços, dedos e mãos a 90º graus). Esta postura contribui para que, de certo modo, o processo de *rigging* e os controladores sejam mais acessíveis. Já na figura 41 é possível verificar a *relaxed pose* que se define pelo relaxamento da personagem (braços a 45º graus; articulações - joelhos, tornozelos, cotovelos, mãos e dedos - semi-dobradas).

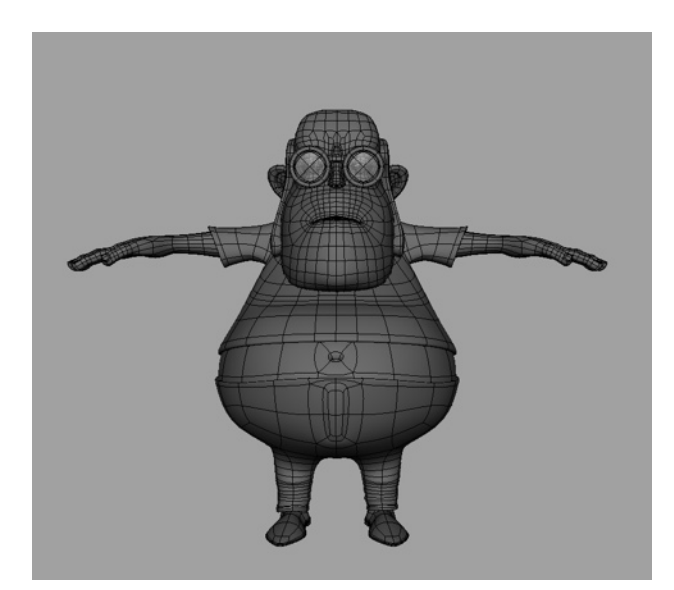

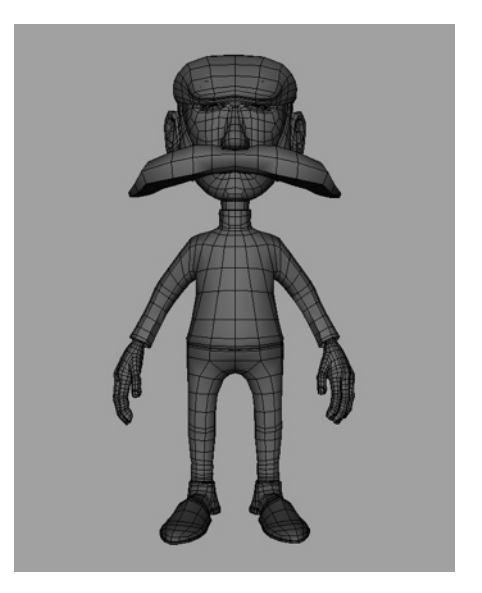

Figura 40: *T-pose* Figura 41: *Relaxed pose*

Estas *bends* (dobras) facultam boas deformações no processo de animação IK (*Inverse Kinematics*), sendo mais trabalhosas no processo de *rigging*. Assim, é processado o *blind skin* dos elementos que torna todas as articulações e ossos do *rigging* relacionados à *mesh* 3D. Após este procedimento, torna-se possível manipular, assim como orientar, as joints que, posteriormente, a *mesh* irá seguir. Porém, é nesta fase que se torna necessário o *paintweight* (método utilizado no *workflow*), que trata de fornecer à *mesh* a quantidade de influência que a articulação irá sofrer. Na figura 42 (pp.62) é evidente a influência que a *joint*  exerce sobre o bigode, na qual a cor branca simboliza o valor de 1 e a preto está o valor de 0. Isto é, quando o valor é 1 (branco), a influência exercida é maior, podendo decrescer e aí verifica-se um degradê (branco até ao preto).

É nesta fase que se dá a verificação de todos os pontos, se têm as correctas influências das articulações a que se destinam, podendo, no entanto, ser perceptível algumas incongruências (como nos mostra a figura 43 pp.62). Todo o processo revela-se demorado devido a um *rigging* de vários elementos. Como tal,

o acrescentar de um *rigging* facial iria exigir uma maior disponibilidade por parte do artista. Esta tarefa foi aplicada no bigode e nas sobrancelhas das personagens.

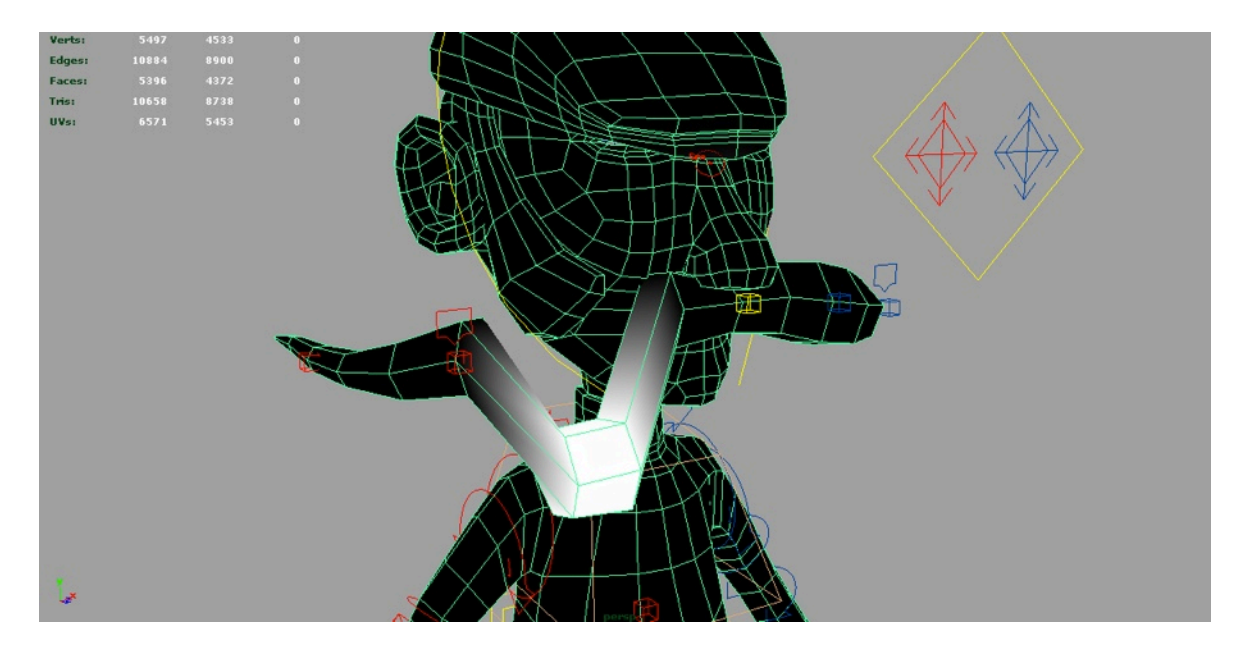

Figura 42: *Paintweight* de um *control* do bigode

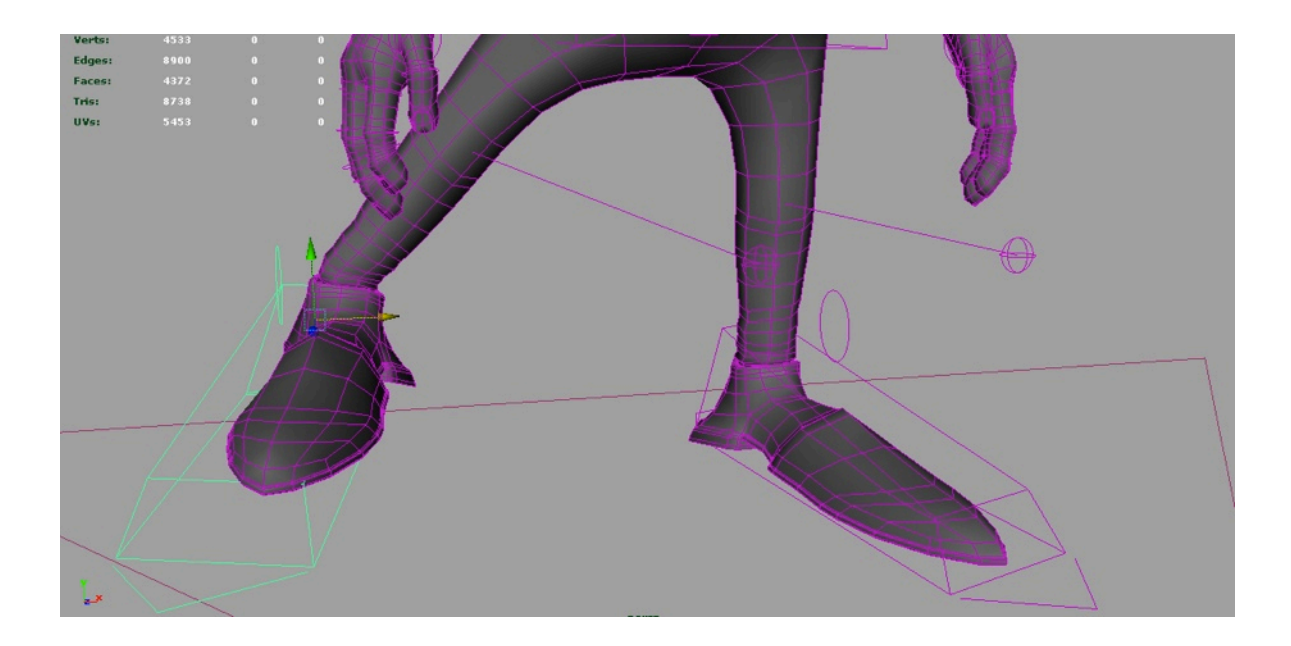

Figura 43: Alguns pontos dos pés, sem os valores corretos

#### **II.3.4.Animation**

Antes de qualquer key select (opção para marcar na timeline, da animação, os valores da channel box), existe a necessidade de experimentar o *rigging* produzido de forma a levá-lo ao extremo das suas poses - extreme poses - e verificar se existe correspondência com as necessidades requeridas pela a

animação do projeto. Geralmente, só na etapa de lip sync (ver adiante) é que as lacunas são encontradas, por isso é importante que o posicionamento das personagens seja diferente tanto na posição como nas expressões, de modo a chegar a um extremo, para que numa análise se determine se o modelo está ou não pronto a animar.

Como tal, é útil conhecer as diferentes etapas na animação de uma cena - layout - pelo facto de esta ser a primeira das quatro fases a animar. Neste etapa dispõem-se as quatros fases que a cena necessita; no entanto, para o efeito, geralmente são utilizados modelos simples e temporários. No blocking, que diz respeito à segunda fase, procede-se à criação de poses iniciais estabelecidas pelos materiais (história, storyboard). Este resulta numa prévia noção de como as personagens e (ou) os objectos se irão mover pelo espaço. O facial animation e lip sync diz respeito à animação facial e ao sincronismo labial. Já a final pass é a etapa final, na qual se procede às animações secundárias.

Importa referir que todas as fases descritas anteriormente são um apanhado de todo o processo, pois, por exemplo, na segunda fase procedeu-se aos breakdowns, assim como aos inbetweens, e em seguida, ao polishing (consultar capítulo "Walk Cycle").

**II.3.4.1.Walk Cycle**

Para um estudo e compreensão, tanto a nível técnico como teórico, do processo da animação produziu-se o walkcycle das personagens. Desta forma, deu-se a necessidade de pesquisar referências sobre os movimentos, assim como, as poses adoptadas por esses autores. Neste procedimento foi relevante observar atentamente os movimentos protagonizados pelos humanos e verificar as suas diferenças de idades, sexo (masculino ou feminino), pesos, entre outros, para que com o auxílio das referências bibliográficas (como por exemplo o livro de Richard Williams, *The Animator's Survival Kit)* fosse possível chegar a um resultado demonstrativo e próximo da realidade. Procedeu-se, também, a uma revisão de um walkcycle outrora realizado em animação tradicional que contribuiu para uma reflexão e compreensão do tempo a disponibilizar para este processo (figura 44).

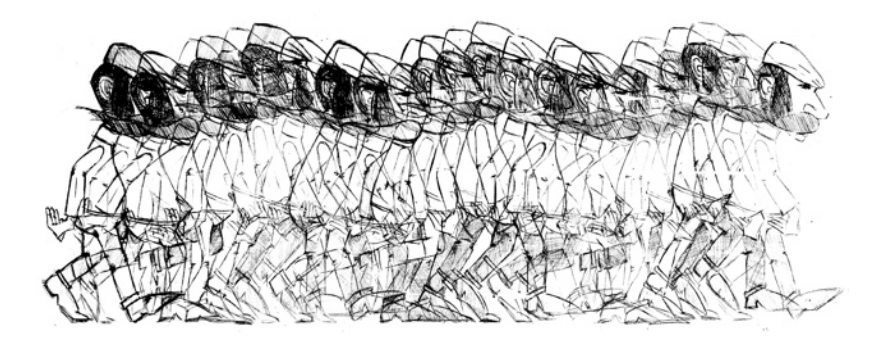

Figura 44: Walk cycle (9 frames) em animação tradicional

Importa aqui referir que o frame rate*[17](#page-64-0)* usado foi de 33 frames. Este resulta num ciclo que ocupa a mesma posição de contacto do frame inicial. A sequência de imagens apresentada (figuras 45 e 46) demonstra o que foi explicado anteriormente, na qual a leitura (da esquerda para a direita) descreve a base pose e a contact pose. Acrescente-se que, do mesmo modo, foi criada a passing position situada no frame 17 (troca de posição contrária à existente).

Este processo é de alguma facilidade, pois o "grosso" do trabalho evidenciou-se em determinar a posição inicial, na qual os valores do channel box se tornam recíprocos (no frame 17), isto é, se o valor fosse 1 o recíproco seria -1, por exemplo. No seguimento, foram elaboradas as down positions que obtiveram a key selection nas frames 5 e 21, respetivamente.

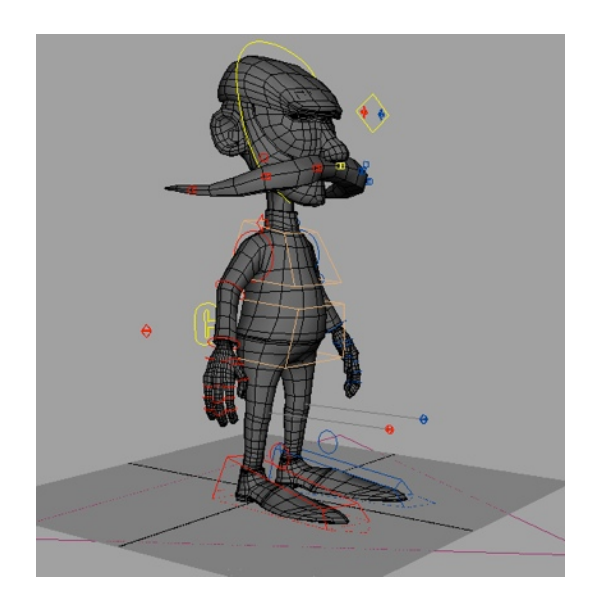

Figura 45: *Base pose* Figura 46: *Contact pose*

Naturalmente, o processo é moroso, pois até agora só foi descrita a criação da *pose by pose*, que pela interpolação do software vai criando a animação. Porém, isto não é suficiente, devido aos princípios da animação ajudarem a criar fluidez e naturalismo à animação. Na figura 47 (pp.65), podemos verificar a aplicação de um desses princípios através dos sapatos da personagem - *follow through/ over lapping* - no qual a ponta do sapato vem de "arrasto" ao movimento.

Todos estes movimentos, geram f curves que são depositadas no graph editor e que são necessárias sempre para a animação ganhar vitalidade. Muito do tempo empregue na animação é gasto neste componente, que se resume em "dizer" à máquina qual a sua função/movimento real. Além disso, uma das tarefas e princípios do graph editor é o timming e spacing, estes dois parâmetros são definidos pelos seus eixos.

É natural, que este processo seja longo e demorado, pois muitas das vezes o resultado visualizado num *playblast* obriga a revisões que são, do mesmo modo, trabalhosas. No entanto, existe sempre a necessidade de um *polish pass* que irá tornar a animação mais interessante. Aqui, o animador analisa e faz pequenos

<span id="page-64-0"></span><sup>&</sup>lt;sup>17</sup> Taxa de frames, também conhecido como frequência de frames, que um dispositivo de imagem produz por segundo.

retoques em todo o trabalho, como por exemplo, no movimento dos olhos, no ajuste dos dedos, no movimento dos arcos, de forma a concluir o *walk cycle*.

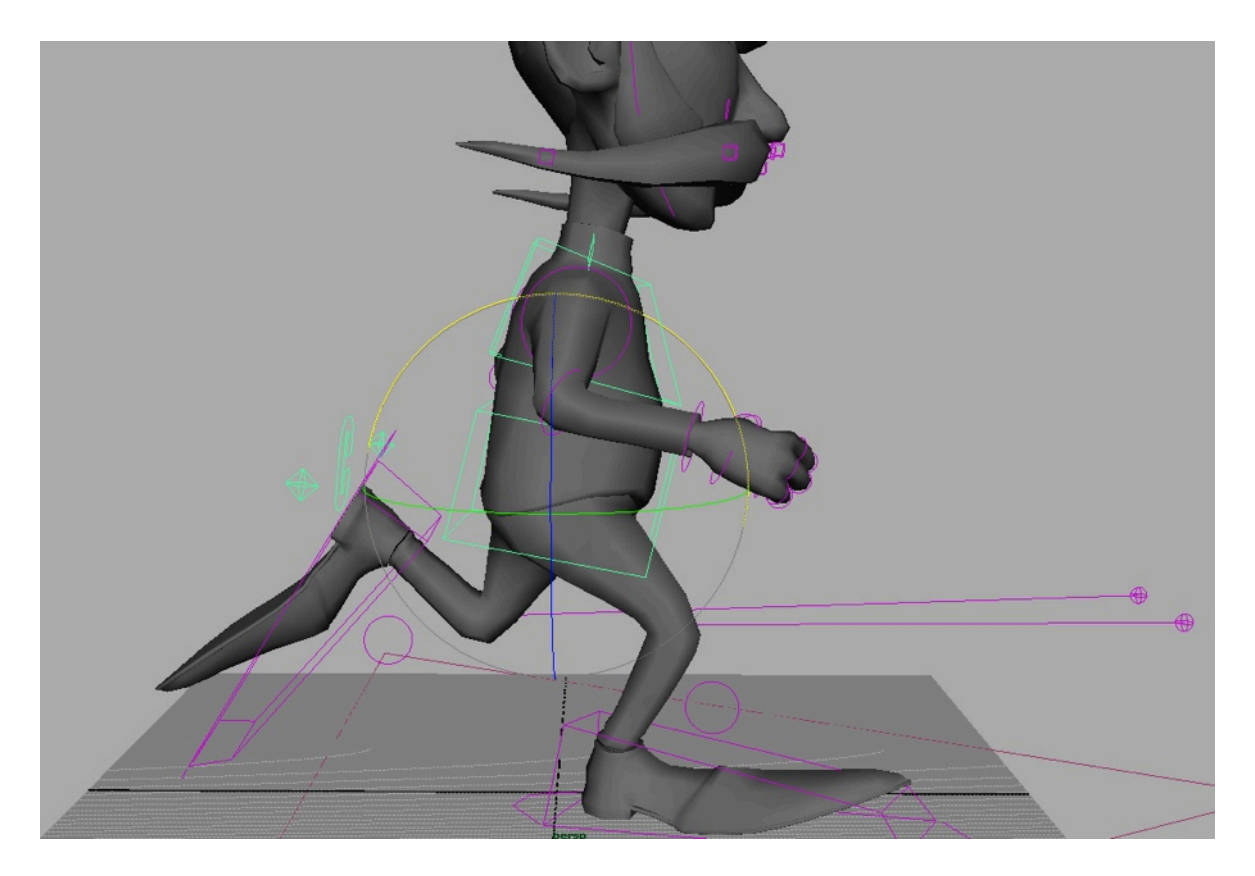

Figura 47: Follow through/ over lapping feito aos sapatos

# **II.3.4.2.Run Cycle**

Após a animação do *walk cycle* das personagens foi mais intuitivo criar o *run cycle* (correr) das mesmas. Todos os princípios anteriormente descritos, são nesta fase novamente aplicados - criação de *keyframing*, *passing position* e *breakdowns*. Foi na animação deste processo que se notou um importante aspeto, quando se criam as poses em animação, a line of action (linha de acção), como está visível na figura 48 (pp.66). Embora, esta seja uma linha invisível que pode ser desenhada ao longo da pose da personagem - garante uma forte linha de ação e estabelece uma dinâmica para a personagem.

Estas linhas "imaginárias" vão desde as formas da letra "c" e "s" até ao seu espelho, respectivamente. Na figura 48 (pp.66), é evidenciada essa forte ação da personagem, em que se pode verificar a sua ação, como também o seu peso, dinâmica e expressão, que fornecem à personagem a pose em que se encontra. Para uma melhor compreensão do que foi descrito, consegue-se perceber, ao analisar a figura 49 (pp.66), que existem diferentes poses em que a linha reta que aparece na segunda imagem e a forma de um "s" na primeira figura transformam a pose (sem vida e irreal) em algo com vida e "real".

Importa sublinhar que a figura 48 (pp.66) possui um pouco de exagero, o que é essencial não só para criar um melhor movimento, como também para o "*cartoony*", que ajuda a personificar as personagens.

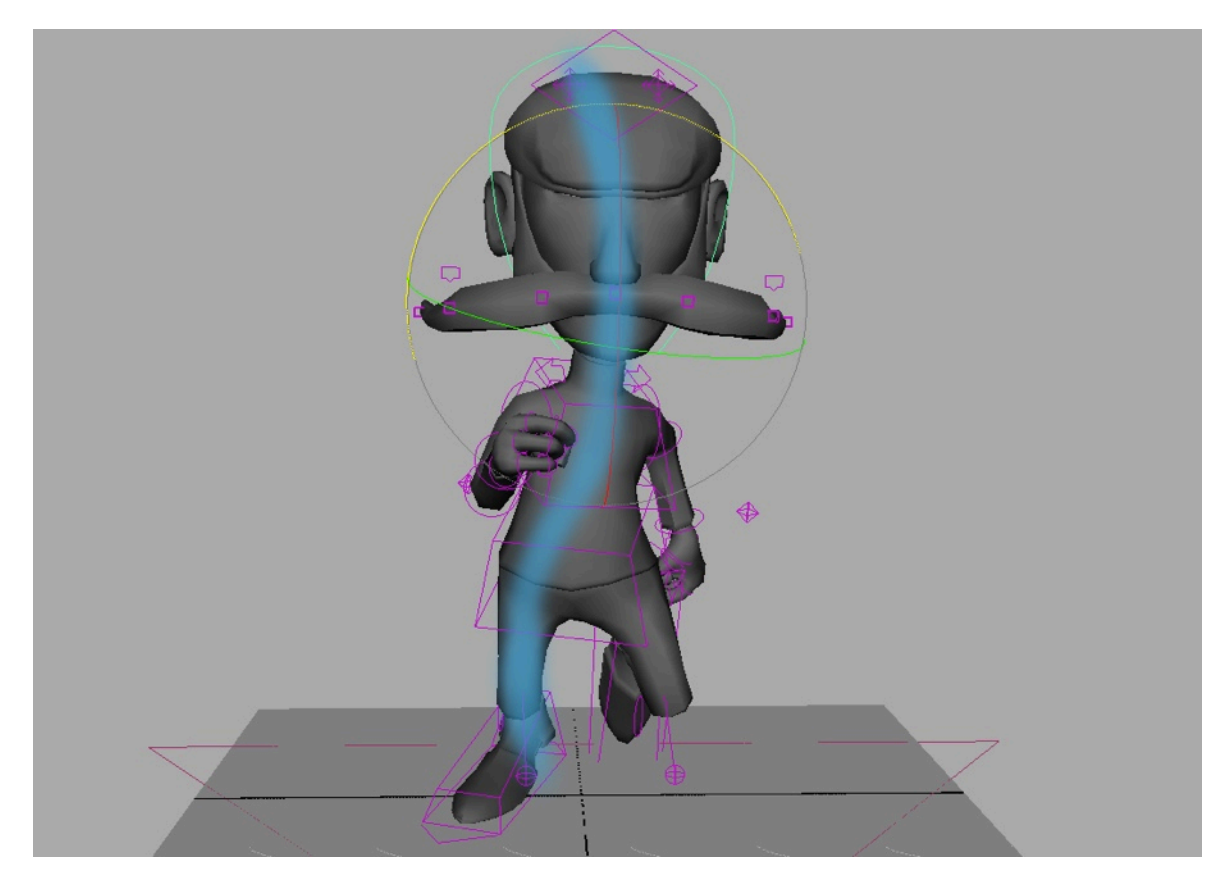

Figura 48: *Line of action* (linha de acção)

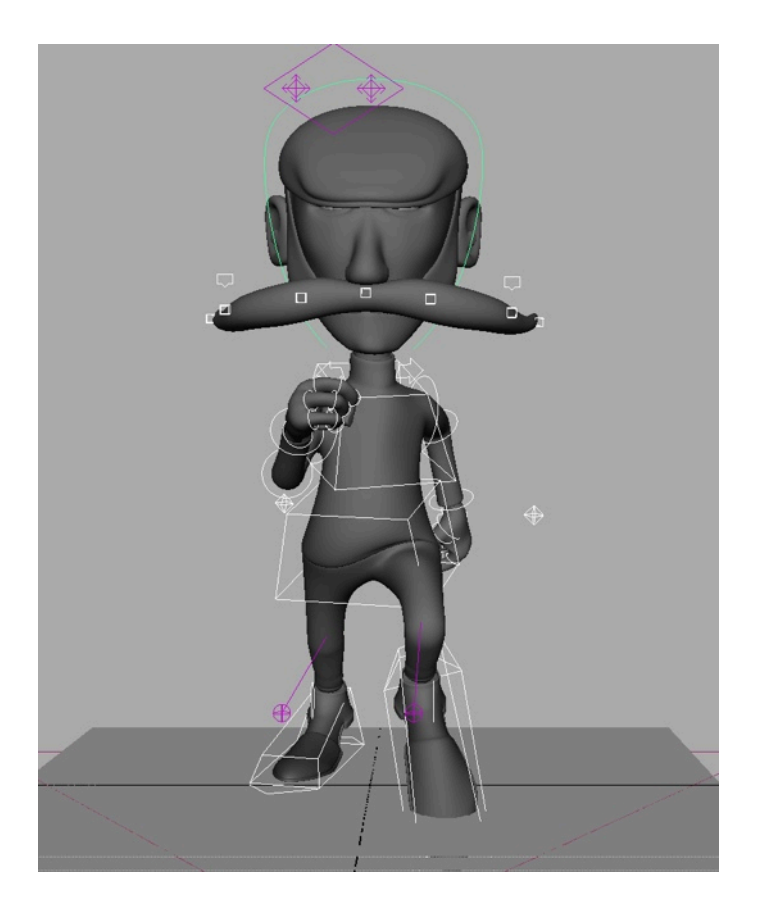

Figura 49: Sem a definição da *line of action* (linha de acção)

Salienta-se também que todas as opções tomadas - o exagero, a caracterização, o *storyboard*, a *conceptual art* e os elementos de pré-produção - são essenciais para definir as personagens. Após todo o trabalho de posicionamento de criação de linhas imaginárias nada fica pronto se não forem tratadas todas as F curves, resultantes de todo o processo.

Normalmente, sempre que é elaborada uma sequência de animação, ela é sempre revista no seu *timming* e *spacing* no *graphic editor*. Esta torna-se uma ferramenta imprescindível para um animador. Todo o movimento de um ser vivo é natural, isto é não é linear ereto, contrariamente a todos os outros movimentos possíveis, como se pode constatar na figura 50, onde, na F curves, não se encontra no *timming* e no *spacing* nenhum movimento de simulação humana, pois a cinemática humana é sempre feita numa curva e não numa reta (na figura 51 e 52 é apresentando um exemplo desse movimento na F curve, em que a imagem da direita é mais fluida, contrariamente à da esquerda que apresenta uma quebra no seu ciclo). É de notar, que todas estas questões são verificadas no *graph editor* que, através de uma imagem, demonstra o resultado esperado (figura 53 pp.68).

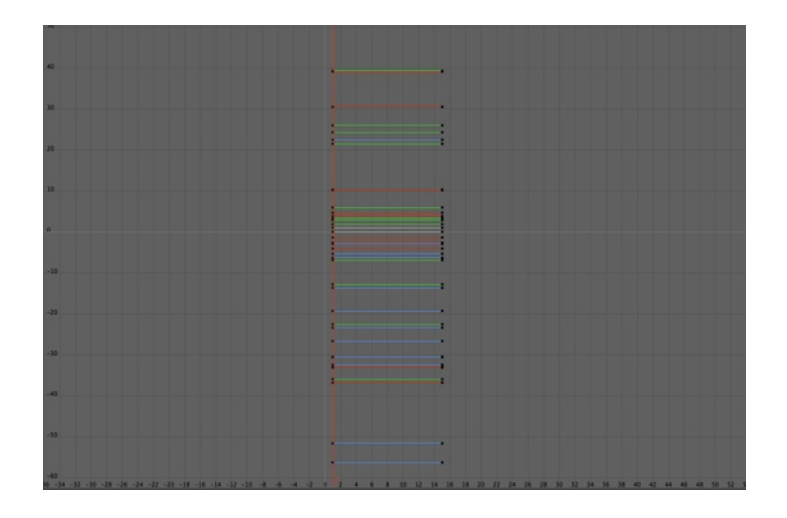

Figura 50: *F curves* com animação linear

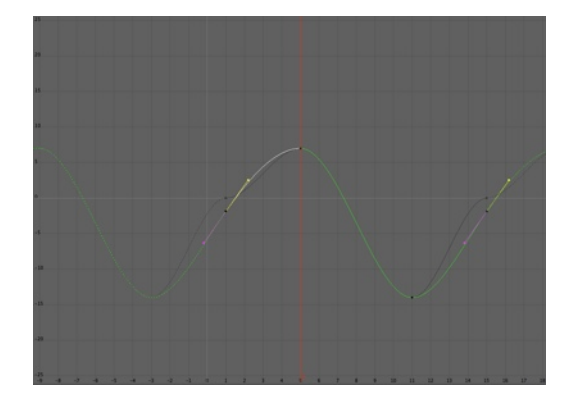

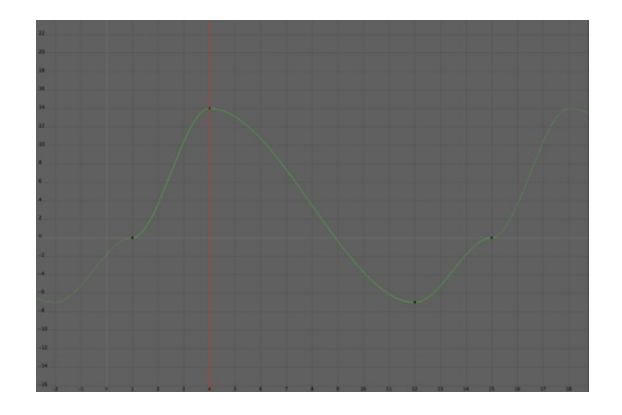

Figura 51: *F curve* fluida Figura 52: *F curve* antes da correção

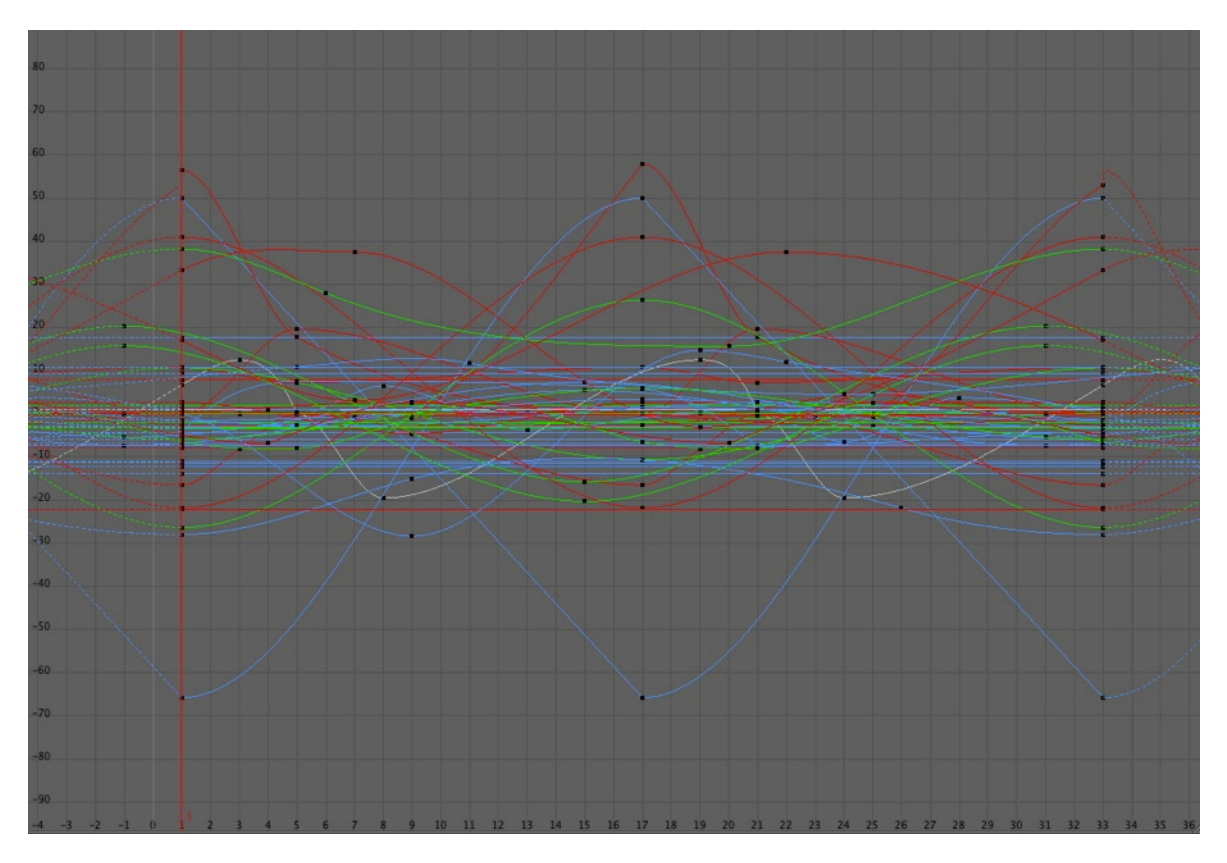

Figura 53: Resultado corrigido das *F curves* do *run cycle*

# **II.3.4.3.Componentes no processo à Animação**

A animação tradicional contribuiu, em alguns aspectos, para a criação da animação 3D, como acontece, por exemplo, com o *Dope Sheet*. Este faculta o planemaneto das ações do *timing* (tempos) e *action* (ações), como do mesmo modo contém os diálogos e instruções de animação de câmara (*trucking*; *field size*). No CGI, o *Dope Sheet* acrescenta ainda mais funções para além das que na animação tradicional.

Outras das componentes usadas na animação em 3D é o *Trax Editor*. Este encontrou uso na animação do presente projeto, cujo beneficio é semelhante a um *Final Cut* ou *Premier*, pois faculta-nos um tipo de edição e montagem de clips pré-realizados.

Uma outra ferramenta que não se pode deixar de referir é a *Camera Sequencer*. Importa aqui sublinhar que as componente existentes para se trabalhar em animação 3D não ficam por aqui, todavia são as mais usadas e conhecidas no momento.

# **II.4.Post-Production**

A fase da pós-produção diz respeito a todos os resultados da produção e consiste na edição, (re)gravação e edição sonora, efeitos, *compositing*, entre outros. No presente relatório, inclui-se, nesta fase, a iluminação (que é iniciada na produção), a renderização e, posteriormente, a (re)criação sonora.

#### **II.4.1.Ilumination**

O processo de iluminação deste projecto revelou-se extremamente simples utilizando uma recriação em CGI da luz leal - muito embora, a nível técnico não o seja. Nesta fase, deu-se a necessidade de criar um sistema de luzes para a iluminação da cena. Como é mostrado na figura 54, o sistema utilizado e habitualmente criado é o *Standard Three-Point Lighting*. Neste processo são feitos três fontes de luz com funções distintas.

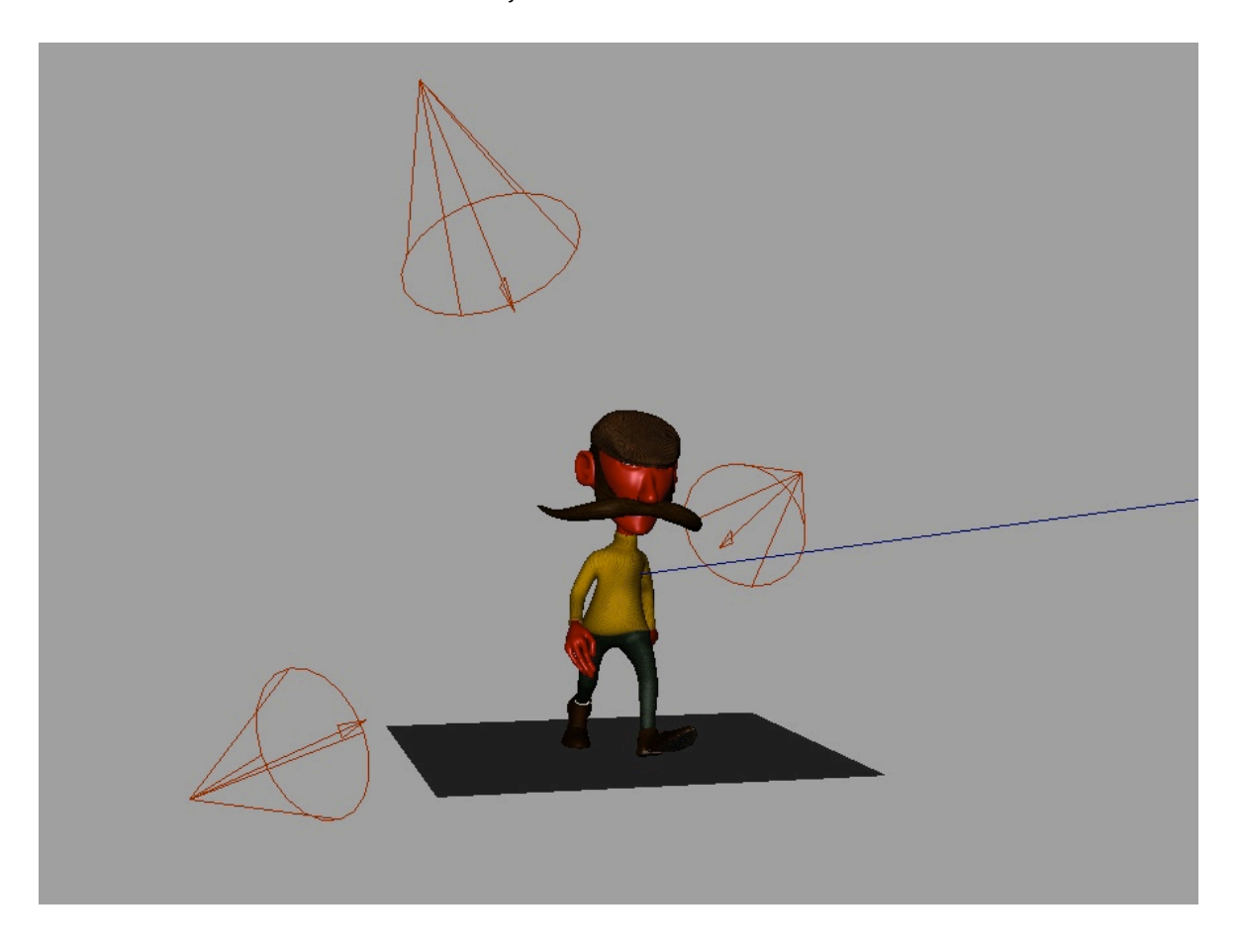

Figura 54: *Standard Three-Point Lighting*

A key light, muitas vezes intitulada de luz do sol, torna-se a luz principal que brilha directamente sobre a cena. Este tipo de luz é importante na sua força, cor e ângulo em que vai estar disposta, pois vai resultar na iluminação do espaço. Em seguida, é dada a chamada fill light (luz que "enche" a cena) que irá equilibrar o ambiente em que as superfícies com sombra são compensadas eliminando, assim, o efeito de claro-escuro. Esta luz, geralmente, é criada num plano mais baixo à key light (como exibe a figura 54), e com um ângulo igualmente menor. Posteriormente, é dada a rim light (ou back light), na qual se irá criar o controlador de luz da cena.

Visto que a animação do projeto *Os Paciências* se desenrola num cenário "sem fim", este não deixa de obedecer a um plano que lhe atribui a sua profundidade e, ao mesmo tempo, simula o cenário de estúdio (figura 55), pelo que o sistema de luz three-point lighting foi o ideal para a realização da iluminação.

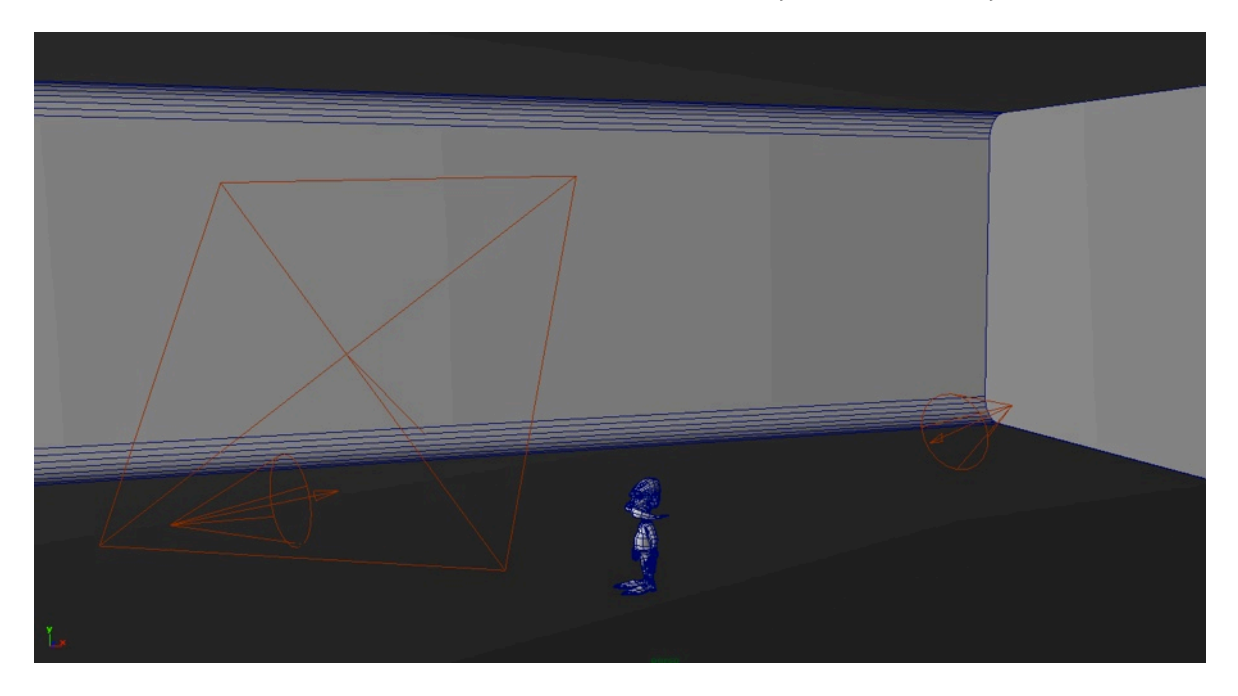

Figura 55: Standard Three-Point Lighting no cenário

# **II.4.2.Rendering**

O processamento informático - render - aplica-se a objectos 3D bem como ao audio, a partir dos quais é obtido o produto final. Este processo efetuado pelos computadores exigem, normalmente, grandes recursos dos mesmos, ou seja, é importante que os computadores possuam capacidade para que seja possível obter o que foi realizado em 3D (texturas, luz, animação) numa representação 2D. Importa referir que para o presente projeto foi primordial a utilização de uma das máquinas usadas, pelo facto de, em relação aos outros computadores, esta ser muito mais potente. Existem dois tipos de processamento: o offline e o real-time. O real- time, como o nome indica, é utilizado para jogos e viewports, e o offline (utilizado neste projeto) é usado para filmes, televisão, impressão, entre outros, por revelar ser de melhor qualidade.

Naturalmente, nesta fase, em animação 3D são criados pass (passos) de render *reflection pass*, *lighthing pas*s, *depth map*, *ambient occlusion*, entre outros essenciais para a composição final da imagem/vídeo. Todos estes passos de render criam na imagem o seu efeito, como por exemplo o *ambient occlusion*  (utilizado para calcular quanto cada ponto é exposto para a iluminação, e que ao estar em uma imagem separada, na fase de *compositing*, é ajustada de forma a obter-se a imagem final desejada nos seus *levels*).

Feita a renderização de toda a animação existe a necessidade de a montar em software de pós-produção e ajustar todos os seus passos de render. Para o efeito, foi utilizado o programa *After Effects*, no qual foi criado o final render para exibição.

# **Conclusão**

" A importância da técnica na animação deve ser sublinhada, pois se numa obra em filmagem real o cineasta não sabe necessariamente como funciona uma câmara, já o cineasta de animação deve conhecer o funcionamento íntimo da animação". (Denis 2010:8)

O presente relatório de projeto não consegue ir ao mais ínfimo detalhe na produção em animação 3D. Porém, engloba uma grande parte da história, da teoria e da prática da mesma. De igual modo, facultou uma nova percepção do que é a animação.

Geralmente, a animação é trabalho para vários artistas, técnicos, diretores e supervisores, organizados por departamentos com capacidades e recursos vários, mas o espírito de um animador existe quando a vontade excede tudo isto, pois "o filme de animação é quase o único tipo de filme que qualquer um pode escrever, realizar e, sobretudo, produzir sozinho na lógica, hoje muito difundida entre os jovens, do DIY (Do it youself)." (*Ibem* pp:19)

Concluído um ciclo, ele levanta pertinentes questões, teóricas e práticas, como do mesmo modo respondeu a "quase" todas as que no inicio eram feitas. Como se faz? Em que altura? Quanto tempo demora? Como escrevo? Entre tantas outras que surgiram, e para muitas das quais foram conseguidas respostas. Outras ainda continuam em suspenso. Todavia, poder-se-á dizer que já existe uma melhor compreensão e conhecimento das potencialidades e dos limites, que agora são conhecidos, contrariamente aos da imaginação.

*Os Paciências: Processo Criativo de uma Animação 3D* demonstrou o que é ser-se um sonhador, um guionista, um artista, um modelador, um escultor, um fisiologista, um observador, um leitor, um espectador e um animador, entre tantos outros. Mas, talvez um dos mais importantes, é ser-se paciente e persistente, pois foi uma das chaves para os resultados obtidos.

Naturalmente, tudo teria sido mais difícil se uma orientação não tivesse existido, a qual foi essencial em tudo o processo de realização do projeto. Assim, pode-se afirmar que *Os Paciências* quase têm alicerces sólidos para serem continuados eimplementados num futuro próximo.

Embora o crescimento previsto dos gráficos 3D e da animação seja, de acordo com as estatísticas do BLS (Bureau of Labor Statistics), até 2018 de 12% (Vaughan, 2012), não saberei se o futuro passará por aqui. Porém, sei que *Os Paciências* não encontram o seu término nesta jornada e que muitas virão, até que um dia os veja a ser assistidos não só pelo seu sonhador.

Em suma, o presente projecto *Os Paciências: Processo Criativo de uma Animação 3D* foi no seu todo enriquecedor, tanto ao nível teórico como prático. Foi descoberto que a animação é extensa e sonhadora, como também lutadora; que, num período de vida tão curto (um século), cresceu e foi explorada por tantos artistas, com tantos outros sonhos e pretensões; que é necessário tempo e dedicação para a apreciar e entender no seu todo.
O mesmo se poderá dizer na sua vertente técnica, que muito embora tenha sido exaustivamente explorada (e iniciada neste ciclo de estudos), permitiu perceber que, para além do apreendido, muito mais existe para ver, ouvir, falar, experimentar, ou seja, aprender.

Mas a lição mais importante foi: a animação leva uma vida, e esta pode não ser suficiente.

# **Bibliografia**

# **Livros**

Chion, Michel. (2011). *A Audiovisão - Som e Imagem no Cinema*. Lisboa: Edições Texto & Grafia.

Cristiano, Guiseppe. (2008). *The Storyboard Design Course - The Ultime Guide for Artists, Directors, Producers and Scriptwriters.* UK: Thames & Hudson.

Denis, Sébastien. (2010). *O Cinema de Animação.* Lisboa: Edições Texto & Grafia.

Frada, J. J. C. (2000). *Guia Prático de Elaboração e Apresentação de Trabalhos Científicos*. Lisboa: Edições Cosmos.

Nogueira, Luis. (2010a). *Laboratório de Guionismo*. Covilhã: Livros LabCom

Nogueira, Luis. (2010b). *Géneros Cinematográficos*. Covilhã: Livros LabCom

Parent, Rick & Ebert, David S., et al., (2010). *Computer Animation Complete - All-in-One: Learn Motion Capture, Characteristic, Point-Based and Maya Winning Techniques*. USA: Morgan Kaufmann.

Vaughan, William. (2012). *Digital Modeling*. Berkeley: New Riders.

Wiedemann, Julius. (2007). Animation Now!. Hohenzollerring: Tachen.

Williams, Richard. (2009). *The Animator's Survival Kit*. Itália: Lego S.p.A.

# **Documentos Online**

Nogueira, Luis (2009) Cinema 2.0: O Cinema na Era da Internet [consultado em: [http://www.bocc.ubi.pt/pag/bocc-nogueira-cinema20.pdf\] acedido em 2014](http://www.bocc.ubi.pt/pag/bocc-nogueira-cinema20.pdf%5D)

# **Sítios Web**

Autodesk (acedido em 2013/14)

[\[www.knowledge.autodesk.com](http://knowledge.autodesk.com)]

[\[http://download.autodesk.com\]](http://download.autodesk.com)

Digital Tutors (acedido em 2013/14)

[\[www.digitaltutors.com](http://www.digitaltutors.com)]

Gnomon School of Visual Effects (acedido em 2013/14)

[\[www.gnomonshool.com\]](http://www.gnomonshool.com)

The Gnomon Workshop (acedido em 2013/14)

[\[www.thegnomonworkshop.com\]](http://www.thegnomonworkshop.com)

Society for Animation Studies Conference (acedido em 2014)

[\[www.denslow.com\]](http://www.denslow.com/articles/whatis.html%5D)

The Spot (acedido em 2013)

[\[www.thespot.com\]](http://www.the)

# **Filmografia**

Felix The Cat Collector's Edition [DVD] (Pat Sullivan Classic Media, 2012)

Who Framed Roger Rabbit [DVD] (Robert ZEMECKIS, 1988)

Disney Pixar Ultimate Movie Collection [Blu-ray] (Toy Story / Toy Story 2 / Finding Nemo / The Incredibles / A Bug's Life / Monsters, Inc. / Cars / Ratatouille) (2008)

Pixar Short Films Collection - Volume 1 [Blu-ray] (Disney-Pixar, 2004)

Pixar Short Films Collection - Volume 2 [BluRay] (Disney-Pixar, 2012)

Star Wars: The Clone Wars Serie 1-5 [Série de TV] (Lucasfilm Animation, 2008-2012)

# **Filme Documentário**

The Animator's Survival Kit Animated, [DVD] (Richard WILLIAMS, 2008)

The Pixar Story, [DVD] (Leslie IWERKS, 2007)

## **Anexos**

Anexo 1 - Guião Literário Figura 56: Guião Literário para o tesaer - capa

SHORT MOVIE PROMOTIONAL "OS PACIÊNCIAS!

Written by<br>Márcio Silva

Created by<br>Márcio Silva

Marciofilipe.design@gmail.com<br>Rua António Augusto de Aguiar<br>Nº 13 Covilhã<br>6200 - 050 Covilhã<br>914610473

#### Figura 57: Guião Literário para o tesaer - página 1

#### ACT ONE

INT - CENÁRIO SEM FIM (IMAGINÁRIO) - DAY

Abre num cenário sem fim e ao som de pequenas PANCADAS FINAS.<br>O som aproxima-se pondo o ZÉ PACIÊNCIA a descoberto a<br>calcetar um pavimento.

Diante apatece o SILVA que vinha a observar o trabalho feito e, em direcção aos sons.

#### ACT TWO

INT. CENÁRIO SEM FIM (IMAGINÁRIO) - DAY

Surpresos vêm passar a rebolar um pipo de vinho que fazem com<br>que ambos enfrentem olhares firmes pela sua posse. Mas, ZÉ<br>PACIÊNCIA rápido se apressa ir atrás dele, deixando SILVA especado.

Correm para fora do plano no qual em seguida aparecem um<br>atrás do outro. Zé Paciência de pipo e bicicleta, e o Silva<br>perseguindo-o de Segway. Reaparecem um de Casal Boss e outro<br>de Fiat500, regressando a correr com Zé Paci

#### FLASHBACK:

INT. CENÁRIO SEM FIM (IMAGINÁRIO) - DAY

Entorpecido ZÉ PACIÊNCIA acorda, reparando que tudo não<br>passou de um sonho. ABORRECIDO volta ao trabalho, pegando no<br>marrão e dirfaça um pequeno paralelo da calçada. Termina,<br>volta-se a observar o trabalho deixando logo de

#### ACT THREE

INT. CENÁRIO SEM FIM (IMAGINÁRIO) - DAY

ZÉ PACIÊNCIA volta em busca do rádio e do marrão que por<br>esquecimento ficaram para trás.

SILVA passa por ele de Fiat500, PÁRA dando-lhe boleia. Quando<br>ARRANCA solta-se o pipo, ficando no cenário.

FADE TO:

Figura 58: Guião Literário para o tesaer - página 2

CREDITS.

 $2.$ 

## Anexo 2 - Guião Literário

Figura 59: Guião Literário para o episódio piloto - capa

O PIPAS<br>"A INFELICIDADE DA FELICIDADE"

Escrito por

Márcio Filipe Silva

Episódeo piloto

Rua José Ramalho<br>Bloco 10, R/CH esquerdo<br>6200-128 Covilhã<br>Marciofilipe.design@gmail.com<br>914610473

Figura 60: Guião Literário para o episódio piloto - página 1

FADE IN:

EXT. ESTABELECIMENTO. PIPAS - DIA

INT.ESTABELECIMENTO.PIPAS - DIA

ZÉ PACIÊNCIA e MANUEL SILVA observam televisão ao balcão.

ON TV:

INT.RTP-TELEJORNAL - DIA

Ilmailov passou nos santos médicos<br>e assinou um contrato válido com o<br>patebol Clube do Porto, por cinco<br>intervenções cirurgicas. O russo<br>foi examinado durante cinco<br>gendos por um colega de Relvas,<br>que usou um colega de Rel

INT.ESTABELECIMENTO.PIPAS - CONTINUA

SILVA<br>SILVA<br>Ai carago! Foram comprar um<br>aleijado.

ZÉ PACIÊNCIA<br>Em troca mandaram outro. Aquele que<br>diz estar a viver um sonho. Disse<br>que era do milhão de euros por ano<br>desde pequenino.

FADE TO:

CRÉDITOS DE ABERTURA

EXT.ESTABELECIMENTO.PIPAS - DIA

INT.ESTABELECIMENTO.PIPAS - DIA

ZÉ PACIÊNCIA<br>Oh! Silva, tira-me lá uma bica.  ${\small\texttt{SILVA}}$ É para já!

### Figura 61: Guião Literário para o episódio piloto - página 2

 $\overline{2}$ .

ZÉ PACIÊNCIA<br>Tira lá isso rapidinho pois hoje é<br>um dia dos grandes.

SILVA enquanto tira o café.

SILVA<br>Então?! O que te tira do sério?

ZÉ PACIÊNCIA<br>É a minha Maria. Faz anos. No ano<br>passado segui os teus conselhos e<br>deram em barafunda.

SILVA<br>Hooo! Espera lá. Não lhe ofereceste<br>uma geribéria?

ZÉ PACIÊNCIA<br>Ofereci pois! Como também ofereci o<br>jantar naquele restaurante fino que<br>me indicaste. Quando acordei estava<br>a dormir na mesa de jantar.

FLASHBACK - INT.RESTAURANTE - NOITE

Sentados numa mesa, ZÉ PACIÊNCIA e FELICIDADE são servidos em<br>bandeja. É-lhes retirado a tampa, ficando o Zé a olhar para o<br>prato a procura da comida. O vinho é servido.

GARÇON<br>O vinho é do seu agrado.

Enquanto ZÉ PACIÊNCIA observa o serviço espantado.

GARÇON (CONFT'D)<br>Senhor. É um ROMANÉE-CONTI de 72.<br>Um vinho elegante. Com aromas e<br>sabores florais, indicados para o<br>momento.

Embarcando um gole de vinho.

ZÉ PACIÊNCIA<br>Quanto é que me custa uma garrafa?

GARÇON 32 mil, senhor.

Expelindo o gole de vinho para cima da FELICIDADE, ZÉ<br>PACIÊNCIA levanta-se pegando na mulher e sai.

ZÉ PACIÊNCIA<br>Como é que é possivel?! 32 mil<br>euros por nem um litro de vinho.

### Figura 62: Guião Literário para o episódio piloto - página 3

 $3.$ 

#### FIM DA SEQUÊNCIA<br>DE FLASHBACK. (Continuação)

INT.ESTABELECIMENTO.PIPAS - DIA

ZÉ PACIÊNCIA<br>Este ano a ideia é fazer-lhe uma<br>festa surpresa.

SILVA<br>E como pensas tira-la de casa para<br>que possas preparar tudo?

zé PACIÊNCIA<br>Bem, Silva, mudei-lhe as datas das<br>promoções no panfleto do Cântaro<br>Doce.

FADE TO BLACK.

INT. CARRO - MAIS TARDE

Felicidade vem GRITANDO ASPERADAMENTE sozinha sobre ZÉ<br>PACIÊNCIA na viagem até a casa.

FELICIDADE<br>Sempre a mesma coisa. Sarilho atrás<br>de sarilho.

FELICIDADE PÁRA o carro bruscamente.

EXT.INT. CARRO. CASA DOS BRITOS PACIÊNCIA - NOITE

Felicidade abre porta, onde estão presentes o filho TÓ, a mãe<br>MARIA DAS DORES, o pai Srº ZACARIAS, amigos e vizinhos.

 $\begin{minipage}{0.5\linewidth} \textbf{COLECTIVO} \end{minipage}$ 

тб  $Hein!$ 

SRº ZACARIAS<br>Feliz aniversário!

INSERT. PORTA DE ENTRADA FELICIDADE - PLANO GERAL MÉDIO DESAFOGA-SE com palavras.

### Figura 63: Guião Literário para o episódio piloto - página 4

 $4.$ 

FELICIDADE<br>Meu Deus!

ZÉ PACIÊNCIA<br>Feliz aniversário, Felicidade!

INSERT. TÓ NO FUNDO DA SALA - PLANO PRÓXIMO

Segredando para si prórpio.

TÓ<br>Porque não?! Festejar o inicio da<br>menopausa das pessoas.

INSERT. SALA DE ESTAR - PLANO GERAL MÉDIO

ZÉ PACIÊNCIA BERRA, chamando atenção.

2É PACIÊNCIA<br>Pessoal! Pessoal! Tenho algo a<br>dizer.

Faz-se um silêncio na sala. ZÉ PACÊNCIA com uma folha começa<br>a discursar.

THE PACIÊNCIA (CONT'D)<br>
Para a minha querida Felicidade.<br>
Temos vivido uma longa jornada.<br>
A vida tem uma forma estranha de<br>
mudar as coisas. O que antes eram<br>
montanhas cintilantes, são agora<br>
solos inférteis e arenosos.

Felicidade intrevém, BAIXINHO.

FELICIDADE<br>Zé! Já chega!

<sup>16</sup> PACIÊNCIA<br>
Felicidade, podes já não ser a<br>
mesma rapariga que conheci em<br>
sempos, vistosa mas, continuas a<br>
ser o burro que encontro sempre<br>
todas as manhãs, pronto a puxar o<br>
arado, pronto ajudar na quinta. E,<br>
que n

FELICIDADE começa a soltar umas lágrimas e sai a correr da sala.

INSERT. MARIA DAS DORES E NETA - PLANO MÉDIO

### Figura 64: Guião Literário para o episódio piloto - página 5

 $5.$ 

(CONTINUÇÃO)

Exprimem em chamamento um LEVE BERRO.

ISABELINHA Mãe!?

MARIA DAS DORES<br>Felicidade!?

SMASH CUT TO:

INT.ESTABELECIMENTO.O PIPAS - NOITE

ZÉ PACIÊNCIA desalentado ouve enquanto bebe com os amigos, HIPÓLITO, MULÉKI e ANIBAL.

SILVA<br>Desta vez fizeste da grossa, Zé.<br>Vais ter que fazer jus a nome.

ZÉ PACIÊNCIA<br>Hoo! Pelos vistos.

CUT TO:

CUT TO:<br>situações é demonstrado o castigo que FELICIDADE dá a ZÉ<br>PACIÊNCIA. Na cama existe uma divisória que os separa, onde<br>estando descoberto e com frio, Zé Paciência tenta aconchegar-<br>se mas, sem sucesso. Não é servido

FADE TO BLACK.

INT. EXT. EDIFÍCIO. COLÉGIO - DIA

TÓ e BRUNO vêm RINDO, pois acabaram de se esquivar da casa de<br>banho com todo o papel quando o Srº BENTO ia aflito de jornal<br>e mala a correr em direcção a eles.

TÓ<br>Deste já não se safa! BRUNO<br>O jornal talvez o safe.

INT. EXT.ESTABELECIMENTO.O PIPAS - DIA

ON TV:

### Figura 65: Guião Literário para o episódio piloto - página 6

DIABO DOS SANTOS<br>O Benfica x F.C.Porto de ontem<br>ficou marcado por um erro grosseiro<br>no site da Liga, que deu aos<br>encarnados a vitória no clássico.<br>Durante largo tempo, e até teve o<br>requinte de o descrever o pretenso<br>tercei

CUT TO:

6.

INT. EXT.ESTABELECIMENTO.O PIPAS - DIA

ZÉ PACIÊNCIA comenta em VOZ ALTA para SILVA.

read SIL<br>Epah! Não tarda os "Likes" vão<br>ajudar a definir um jogo de<br>futebol.

CUT TO:

ON TV:

INT.RTP-TELEJORNAL - DIA

Não é caso único. No portal do<br>governo, Vitinho é designado como<br>"ministro de estado e das finanças"<br>quando é público que não é ele quem<br>governa o estado nem as finanças"<br>Por sua vez, no site do PS, Tóze<br>Seguro é correctam

CUT TO:

INT. EXT.ESTABELECIMENTO.O PIPAS - DIA

Juntos ao balcão, observando as noticias, ZÉ PACIÊNCIA dirige-<br>se para SILVA, comentando com falta de alegria.

E PACIÊNCIA<br>E o pais e eu. Precisamos da<br>reforma.

#### Figura 66: Guião Literário para o episódio piloto - página 7

SILVA<br>Pois para ti não sei! Agora para<br>Portugal era simples. Porem-me a<br>mim a governar.

RINDO, ZÉ PACIÊNCIA comenta.

ZÉ PACIÊNCIA<br>Ha! Ha! Era o país dos forretas.

MALÉKI<br>Com o Silva a ministro e o Pinto da<br>Costa no Porto o norte era capital!

 $7.$ 

INT. EDIFÍCIO. COLÉGIO - MAIS TARDE

 $$\,\textrm{T}\acute{\textrm{O}}$$  Bruno, queres no final das aulas cobrir a casa do Srº Bento com os rolos de papel.

BRUNO<br>Hoje não vai dar. Combinei com o<br>meu pai que o ia ajudar na oficina.

 $$\,\textrm{T}{\rm O}$$ É pena. Tinha pensado no final irmos ao salão de jogos, bater um novo record na máquina.

INT. EXT.ESTABELECIMENTO.O PIPAS - MAIS TARDE INTERCUT - TELEMÓVEL ZÉ PACIENCIA/CLOTILDE ESTÚDIOS TVI

CLOTILDE<br>Boa tarde. Estou a falar com o<br>senhor José Brito Paciência?

 $\begin{minipage}{0.9\linewidth} {\tt ZÉ PACIÊNCIA}\\ \verb@Sim. Sim. O préprio. \end{minipage}$ 

CLOTILDE<br>Estou a contacta-lo para saber se<br>ainda é do interesse do senhor, vir<br>ao programa ao qual se escreveu,<br>"As Tardes da Léria".

2É PACIÊNCIA<br>Sim. Claro!

CLOTILDE<br>Então era para o informar que no<br>proximo dia 14 deste mês, segunda-<br>feira seria o directo. O senhor<br>encontra-se disponível, como do<br>mesmo modo a sua esposa?

### Figura 67: Guião Literário para o episódio piloto - página 8

CONTENTÍSSIMO de um lado para o outro. ZÉ PACIÊNCIA<br>Claro. Eu vou arranjar maneira. CLOTILDE<br>Então seria óptimo estar por volta<br>das 13 no estúdio 3. ZÉ PACIÊNCIA<br>Lá estarei! No final da chamada, ansiosos todos perguntam ao mesmo tempo,<br>HIPÓLITO, MULÉKI, ANIBAL e SILVA. TODOS<br>Então!? Que importante chamada foi<br>essa?  $\label{eq:Z} \mathbb{Z}\hat{\mathbb{E}}\text{ PACI}\hat{\mathbb{E}}\text{NCIA}$  Nem vão imaginar!  $\begin{array}{c} \texttt{TOPOS} \\ \texttt{Conta-nos} \ \texttt{lá...} \end{array}$ ZÉ PACIÊNCIA<br>Era da TVI. Vou ao programa "As<br>Tardes da Léria", fazer uma<br>declaração ao vivo para a<br>Felicidade. SILVA<br>Hummm! Vê-la se te acontece como da<br>última vez que estiveste na<br>televisão. FLASHBACK - INT.ESTÚDIO.QUEM QUER GANHA - DIA BATER DE PALMAS, inicia com o painel de letras em falta à frase que compõe o painel "As pitas são barulhentas".

INSERT - ZÉ PACIENCIA NO MEIO DE DOIS CONCORRENTES - PLANO<br>MÉDIO

ZÉ PACIÊNCIA empaciente e aos saltos carrega no botão<br>primeiro que os outros concorrentes.

INSERT - PAINEL DE LETRAS - PLANO MUITO GERAL

ZÉ PACIÊNCIA responde, "As PUTAS são barulhentas".

FIM DA SEQUÊNCIA<br>DE FLASHBACK. FADE TO BLACK.

 $8.$ 

#### Figura 68: Guião Literário para o episódio piloto - página 9

LEGENDA: "14 JANEIRO, TVI ESTÚDIOS" INT. ESTÚDIO TVI. TARDES DA LÉRIA - DIA INT. ESTUDIO TVI.TARDES DA LERIA - DIA<br>Num momento amorosos FÀTINA LOPES dirige-se a FELICIDADE, que<br>está surpreendida com tudo aquilo, estando na plateia com ZÉ<br>PACIÊNCIA. FÁTIMA LOPES<br>E quem no estúdio se chama<br>Felicidade!? Intimidada responde baixo. FELICIDADE Sou eu. FÁTIMA LOPES<br>Ora amiga Felicidade. Como está? FELICIDADE Bem. FÁTIMA LOPES<br>Está surpresa!? ESCA Surpress...<br>FELICIDADE<br>Bastante. Bastante.<br>TATIMA LOPES<br>Não faz ideia porque estou a falar<br>consigo? FELICIDADE Nenhuma. Nenhuma.<br>
FÁTIMA LOPES<br>
Porque o seu José vai-lhe dirigir<br>
umas palavras ao vivo, para você e<br>
para todos portugueses que nos<br>
estão a ver. Srº José tem a<br>
palavra. ZÉ PACIÊNCIA ENGASGADO começa. IA ENGASGADO COMEÇA.<br>22 PACIÊNCIA<br>Felicidade, já estou farto desta<br>situação. Queria que voltasses a<br>ser o que eras! FELICIDADE<br>Mas tu chamaste-me burro de carga. ZÉ PACIÊNCIA<br>Ouve, eu não queria ter dito isso.<br>Fui um imbecil.<br>(MORE)

9.

## Figura 69: Guião Literário para o episódio piloto - página 10

10.

% PACIÊNCIA (CONT'D)<br>Pensava que estava agir bem. És a<br>melhor coisa que alguma vez me<br>aconteceu.

FELICIDADE<br>Que bom! Mas Zé, tens que admitir<br>que já não sou a mesma.

 $Z\acute{\mathrm{E}}\text{ PACI}\hat{\mathrm{E}}\mathrm{NCIA}\\ \text{Bem},\text{ eu } \text{também não.}$ 

CUT TO:

FLASHBACK - INT.QUARTO EM GRAVAÇÃO DE CENA - DIA

Entre umas pernas ZÉ PACIÊNCIA movimenta-se, realizando-se<br>uma gravação de uma cena pornográfia.

ZÉ PACIÊNCIA<br>Antes eu era actor!

FIM DA SEQUÊNCIA<br>DE FLASHBACK. FADE OUT.

Anexo 3 - Painel de Caraterização Figura 70: Painel de caracterização do Zé Brito Paciência

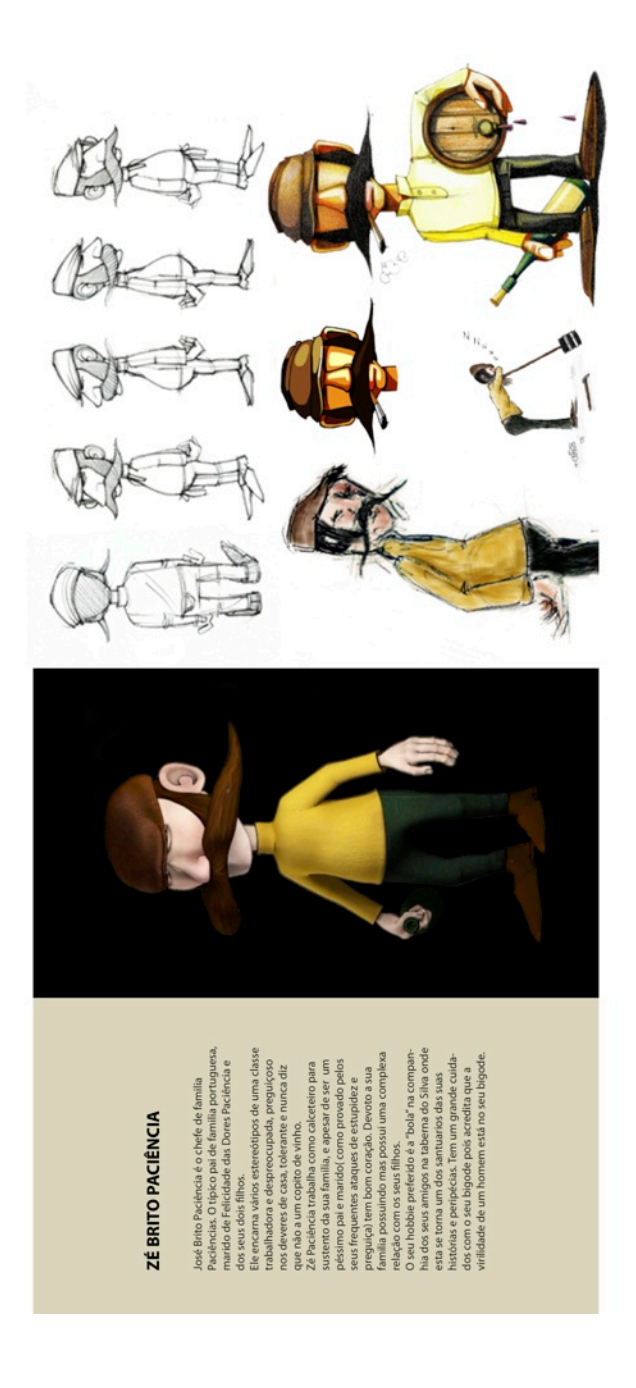

Figura 71: Painel de caracterização do Manuel da Silva

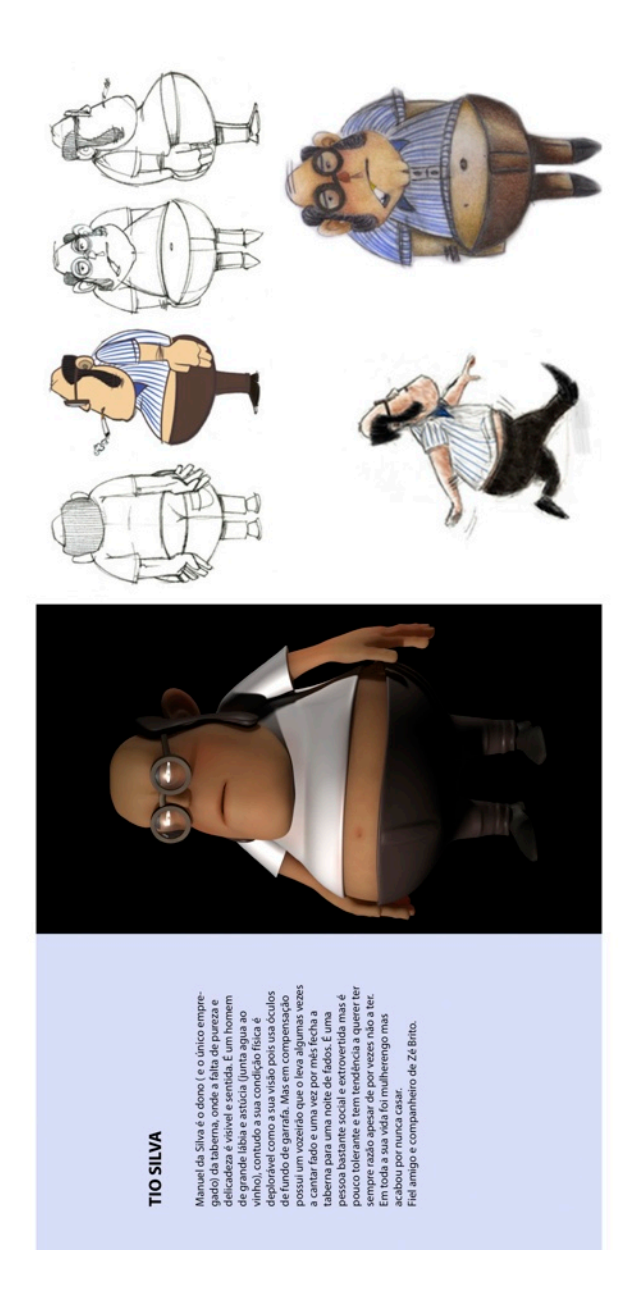

Anexo 4 - Model Sheet Figura 72: Model Sheet (Zé Paciência)

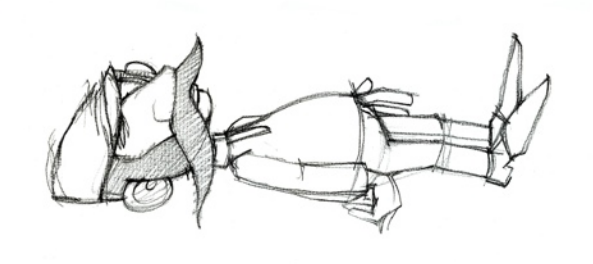

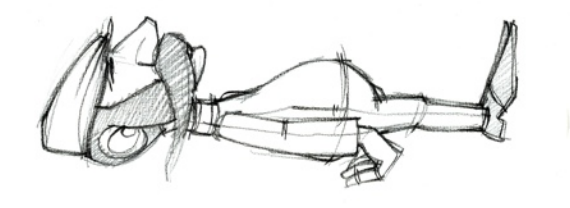

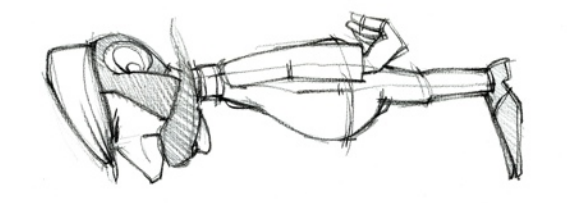

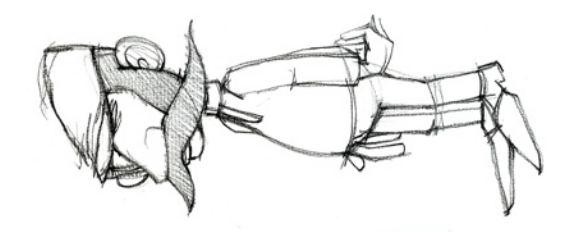

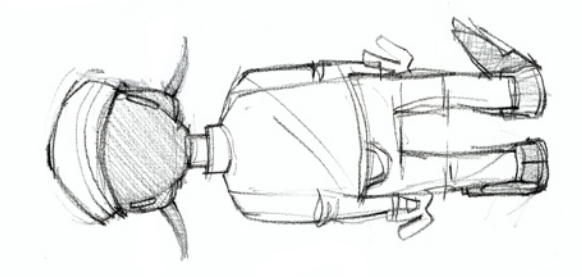

Figura 73: Model Sheet (Manuel da Silva)

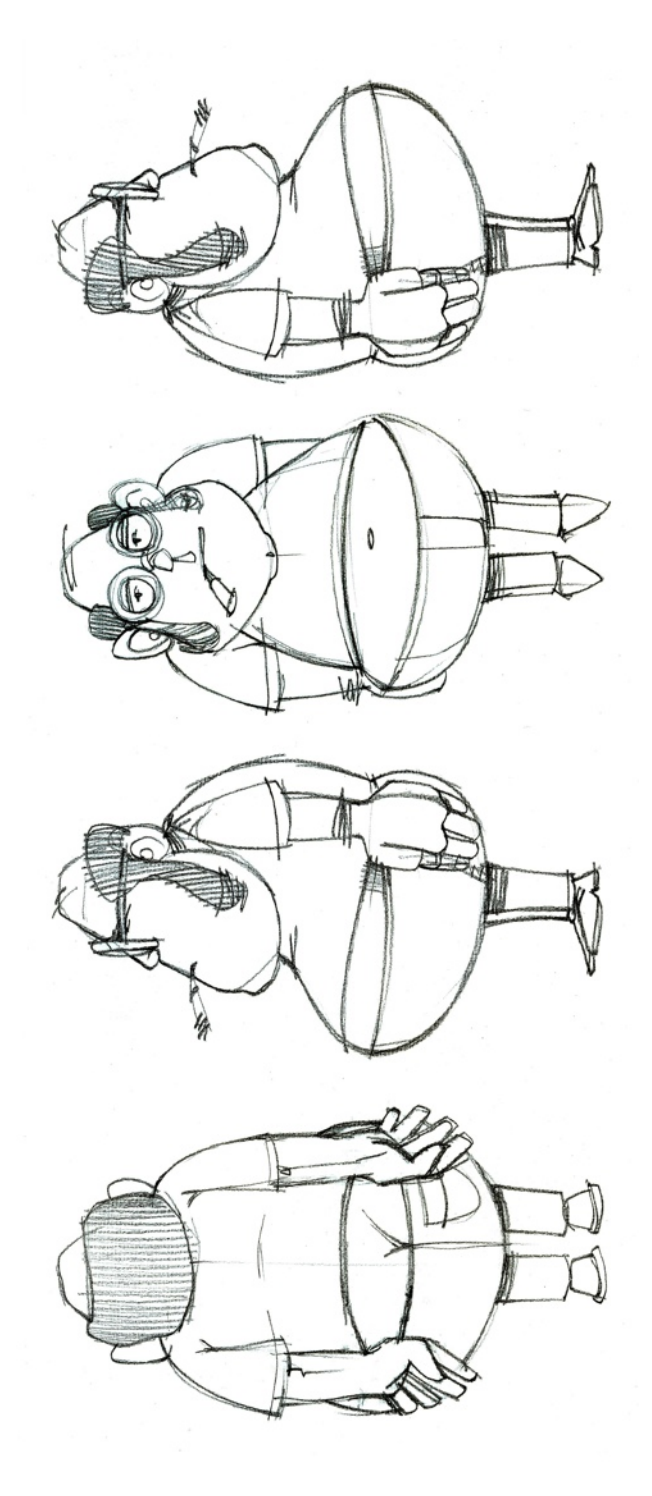

Anexo 5 - Concept Art Figura 74: *Concept art painting* (Zé Paciência)

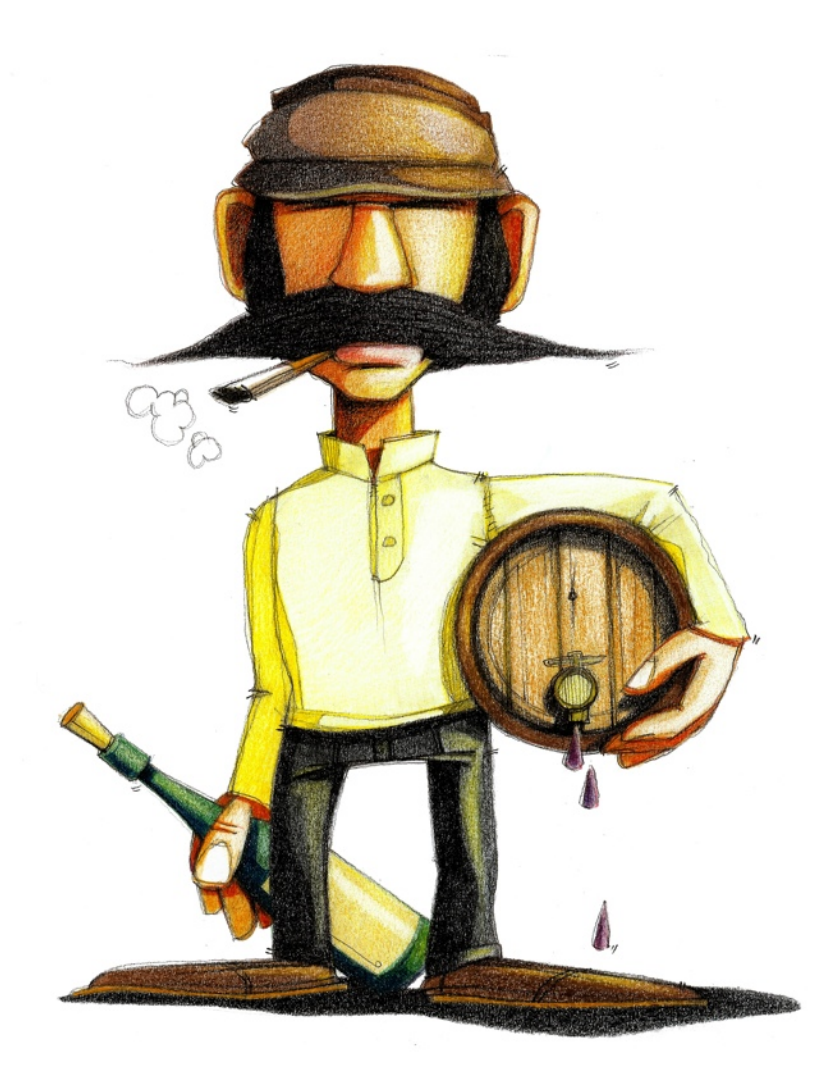

Figura 75: *Concept art painting* (Manuel da Silva)

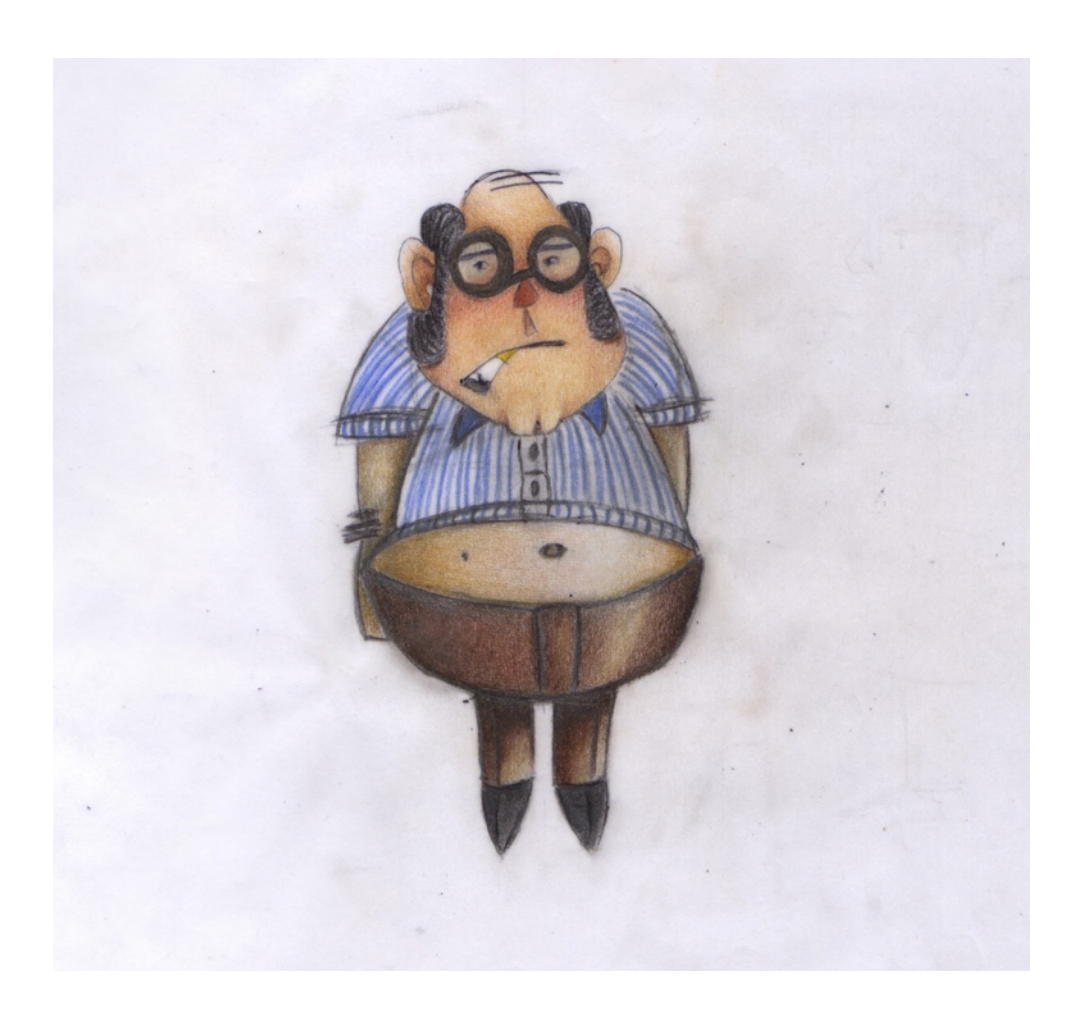

Anexo 6 - Estilização Figura 76: *Concept art vector* (Manuel da Silva)

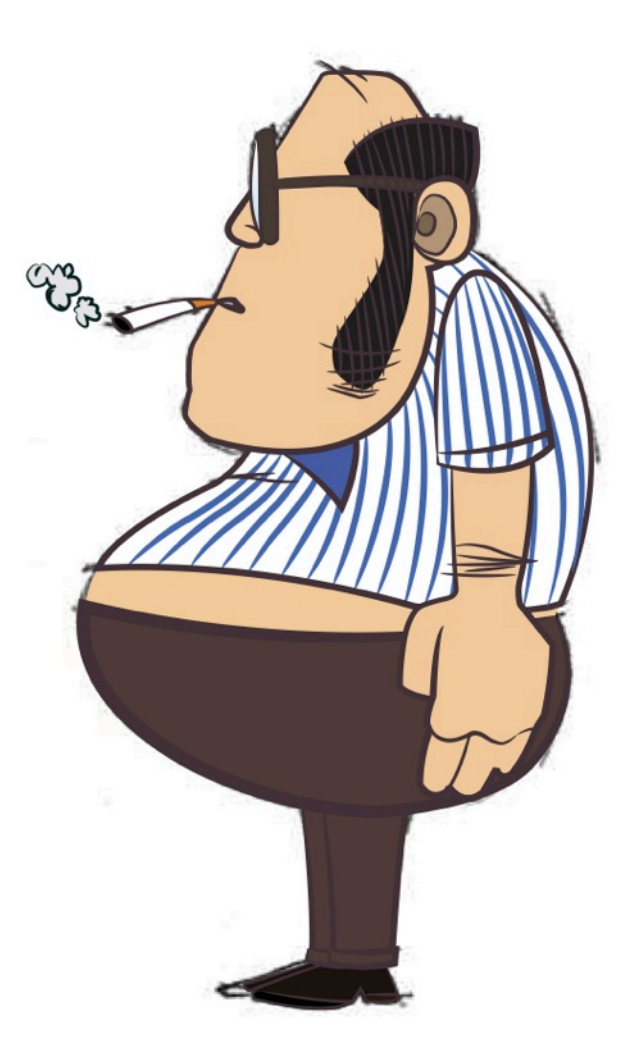

Figura 77: Concept art vector (Zé Paciência)

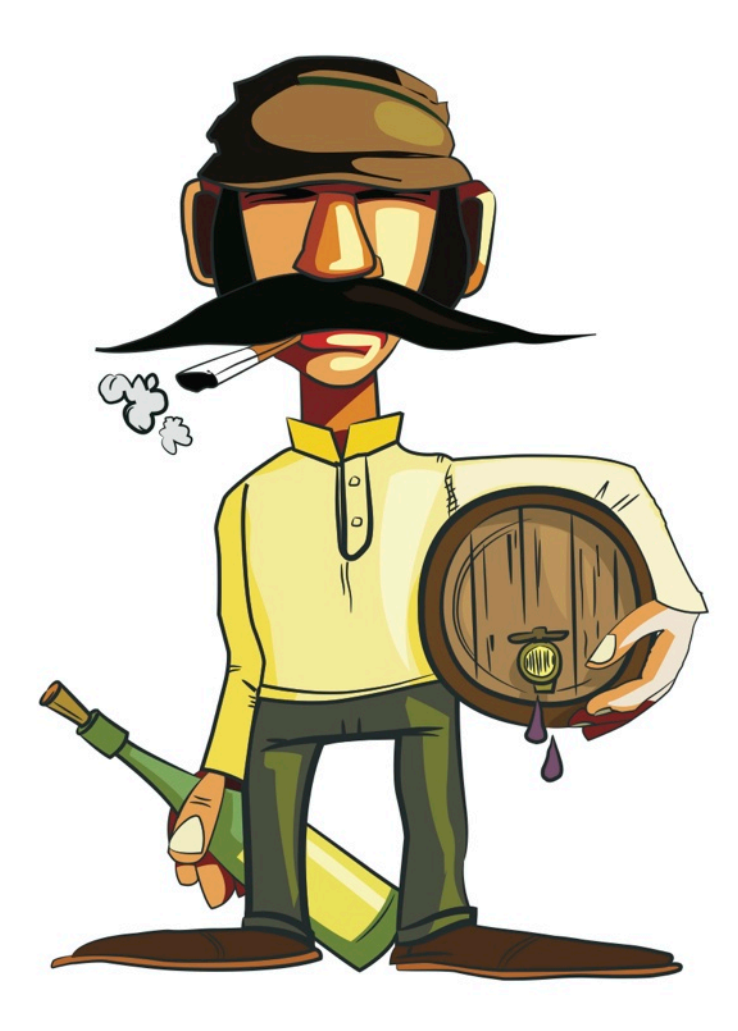

## Anexo 7 - Storyboarding Figura 78: *Shotting List*

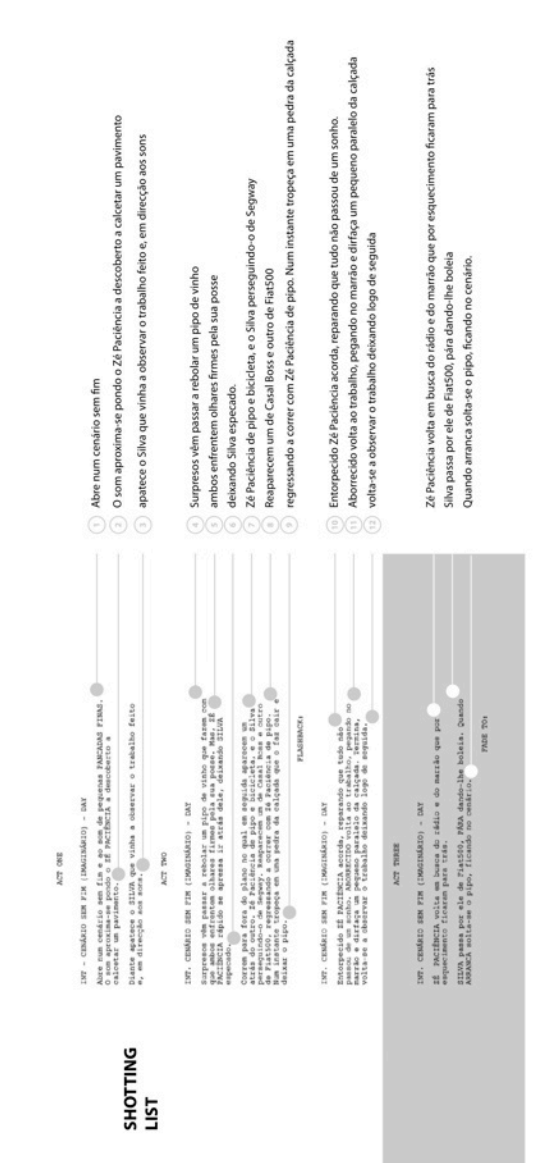

Figura: X Storyboard Figura 79: Storyboard - página 1

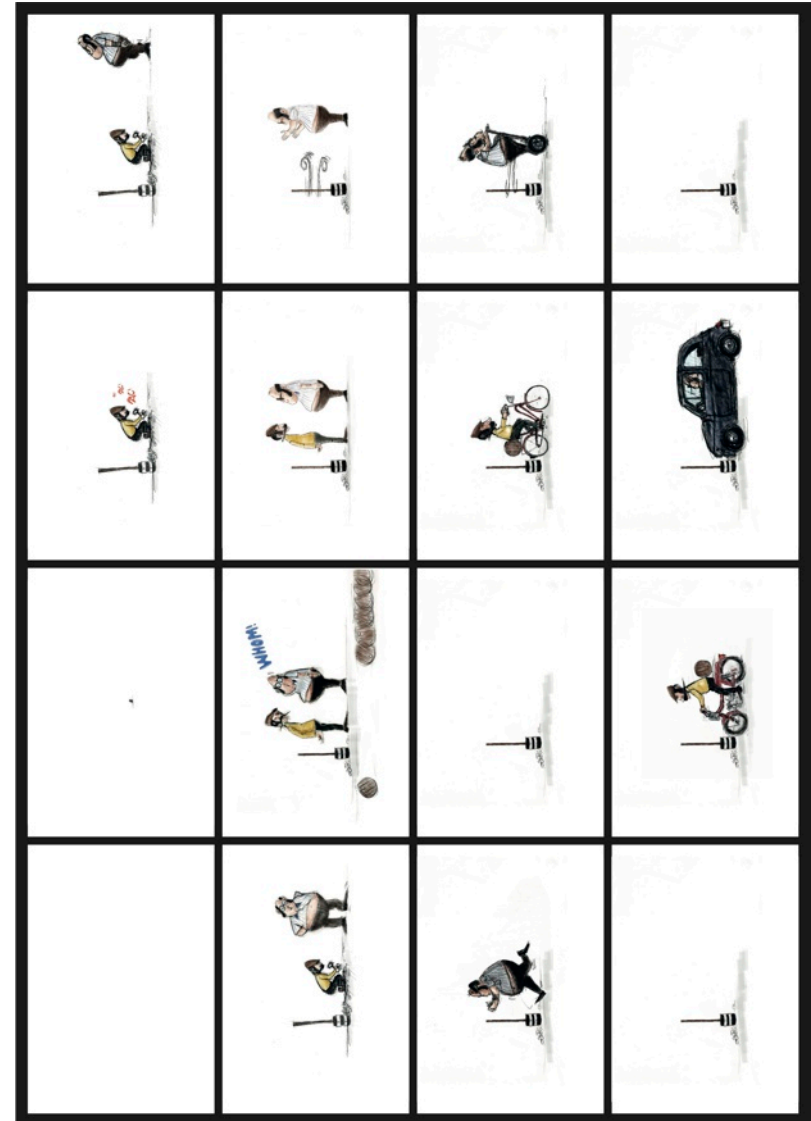

Figura 80: Storyboard - página 2

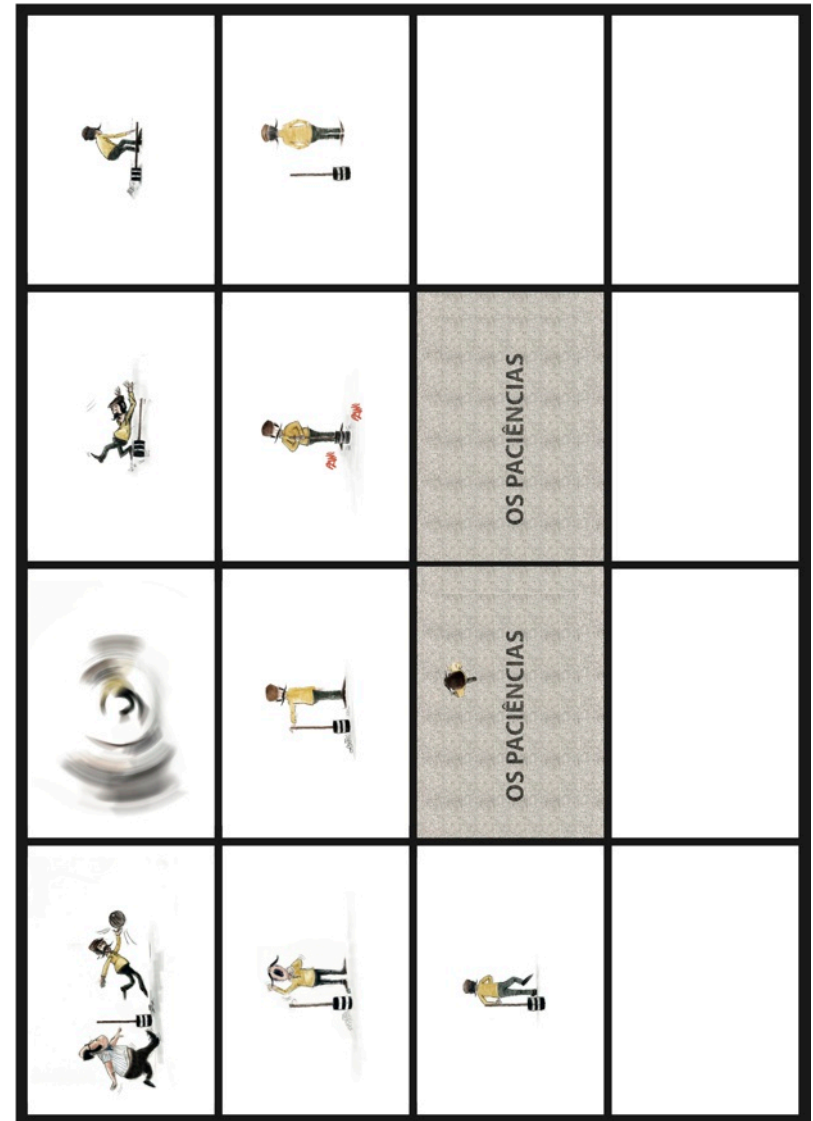

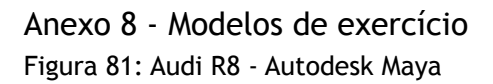

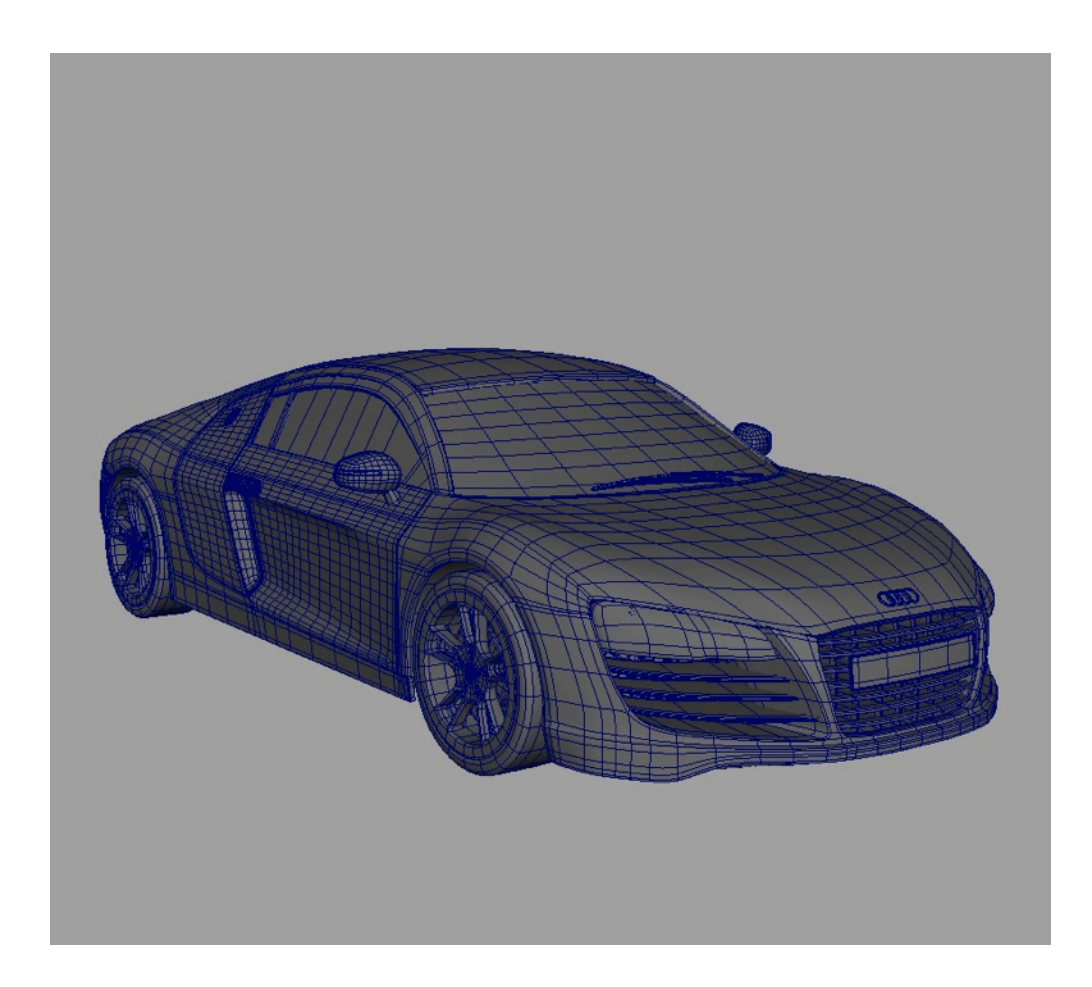

Figura 82: Mão - Autodesk Maya

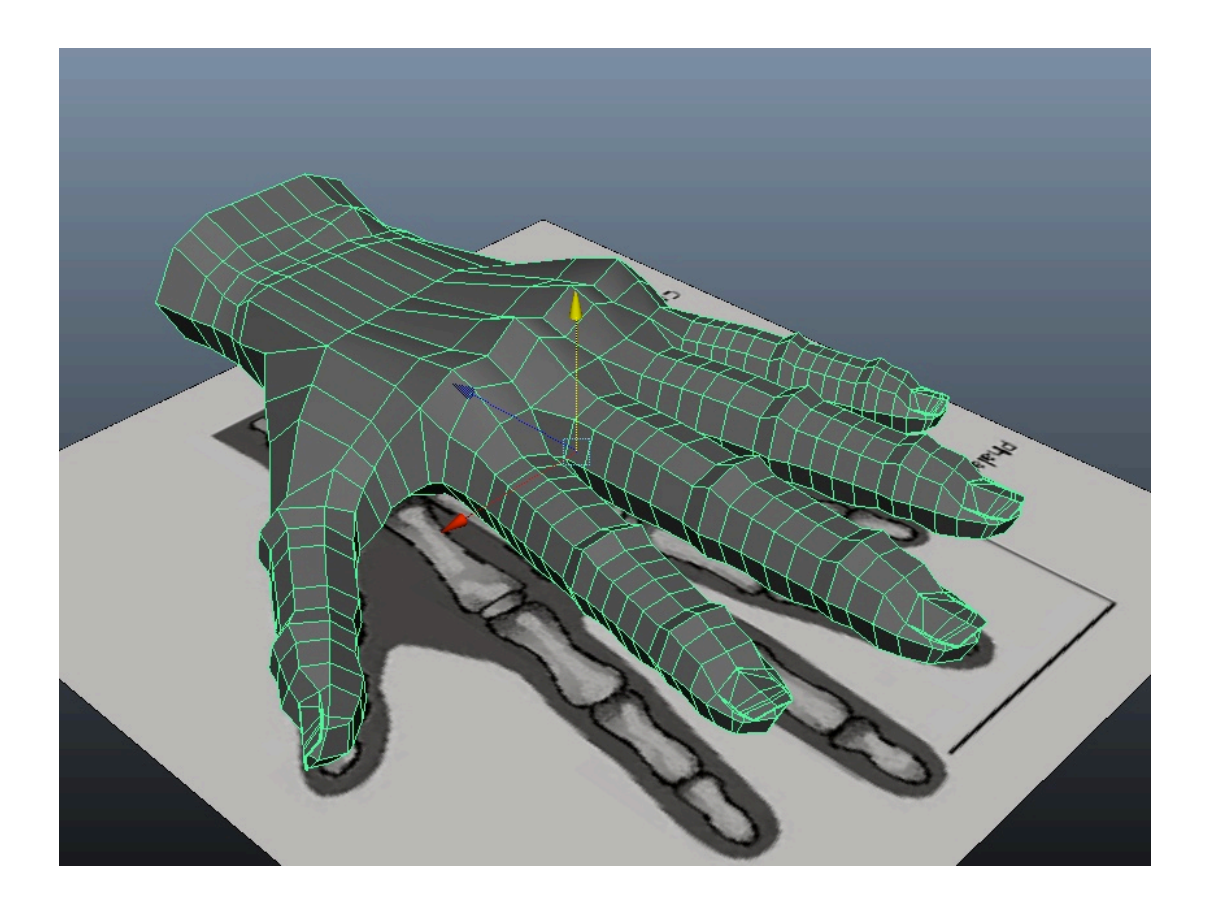

Figura 83: Worm - Zbrush

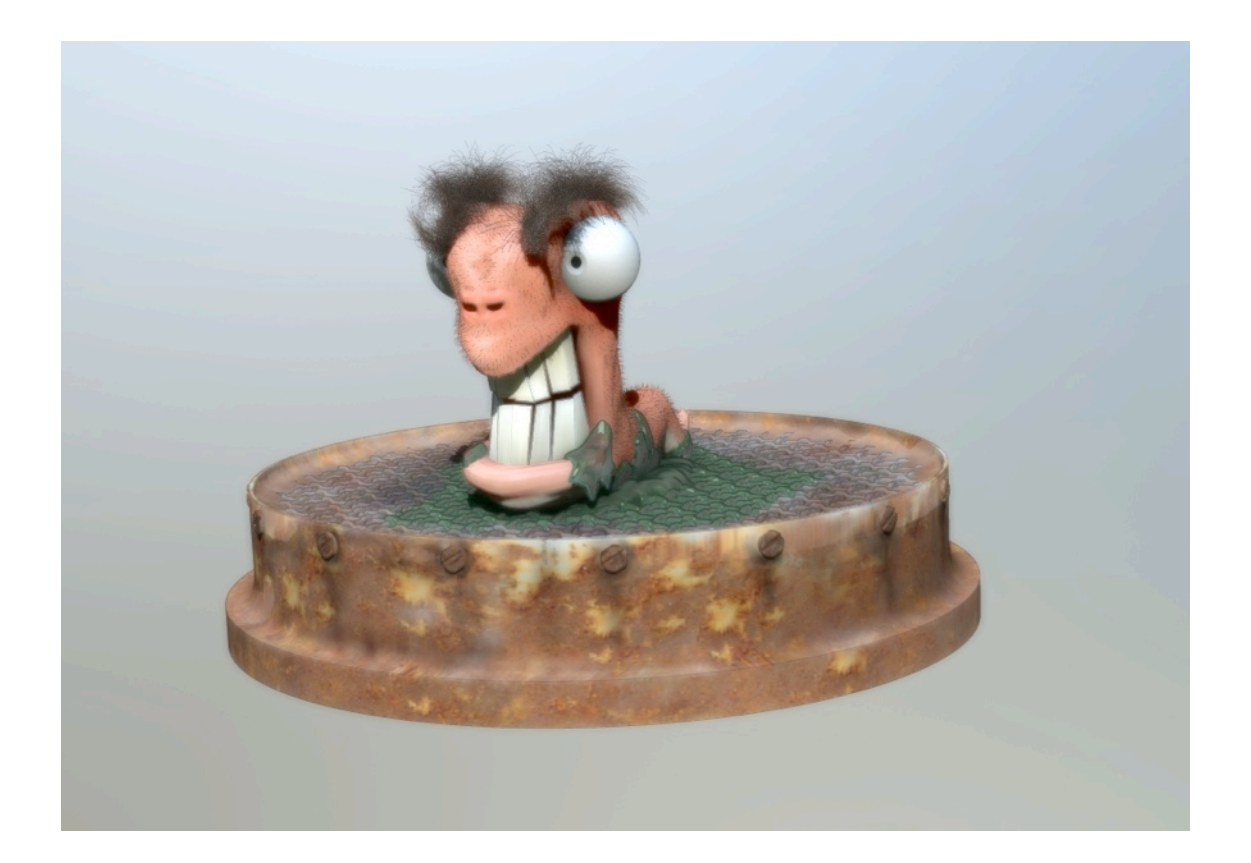

Figura 84: Orelha - Zbrush

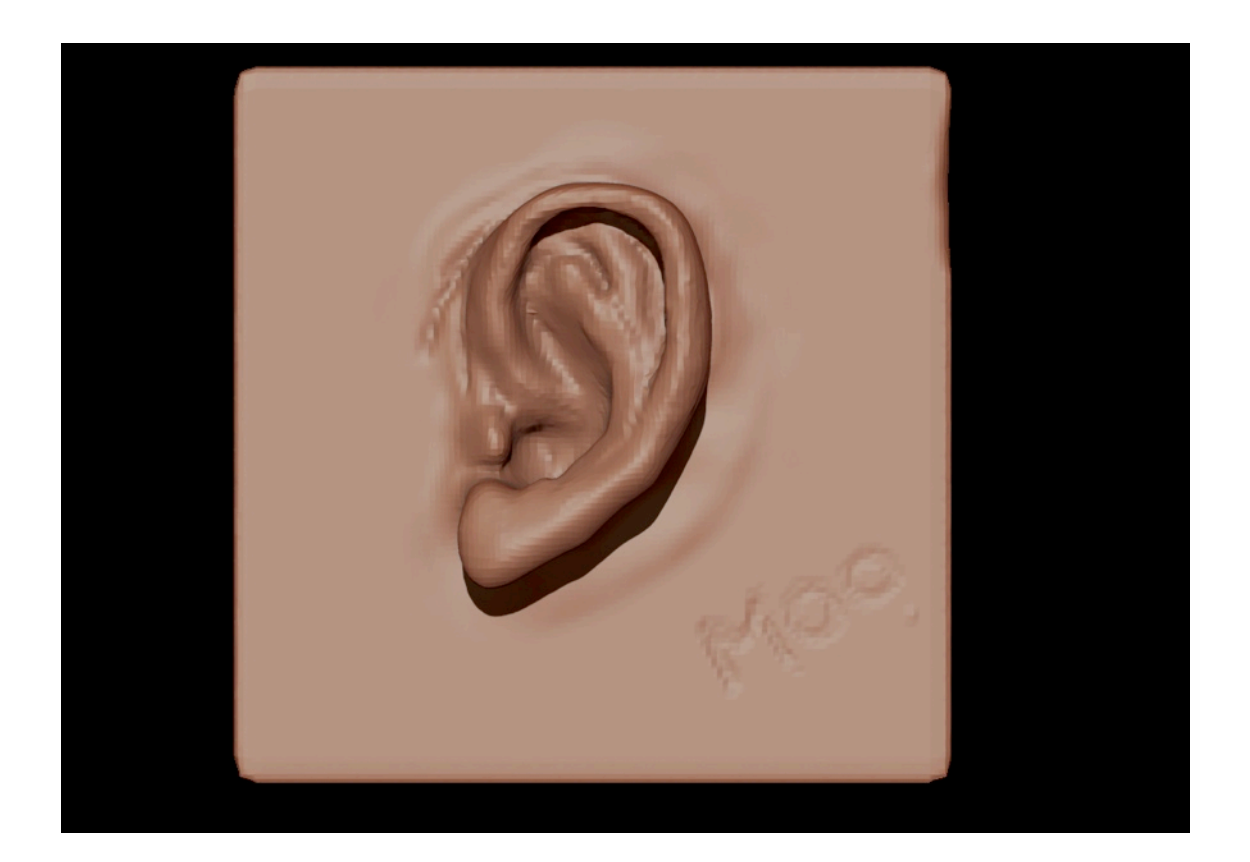